## **Game Technologies Kickoff**

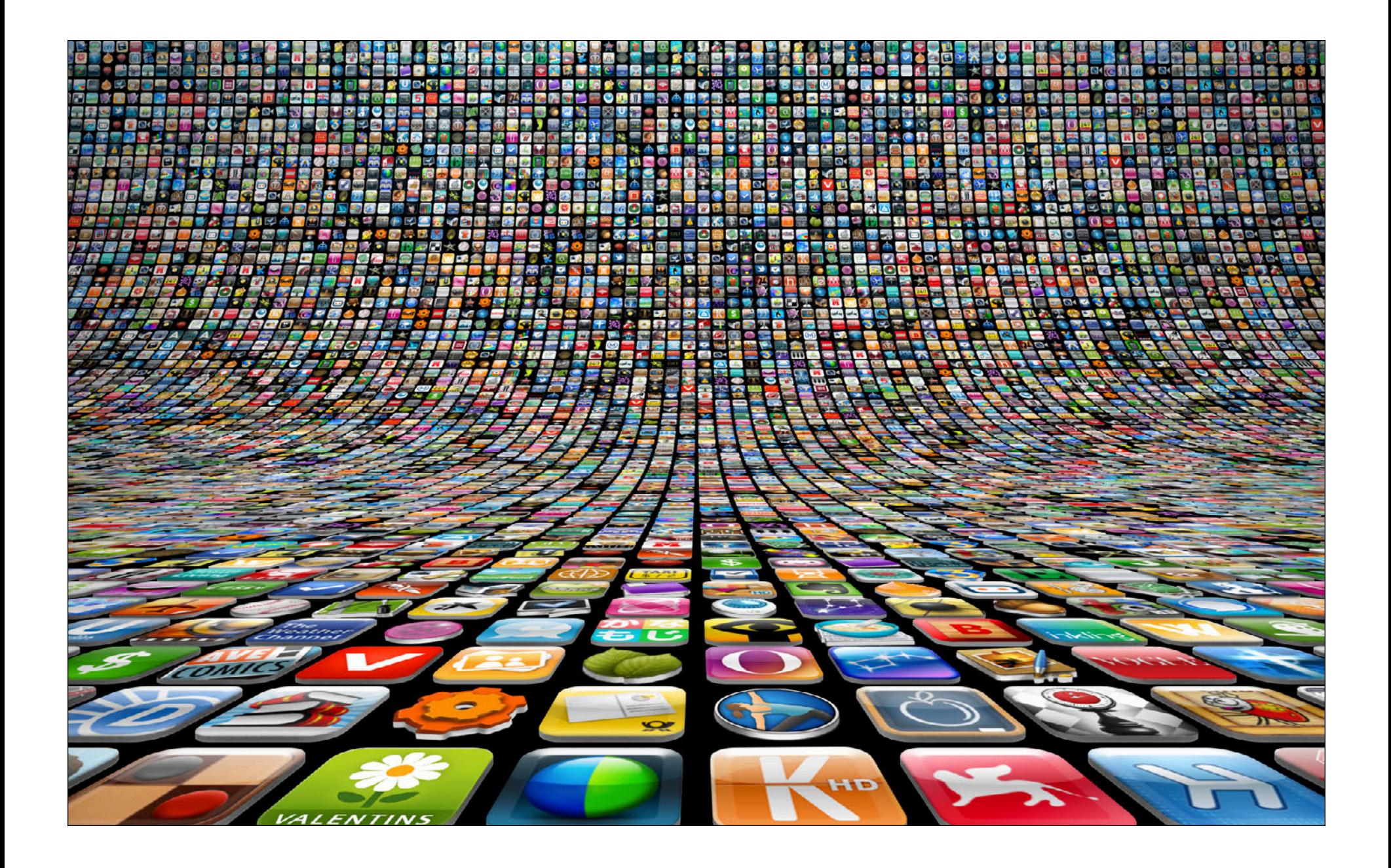

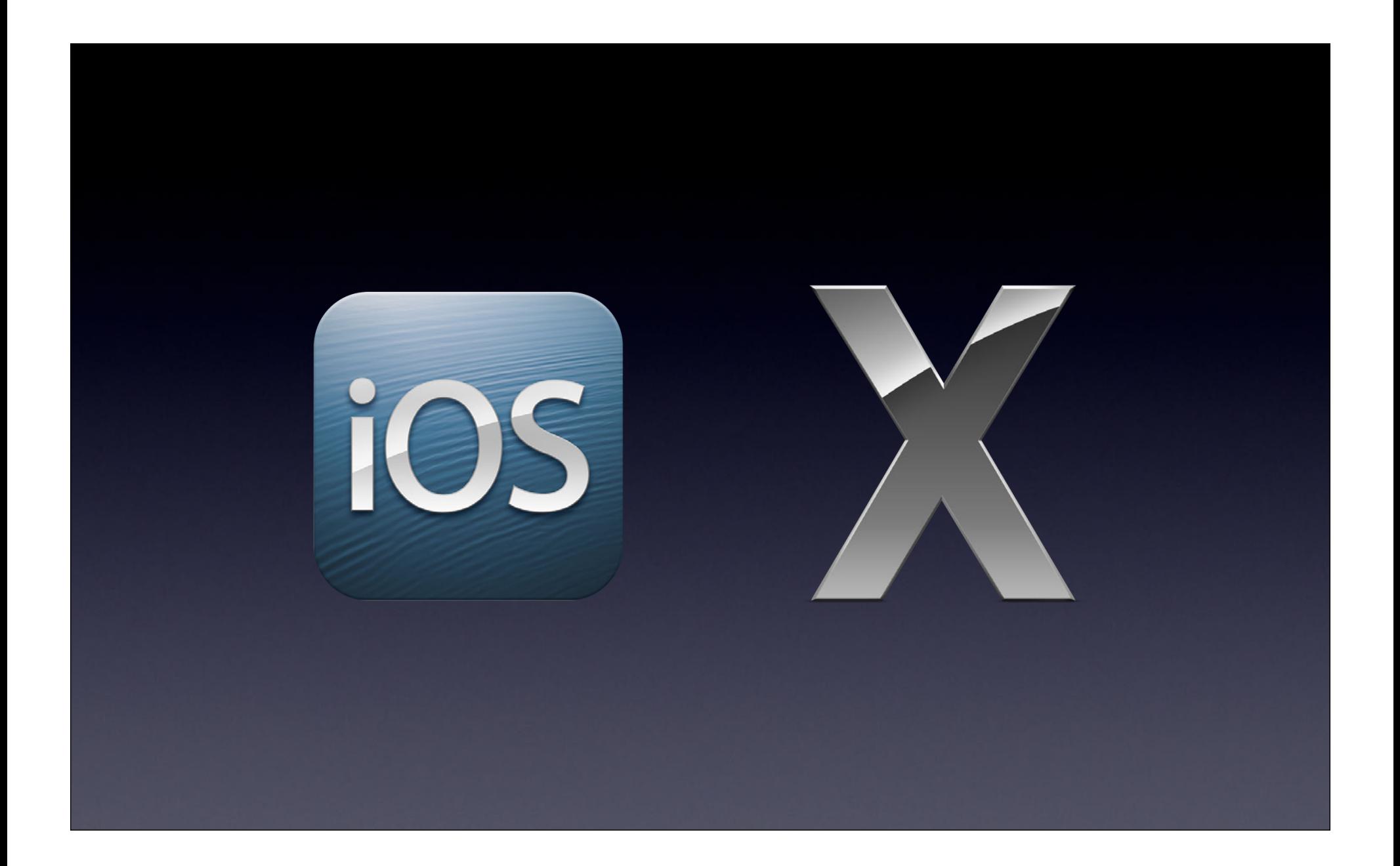

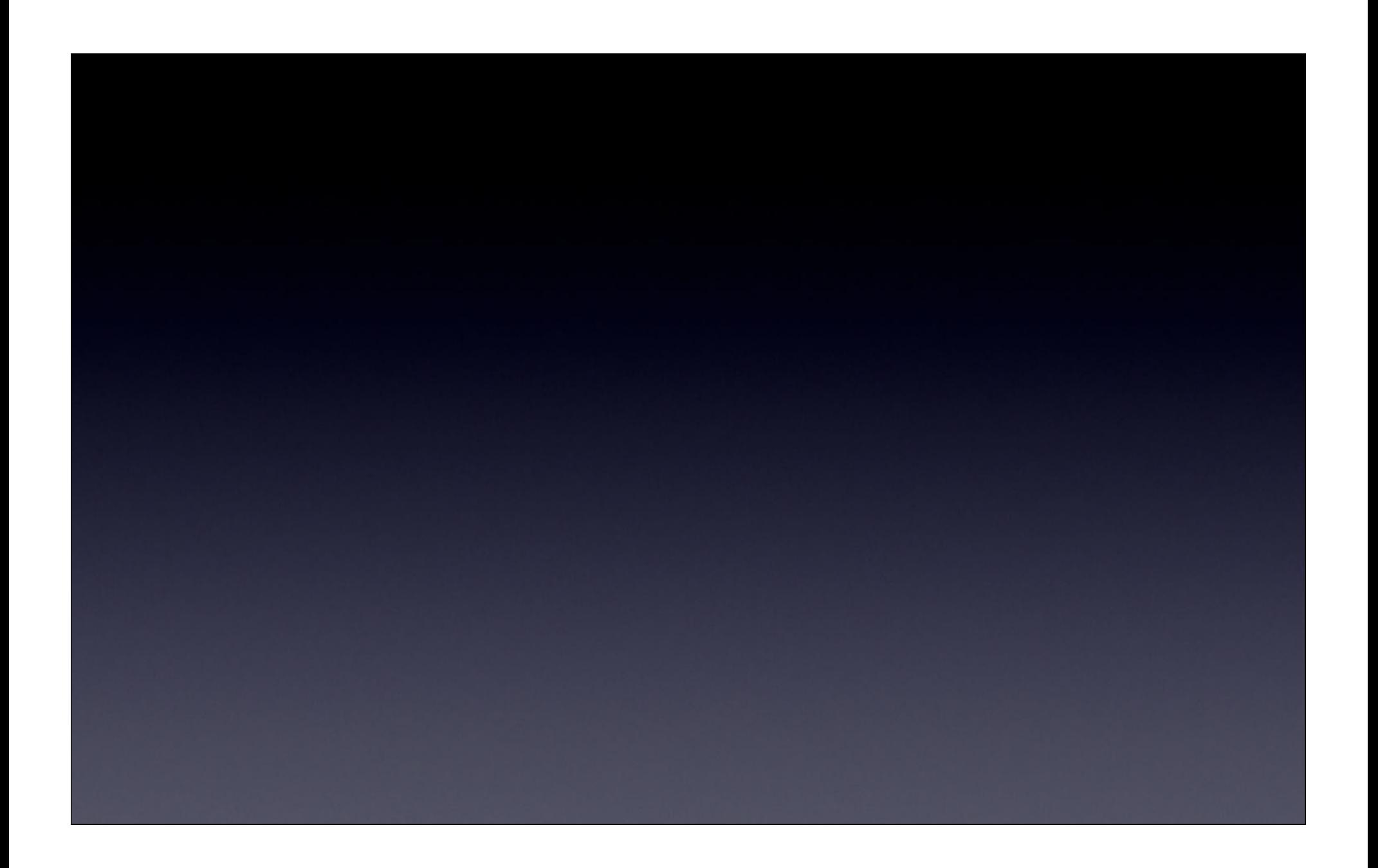

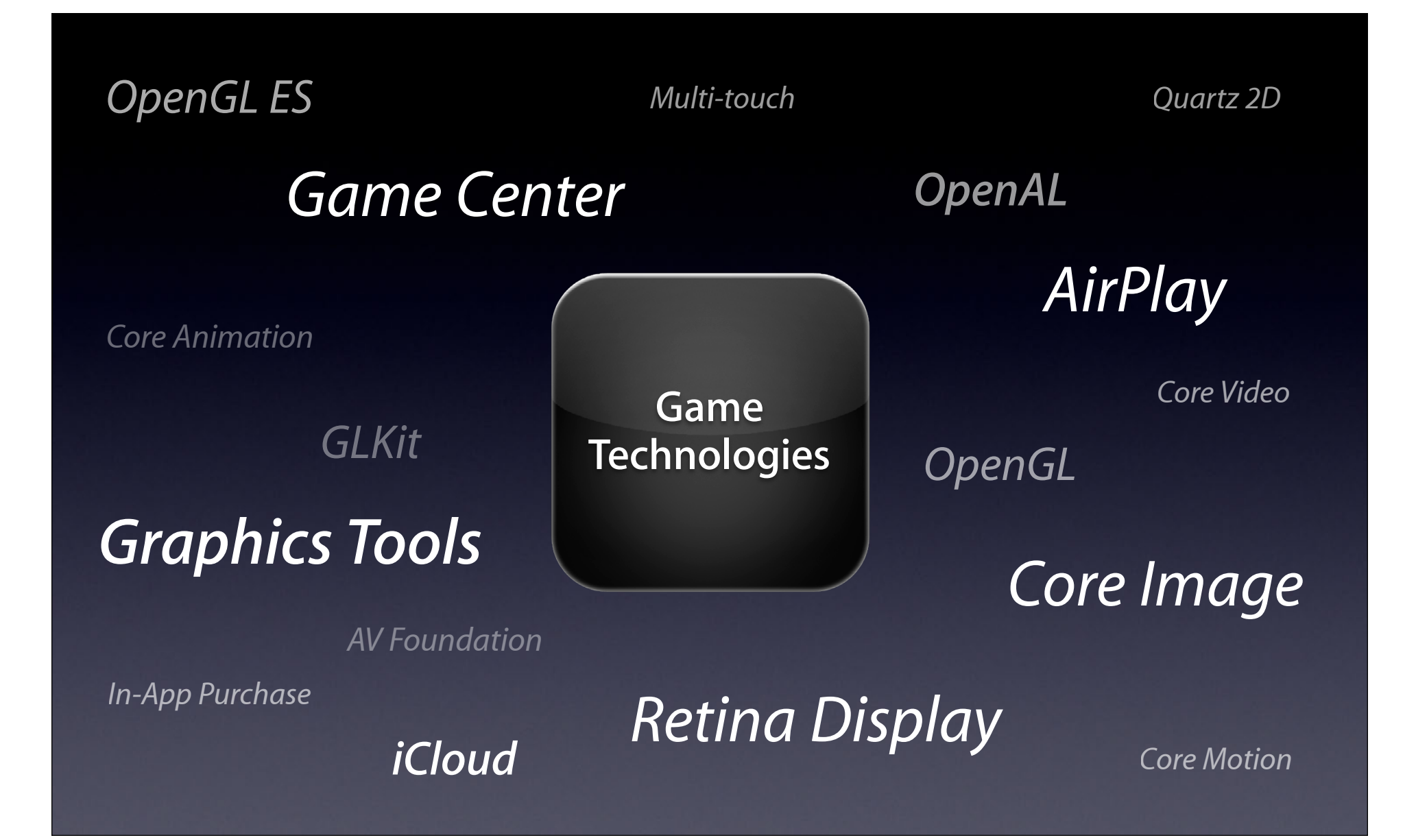

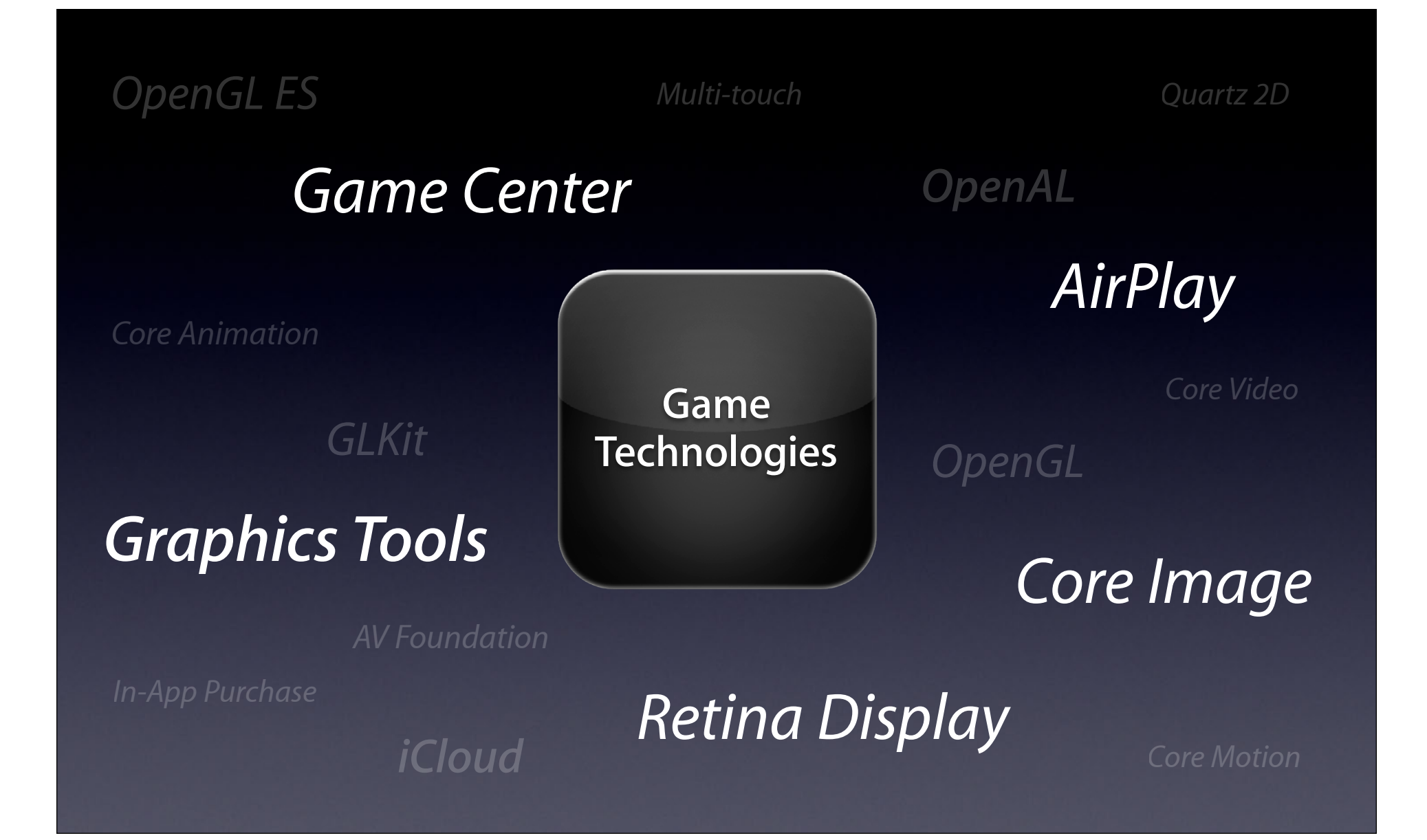

#### **Game Center**

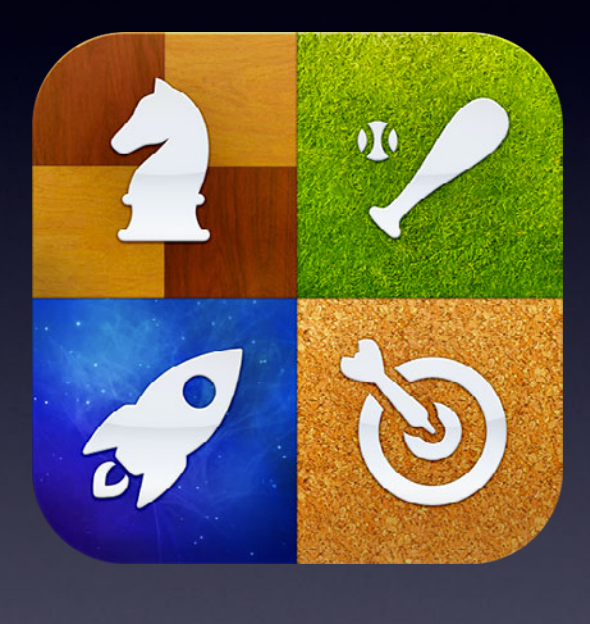

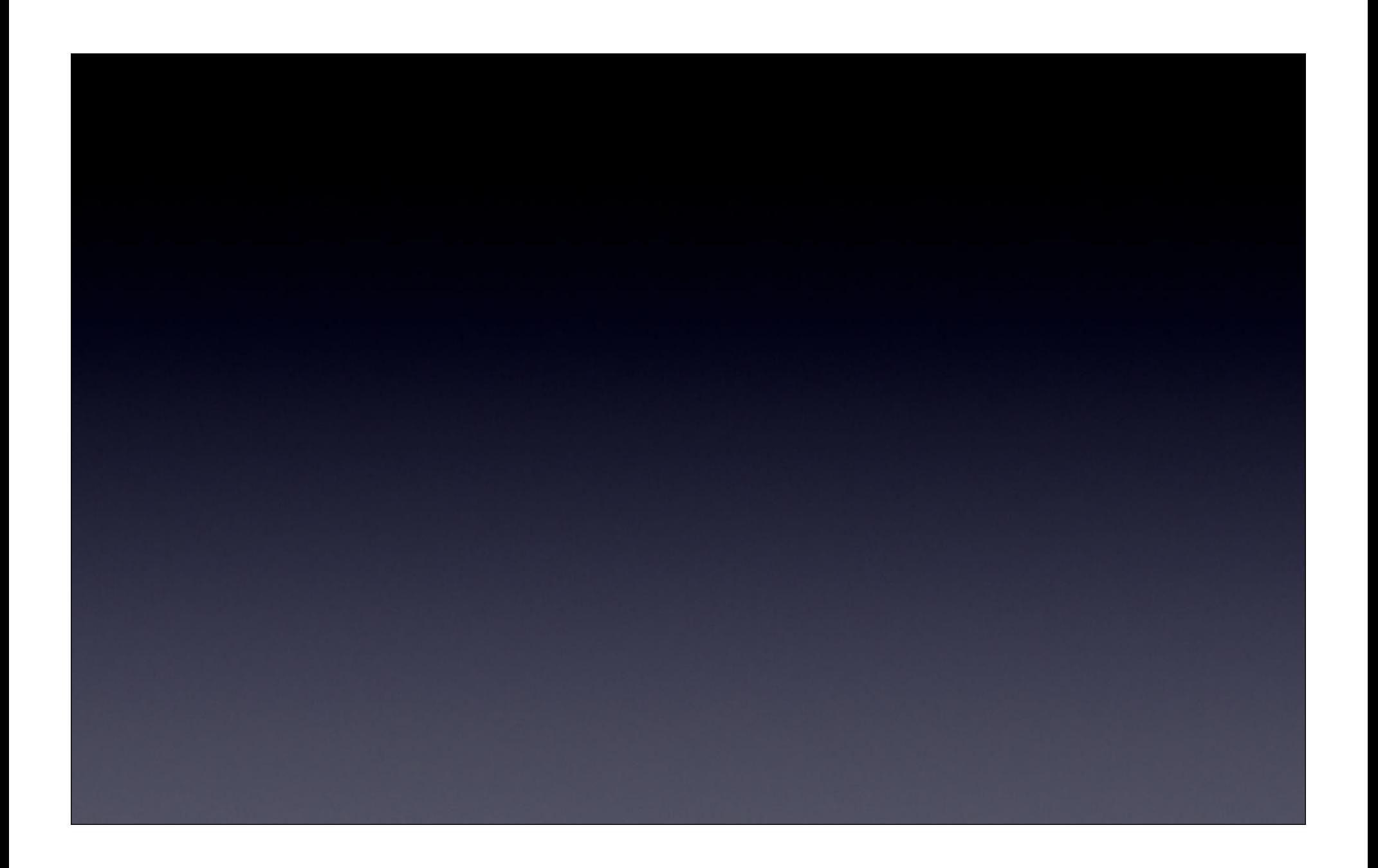

# **130 Million**

**Players**

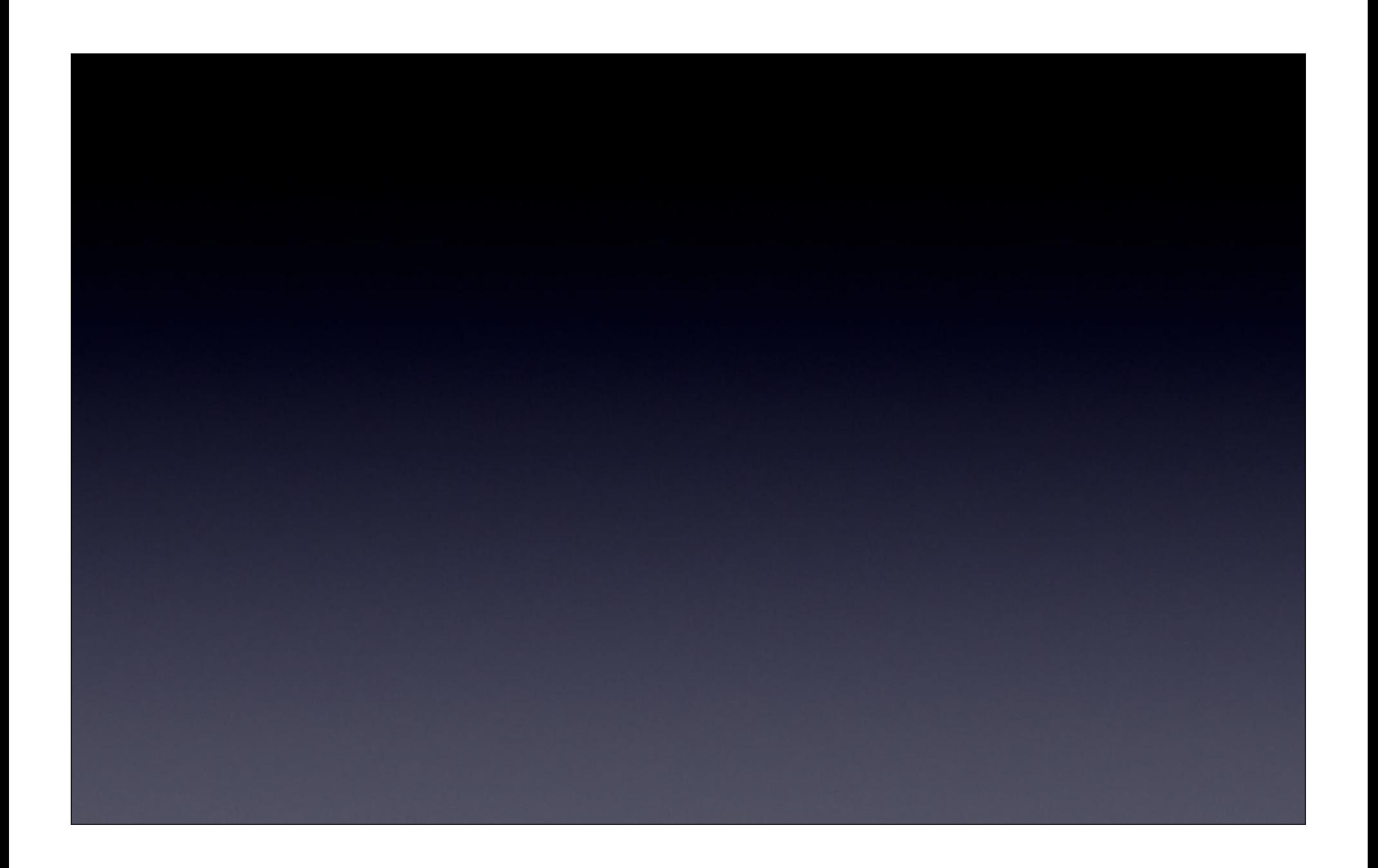

## **5 Billion**

**Scores per week**

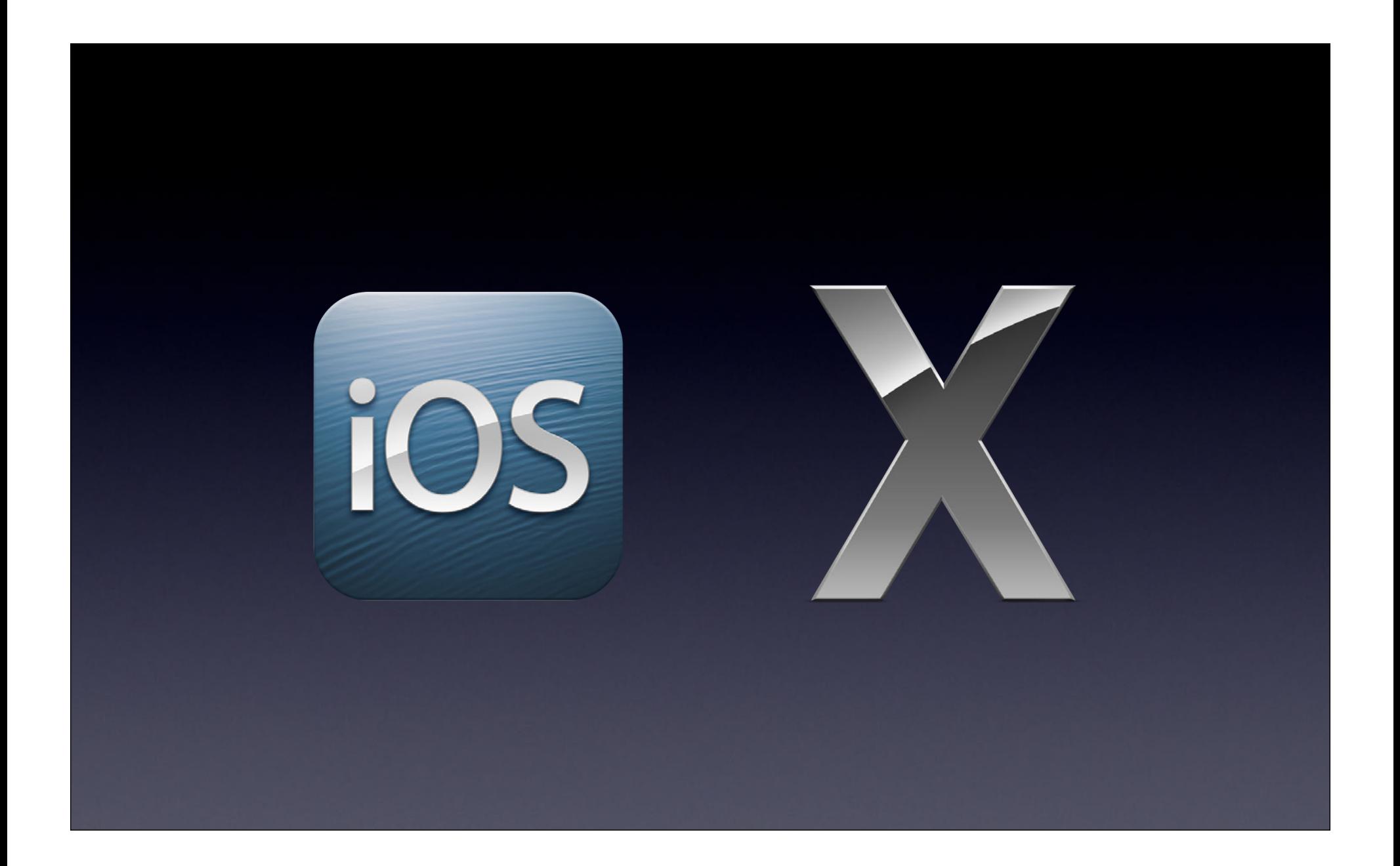

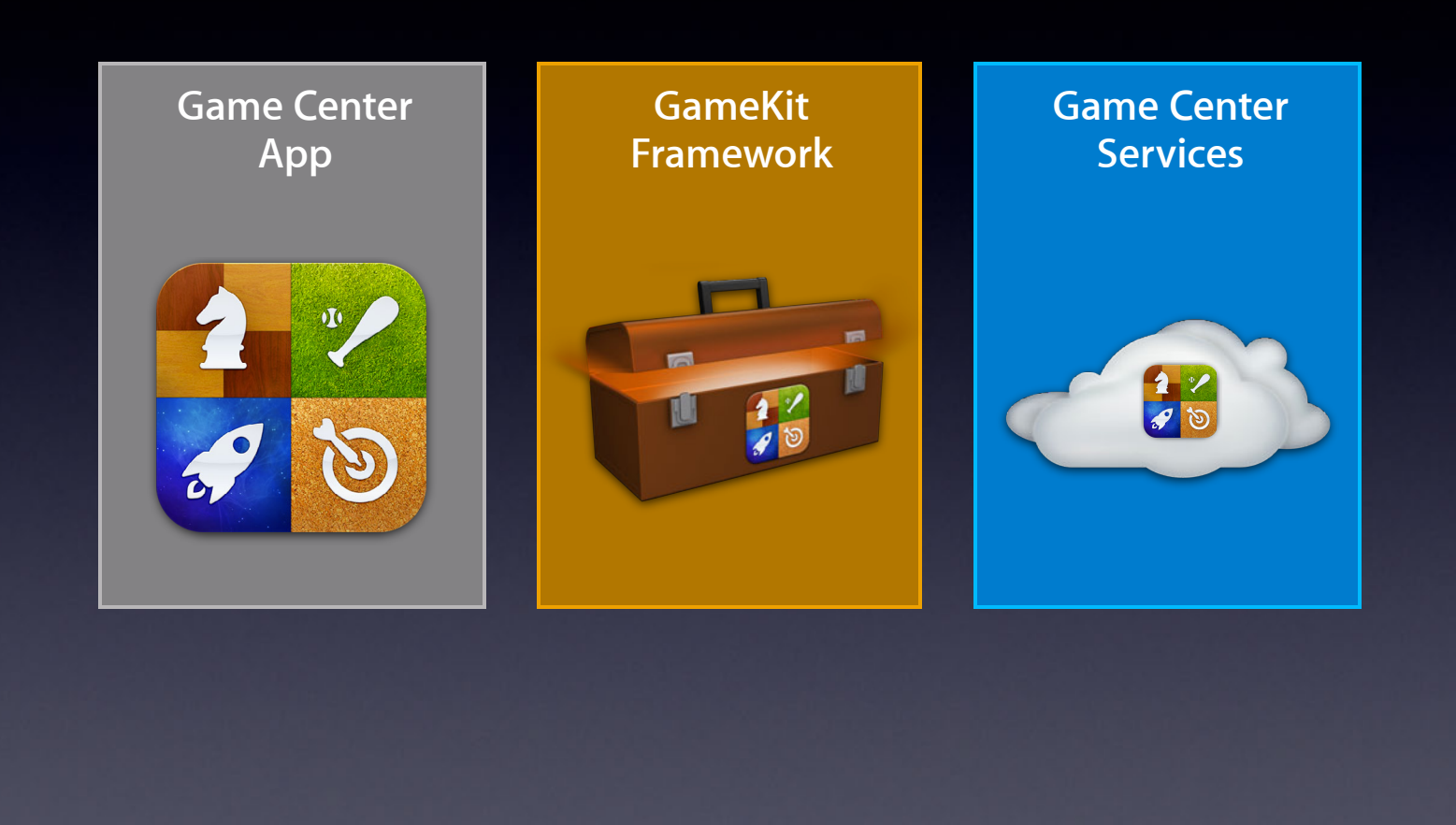

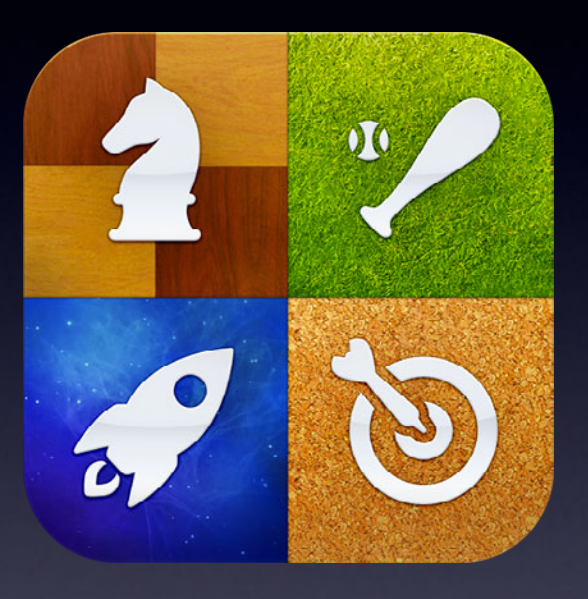

Friends Leaderboards Achievements Multiplayer Voice Chat **Discovery** 

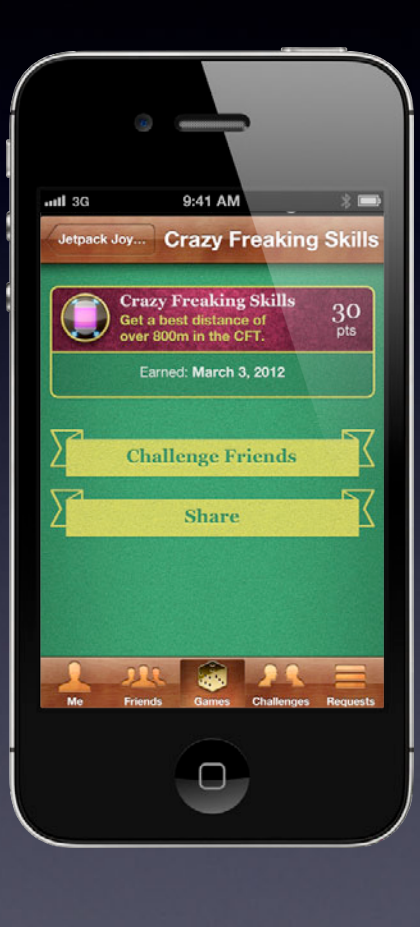

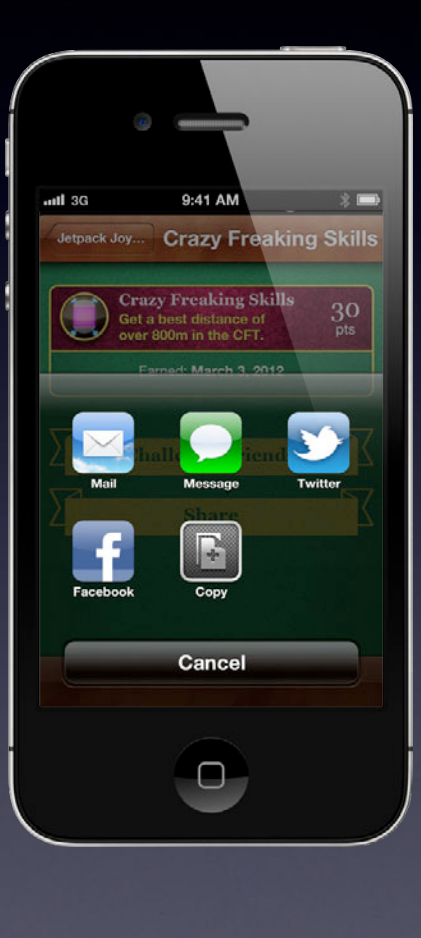

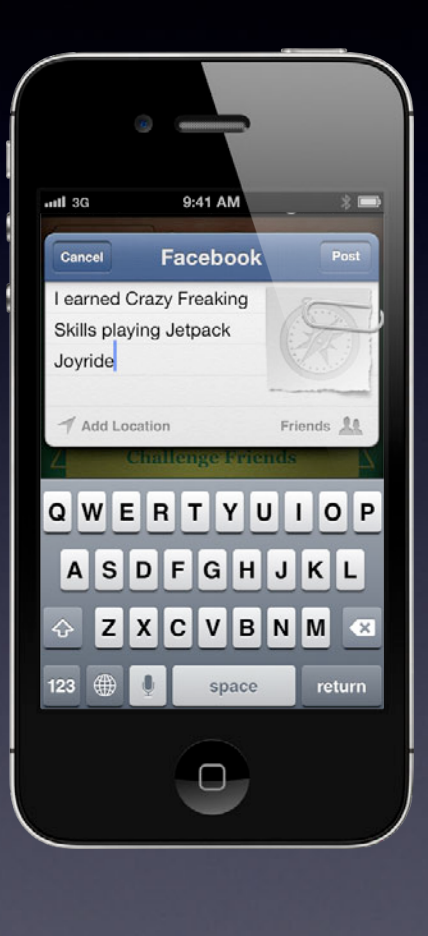

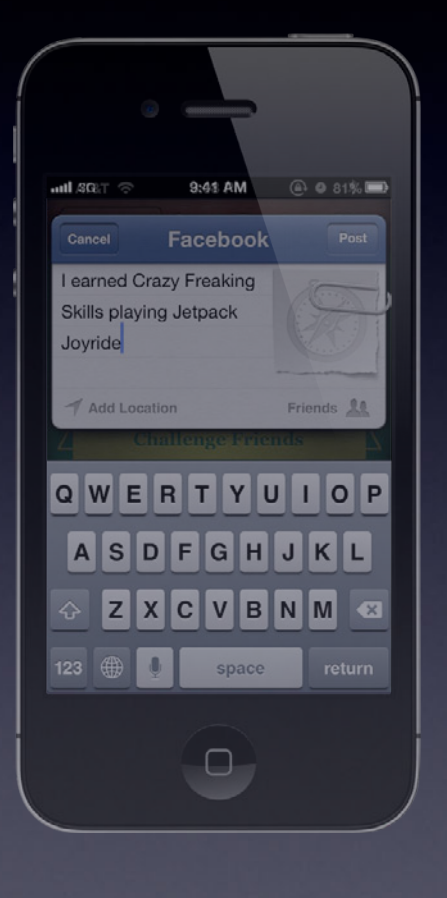

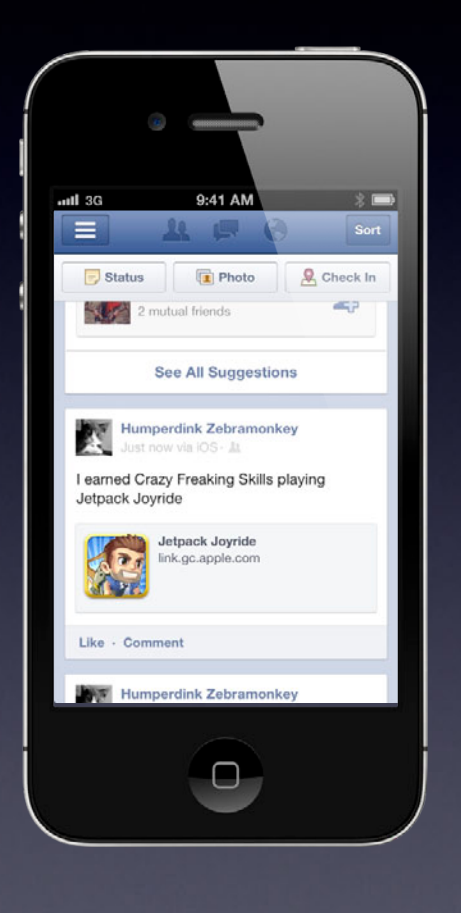

#### **"Like" Games** $\langle \bullet \rangle$ **Temple Run Done** Q \*\*\*\*\*  $Blike$ **Tap To Rate** f 1 Friend Likes **This Game This Leaderboards Achievements Challenges**  $\gg$  3 Leaderboards  $\ll$ #2 of 2 friends  $x^2$

#### **"Like" Games** $\langle \phi \rangle$ Temple Run Done  $OQ$   $\star$   $\star$   $\star$   $\star$   $\star$  $b$ Like f 1 Friend Likes This **Leaderboards Achievements** Challenges #2 of 2 friends  $\sqrt{1 + \frac{1}{2}}$

#### **"Like" Games** $\langle \phi \rangle$ Temple Run Done  $OQ$   $\star$   $\star$   $\star$   $\star$   $\star$  $\vee$  Like f 1 Friend Likes **This Leaderboards Achievements** Challenges #2 of 2 friends  $\sqrt{1 + \frac{1}{2}}$

## **Local Multiplayer**

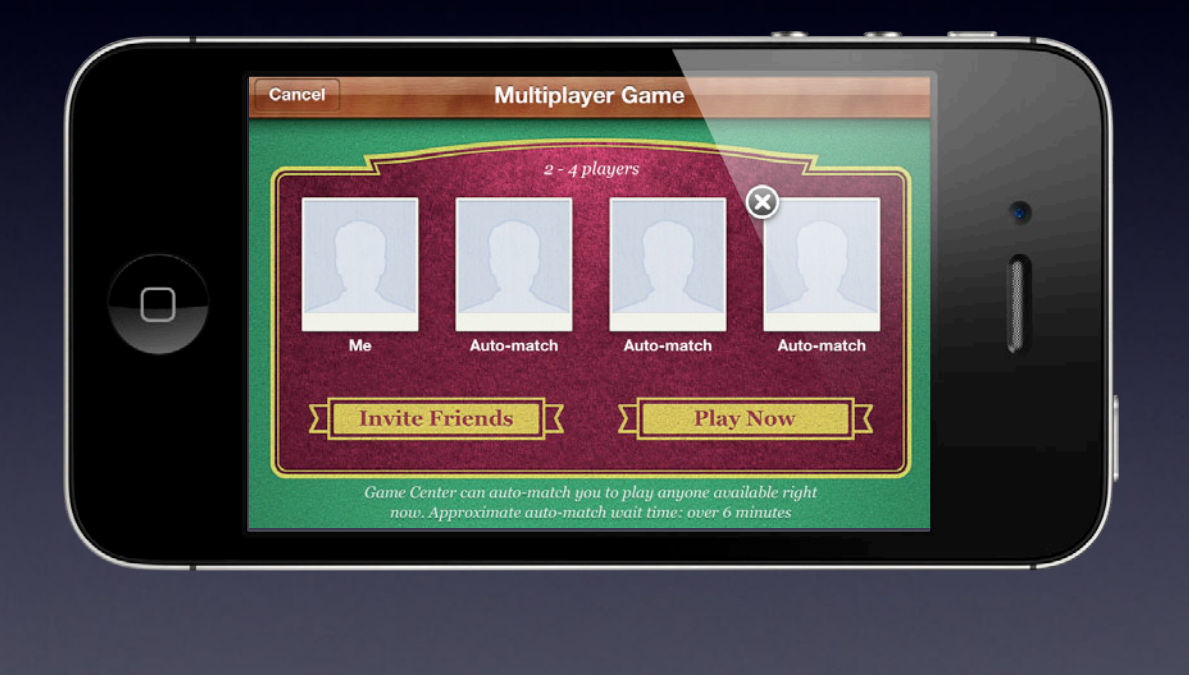

## **Local Multiplayer**

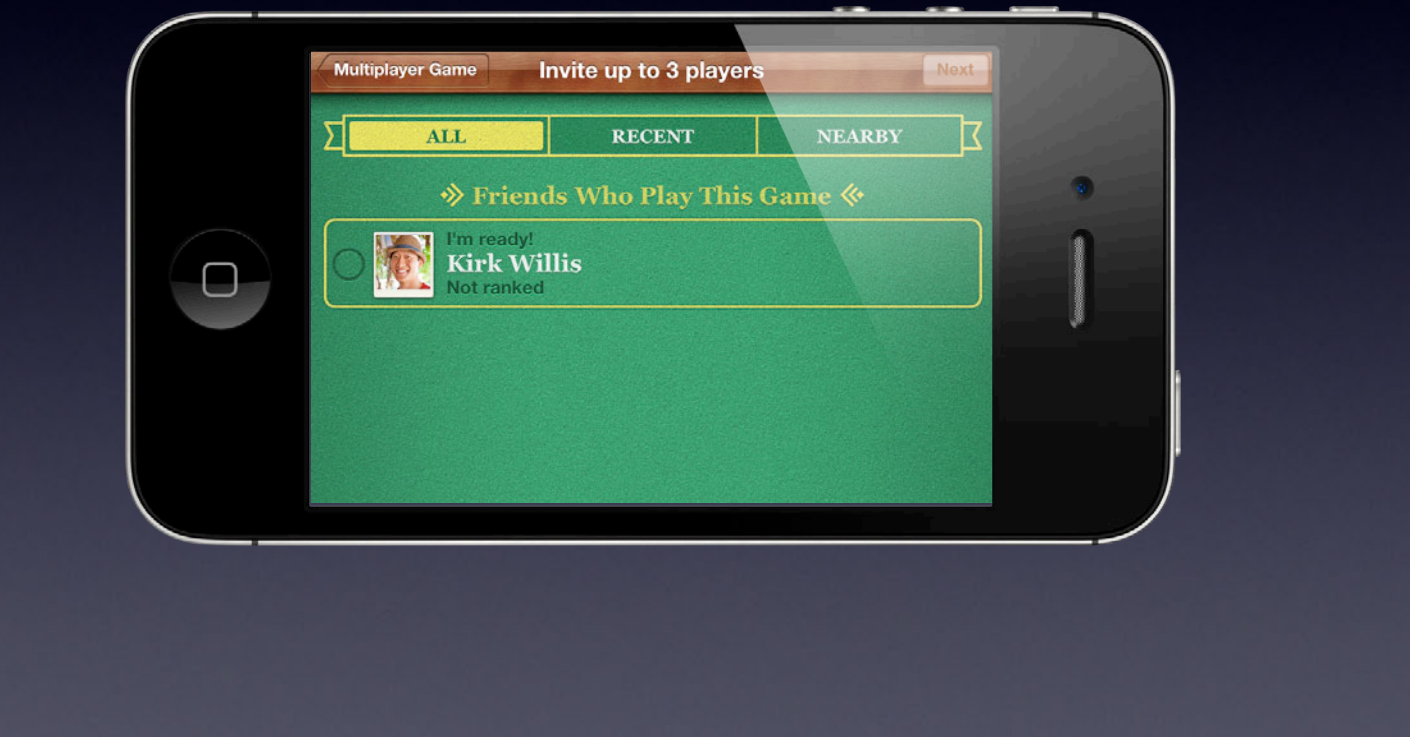

## **Local Multiplayer**

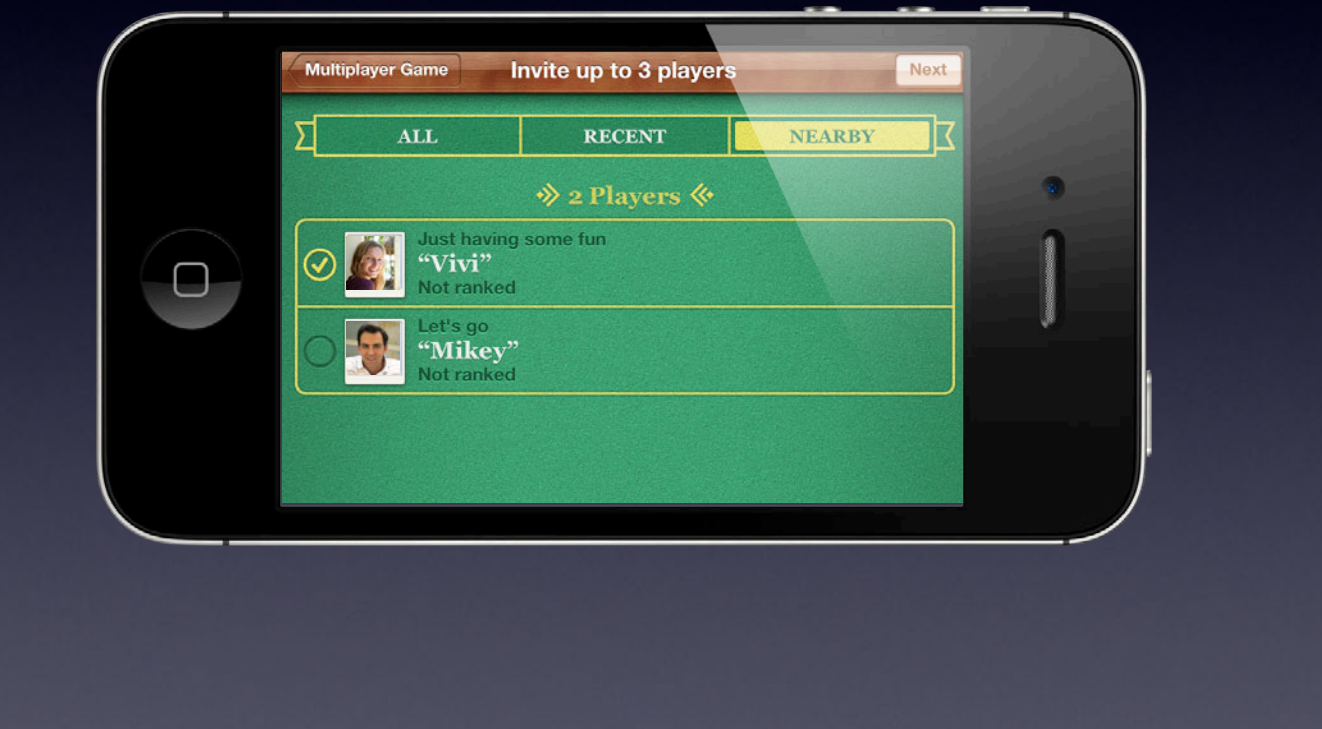

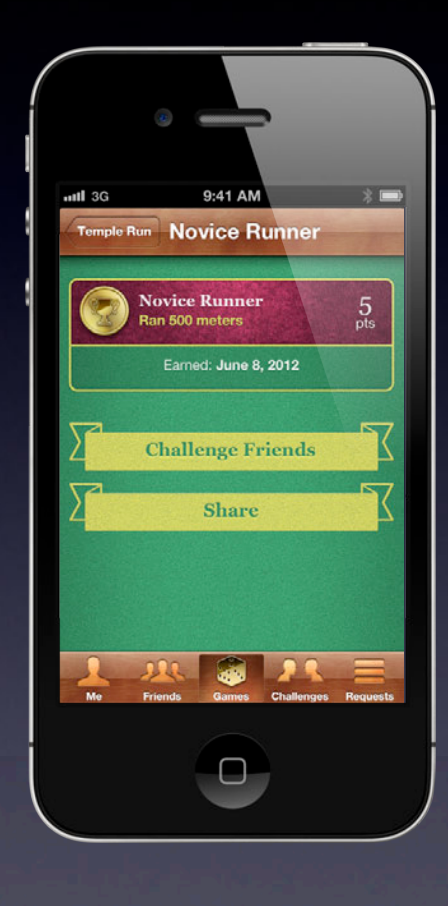

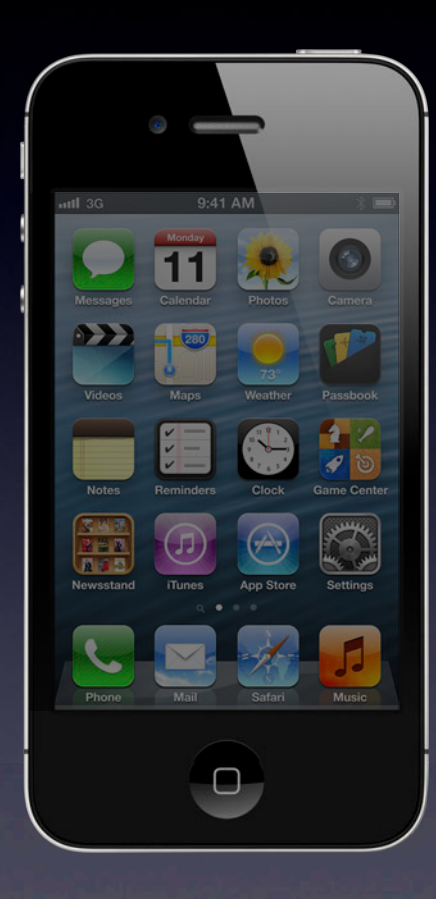

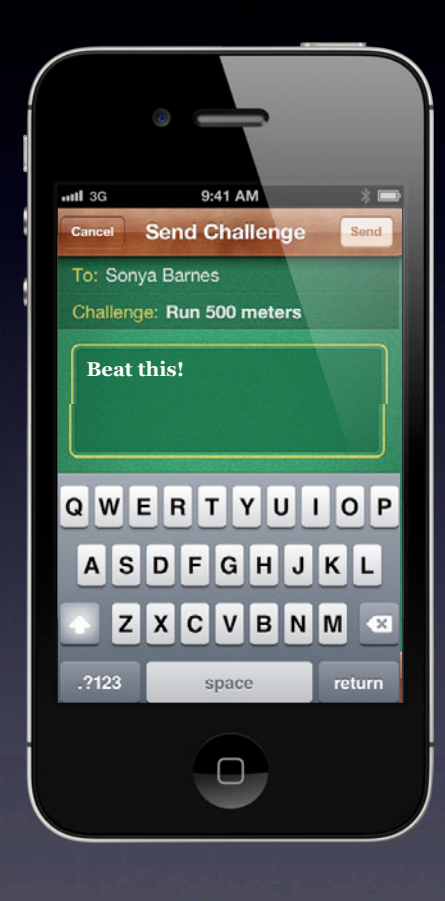

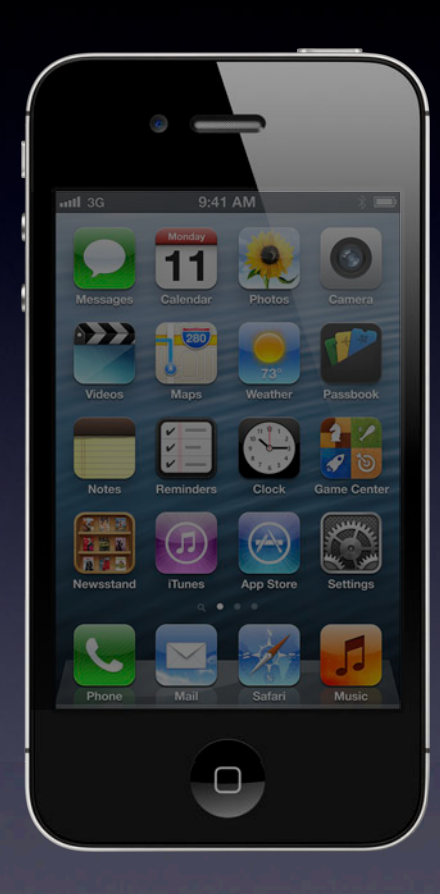

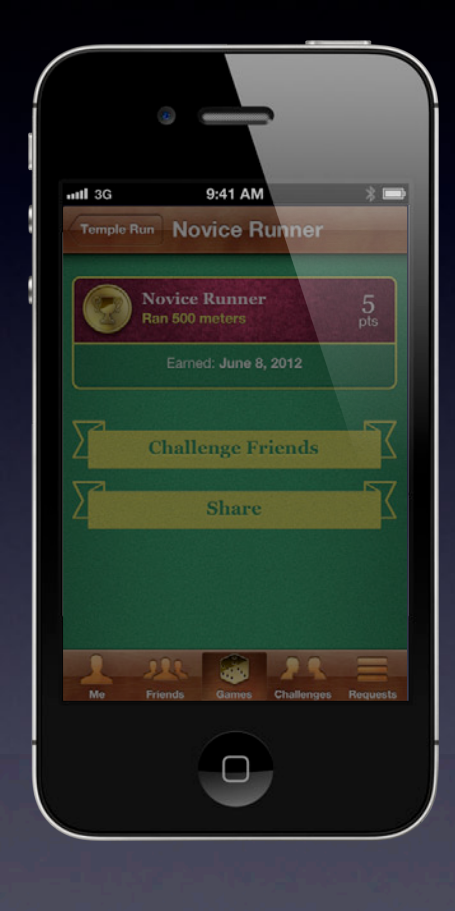

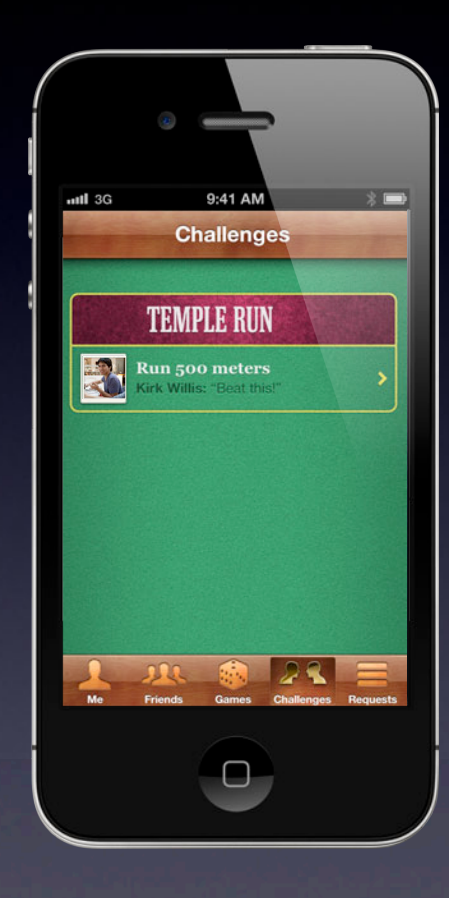

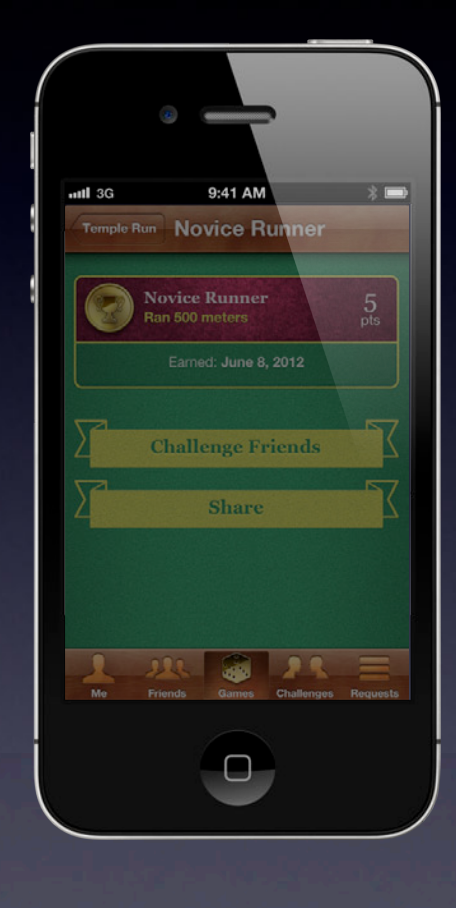

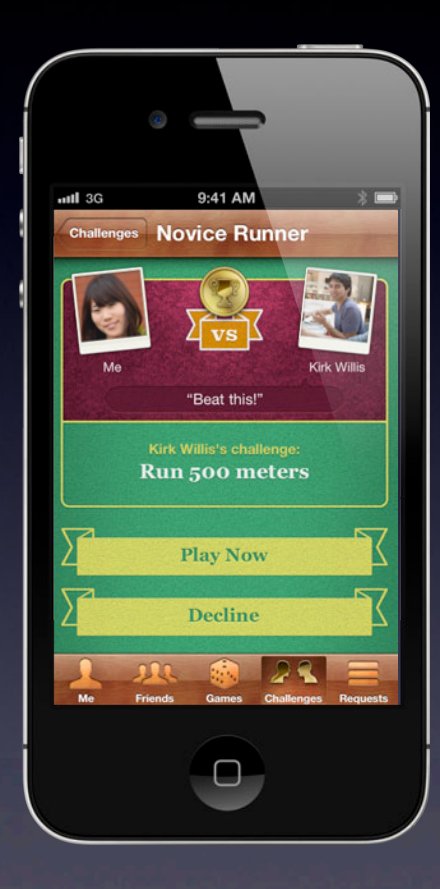

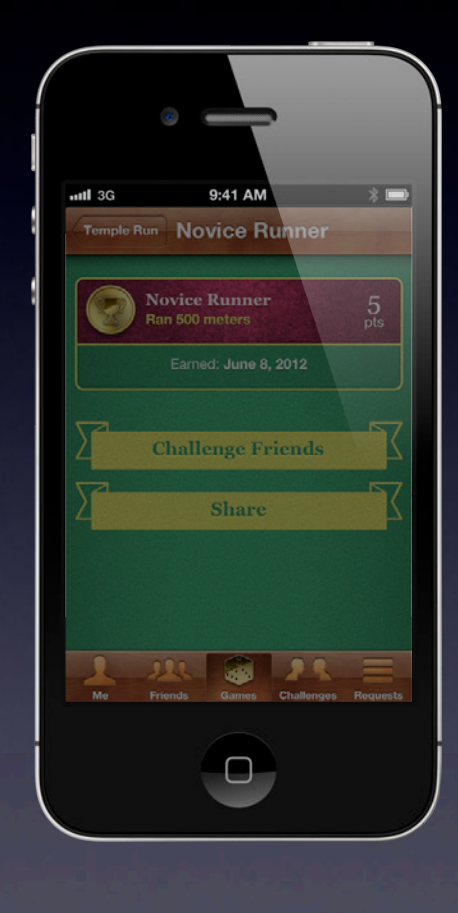

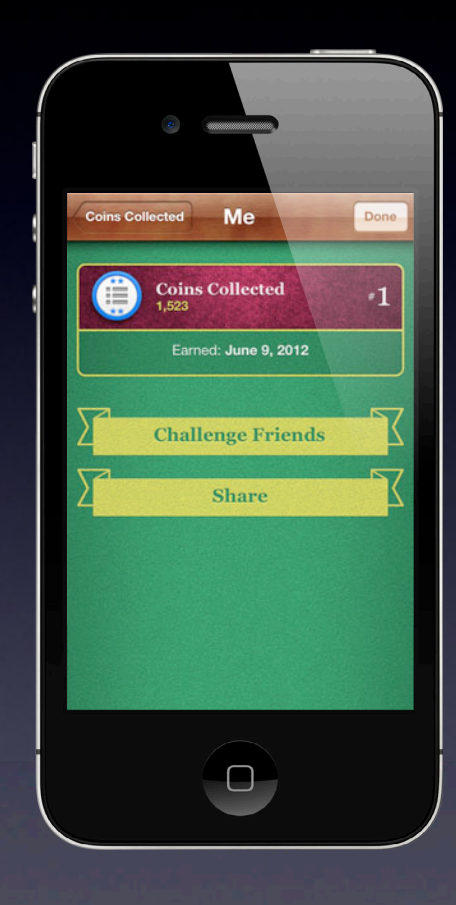

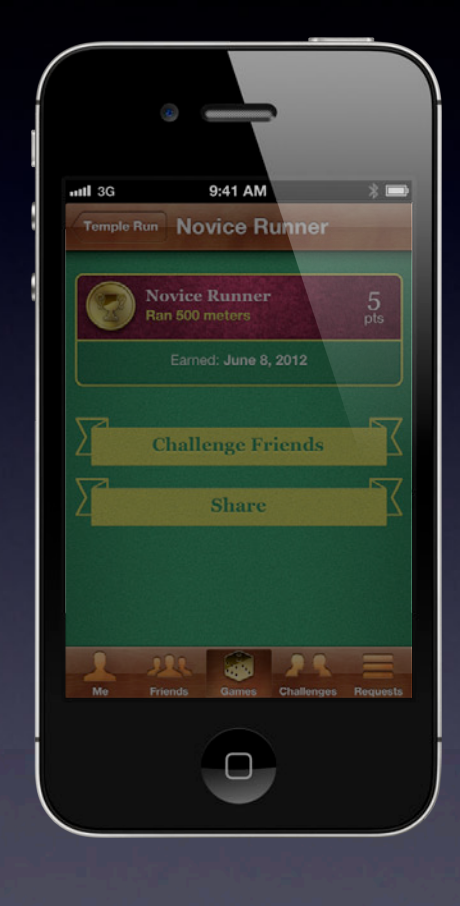

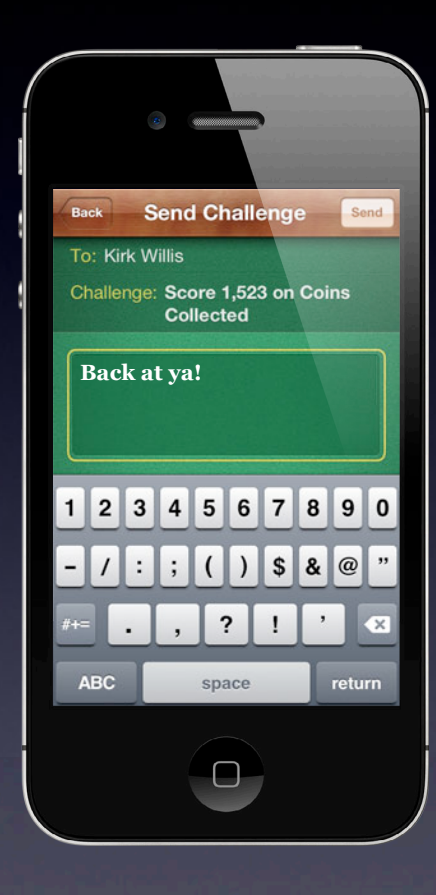

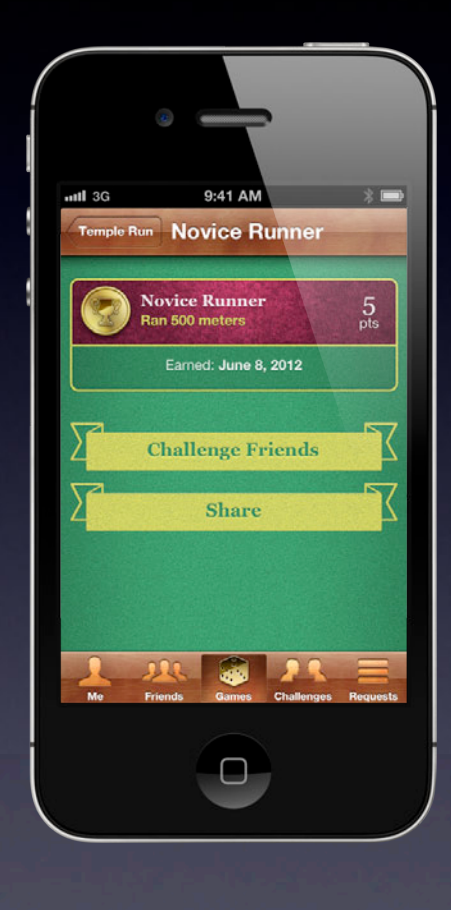

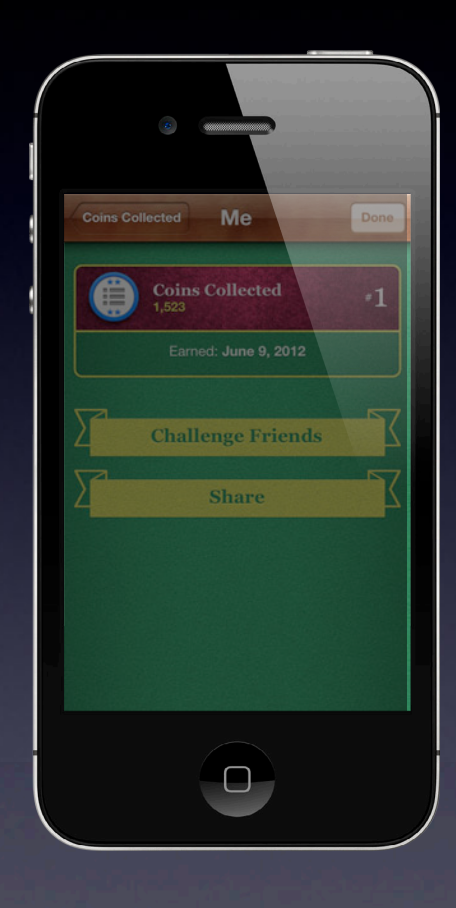

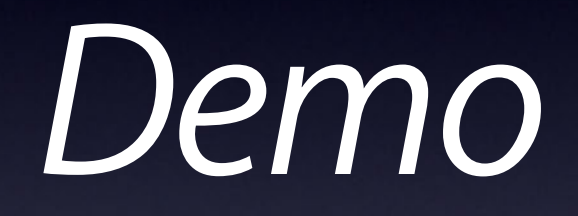

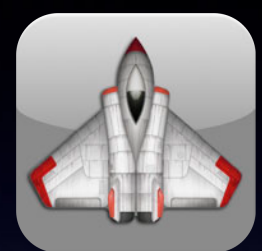

**Space**

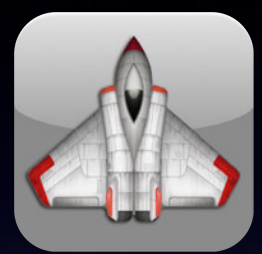

**Space**

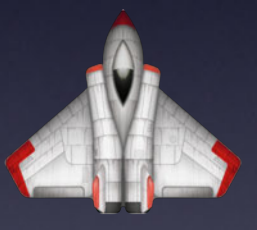

**Space OS X**

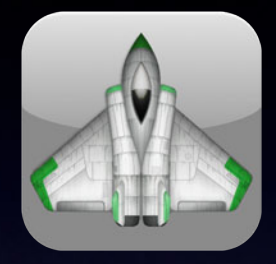

**Space HD**

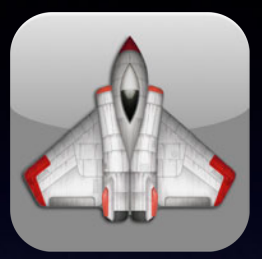

**Space**

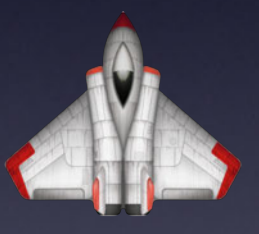

**Space OS X**
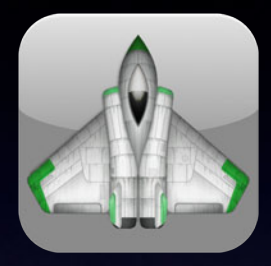

**Space HD**

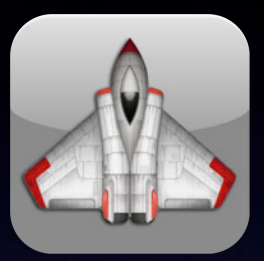

**Space**

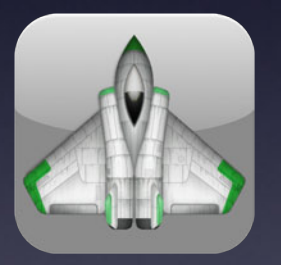

**Space HD Lite Space OS X**

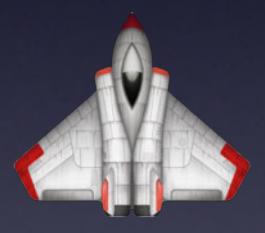

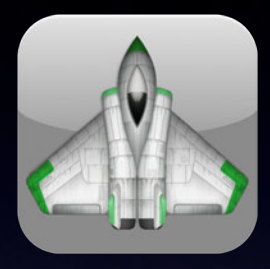

**Space HD**

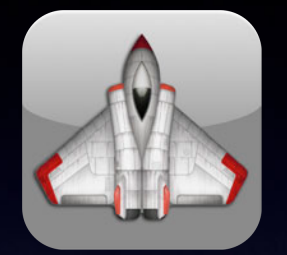

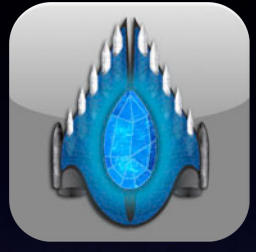

**Space Alliance**

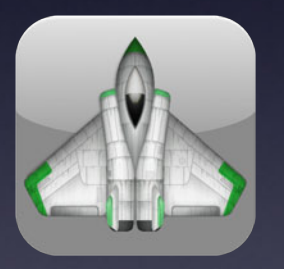

**Space HD Lite Space OS X**

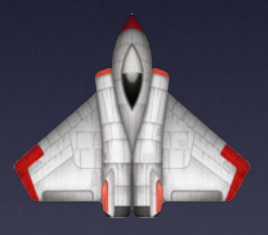

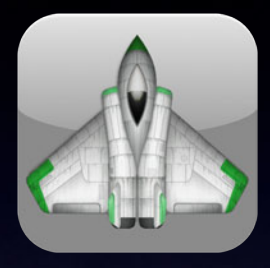

**Space HD**

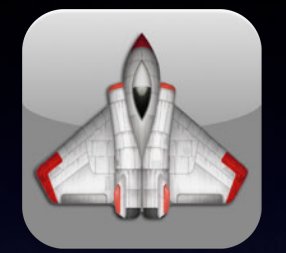

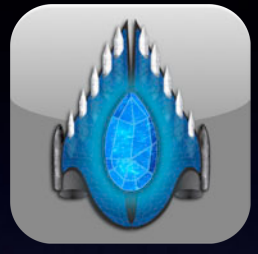

**Space Alliance**

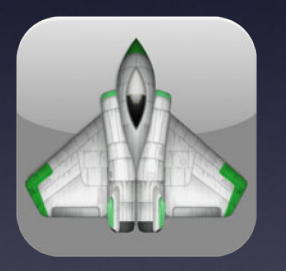

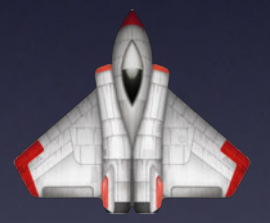

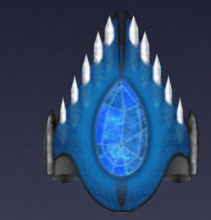

**Space HD Lite Space OS X Alliance OS X**

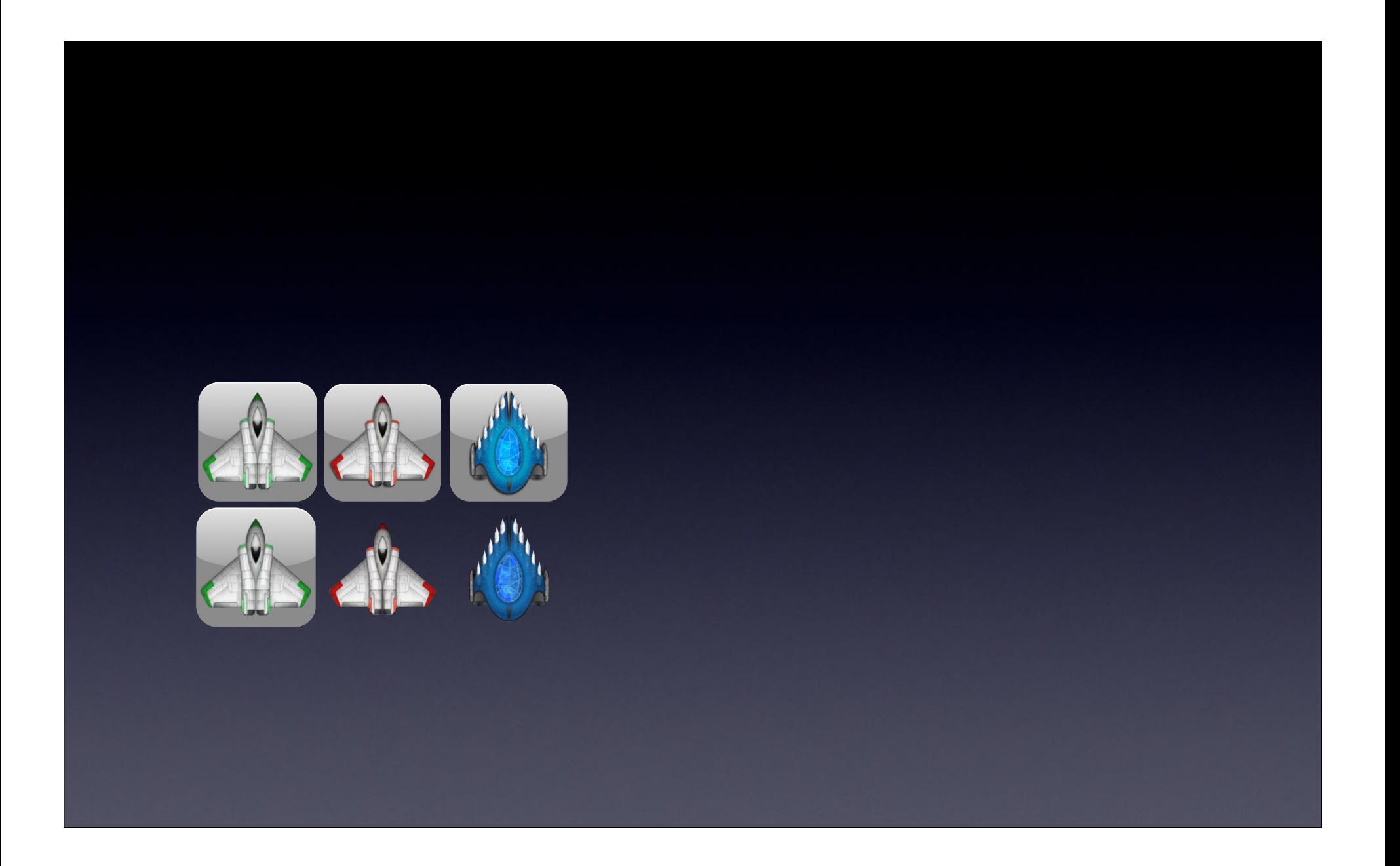

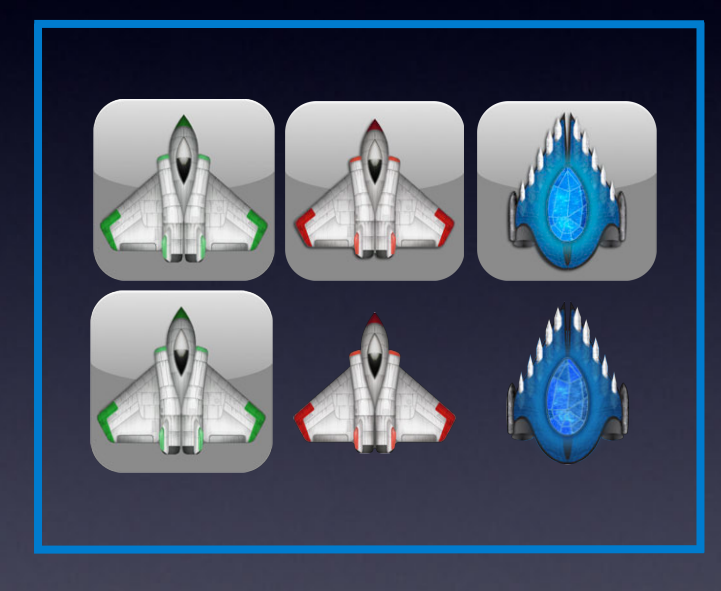

Unify audiences Combine leaderboards Combine achievements Game to game multiplayer iOS and OS X

### **iTunes Connect**

**Crush! - Game Center** 

#### **Enable Game Center**

To add Game Center to your app binary, you must include the feature in the Game Kit framework. You can start by enabling Game Center for a single game or a group of games. Both options enable multiplayer features including compatibility across multiple apps.

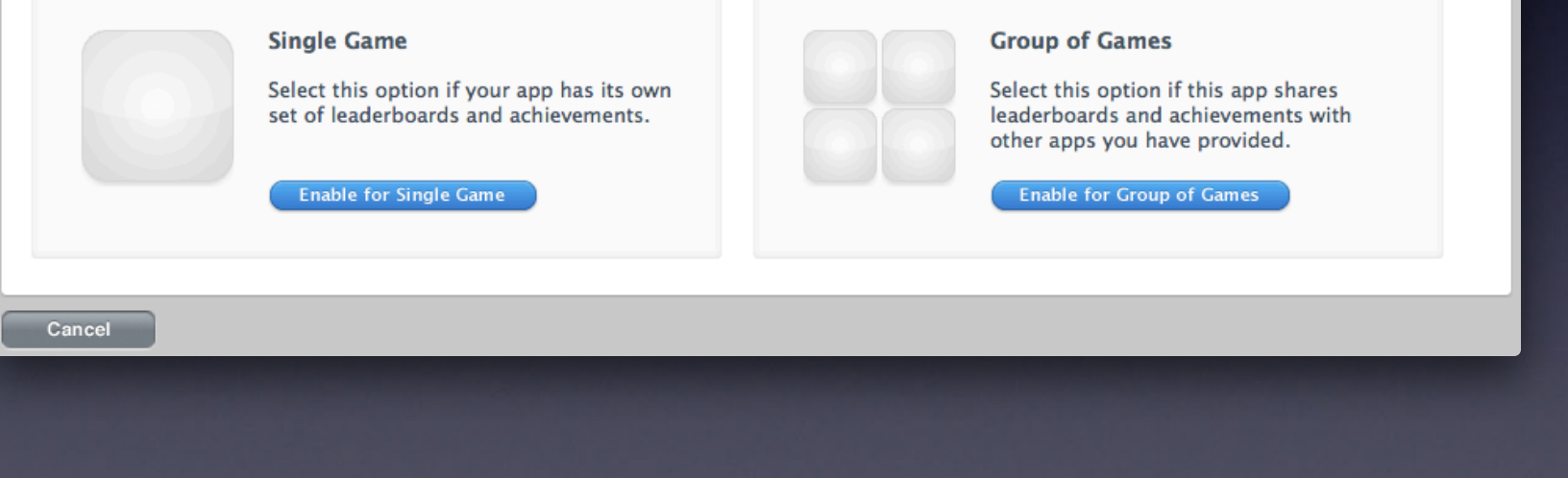

# **Streamlined Multiplayer UI**

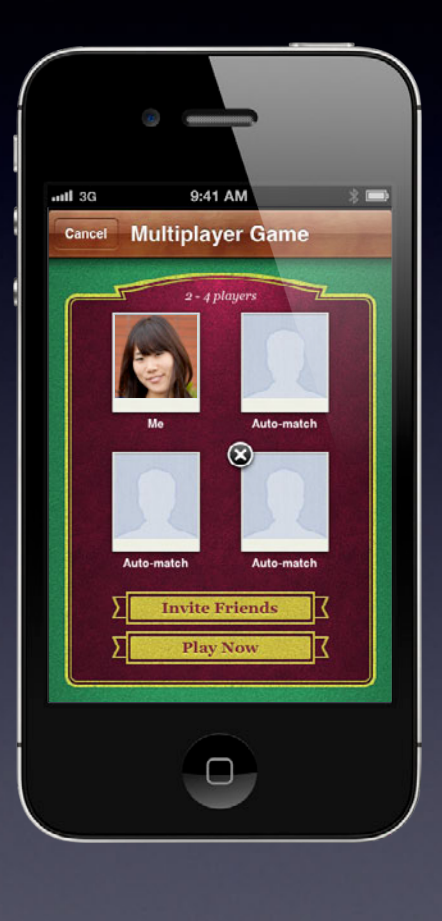

## **Multiplayer Rematch**

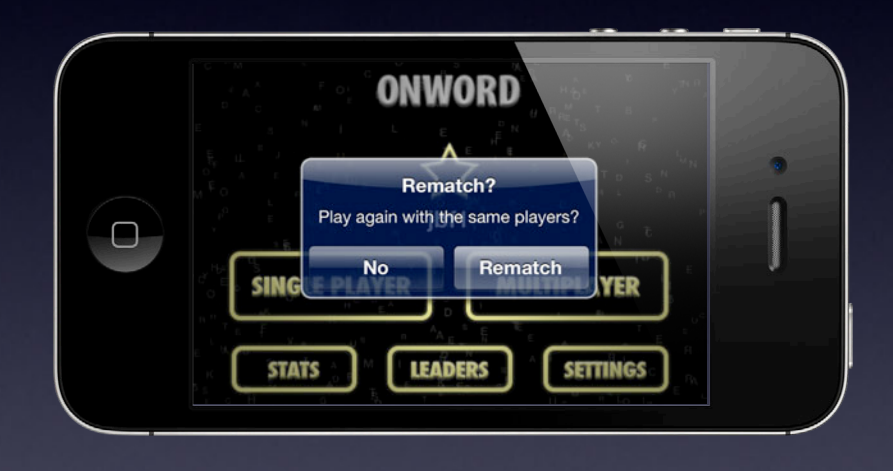

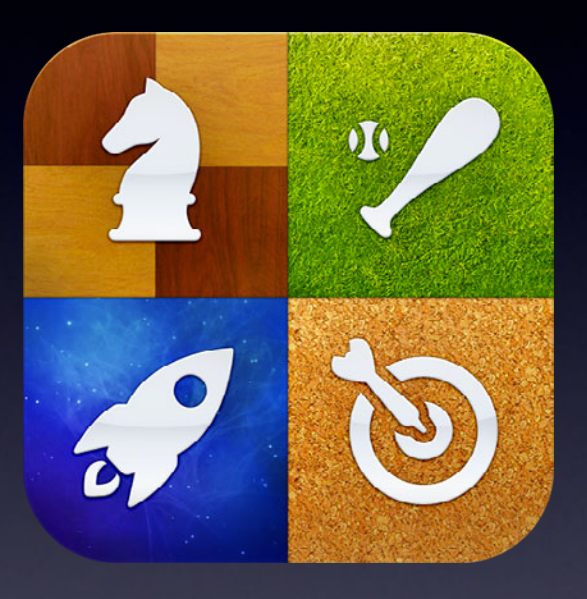

Improved Authentication Unified Interface Turn Timeouts Programmatic Invites Host election Turn match data saving

## **Game Center**

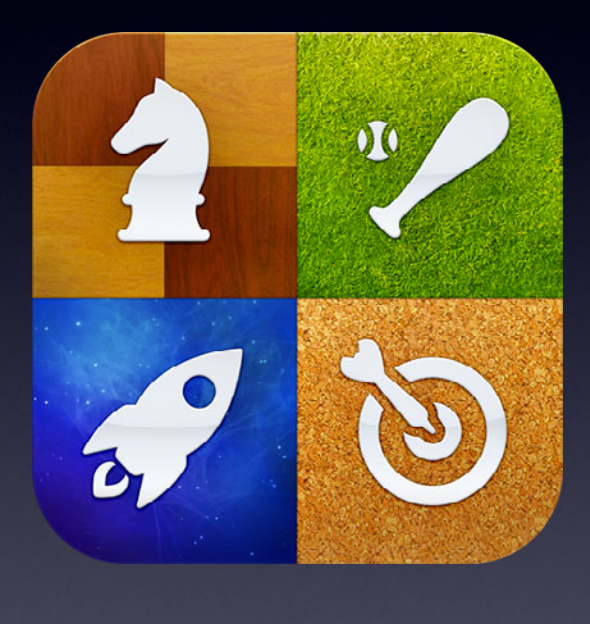

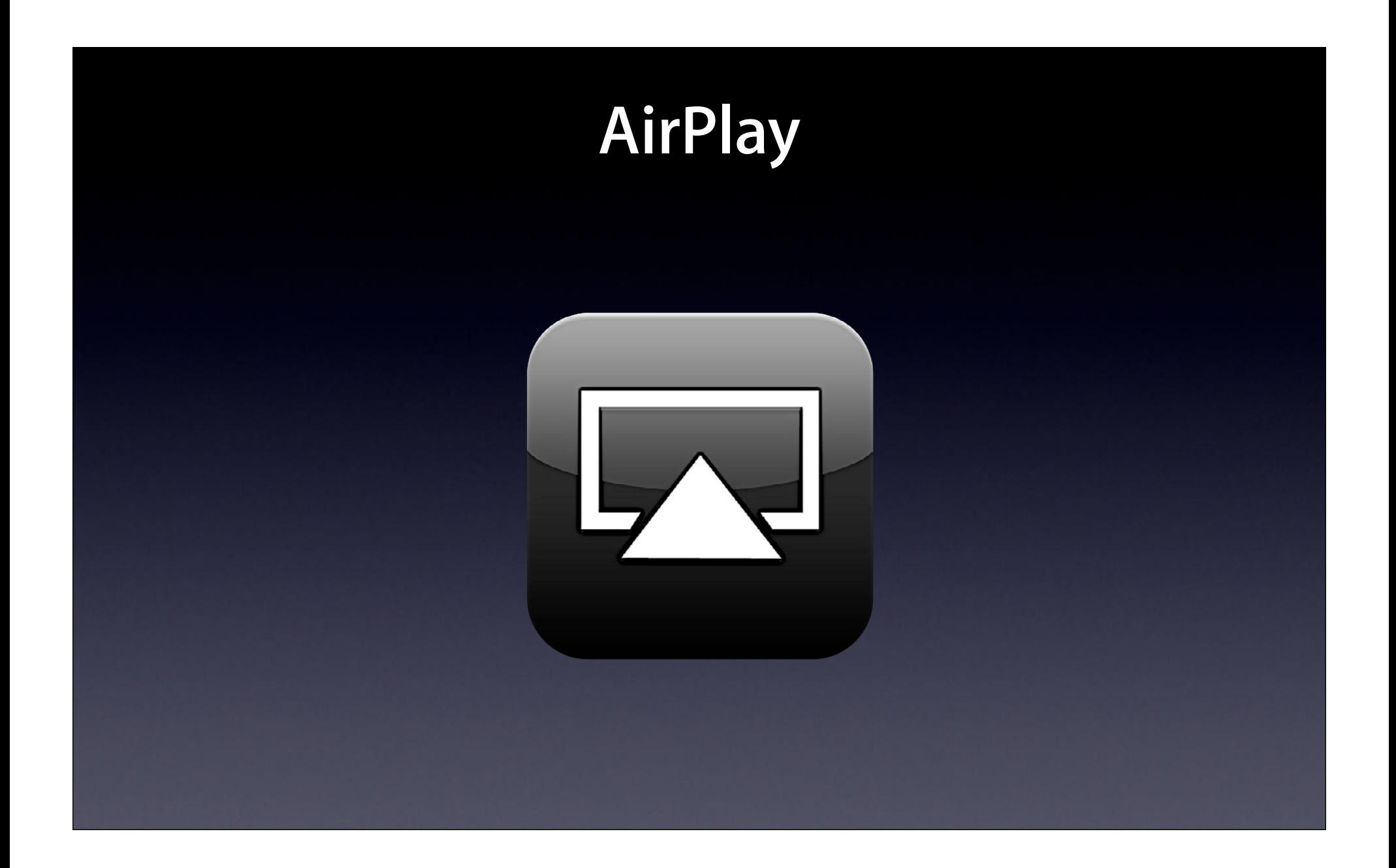

## **Mirror to a TV**

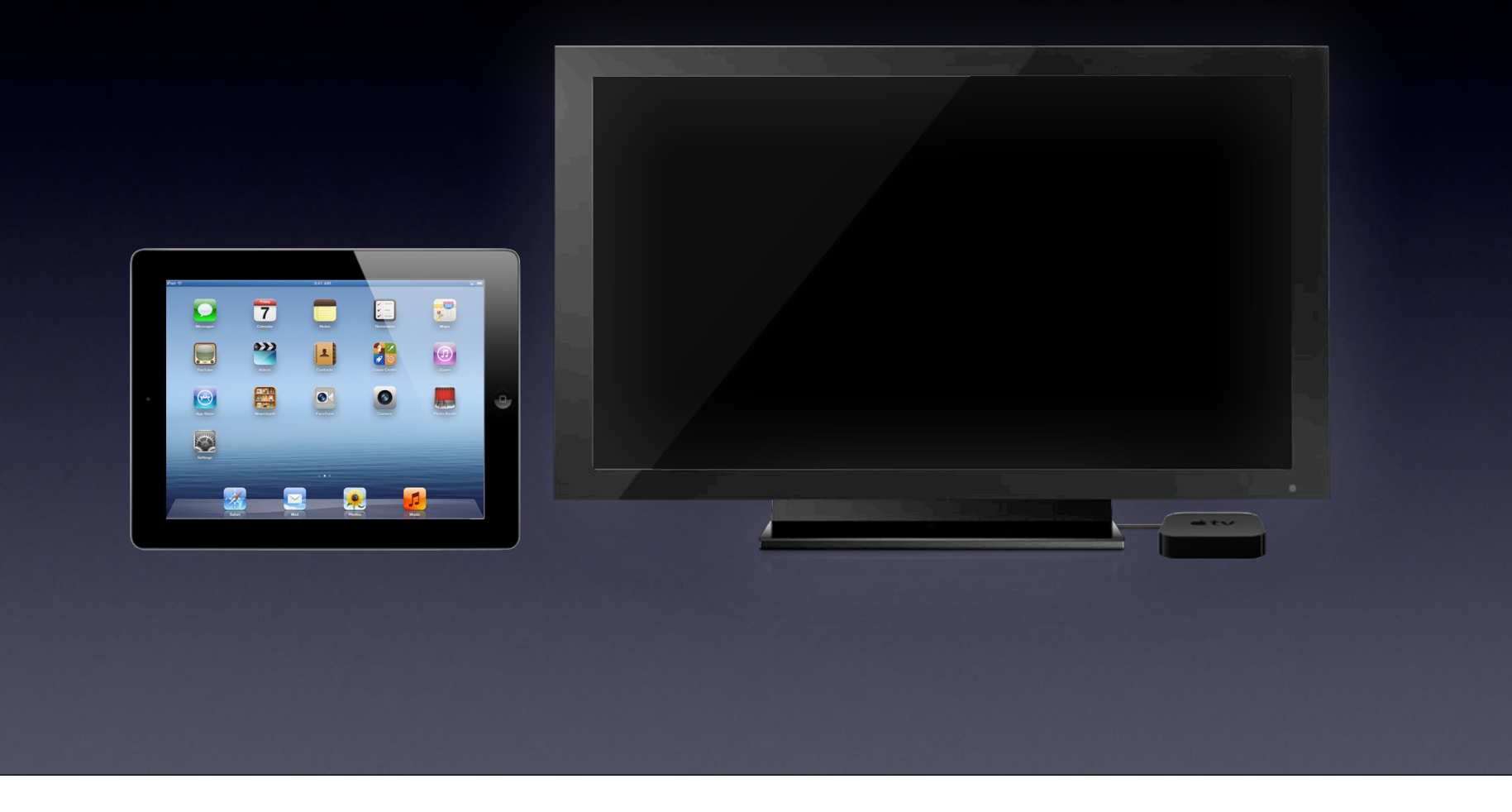

## **Mirror to a TV**

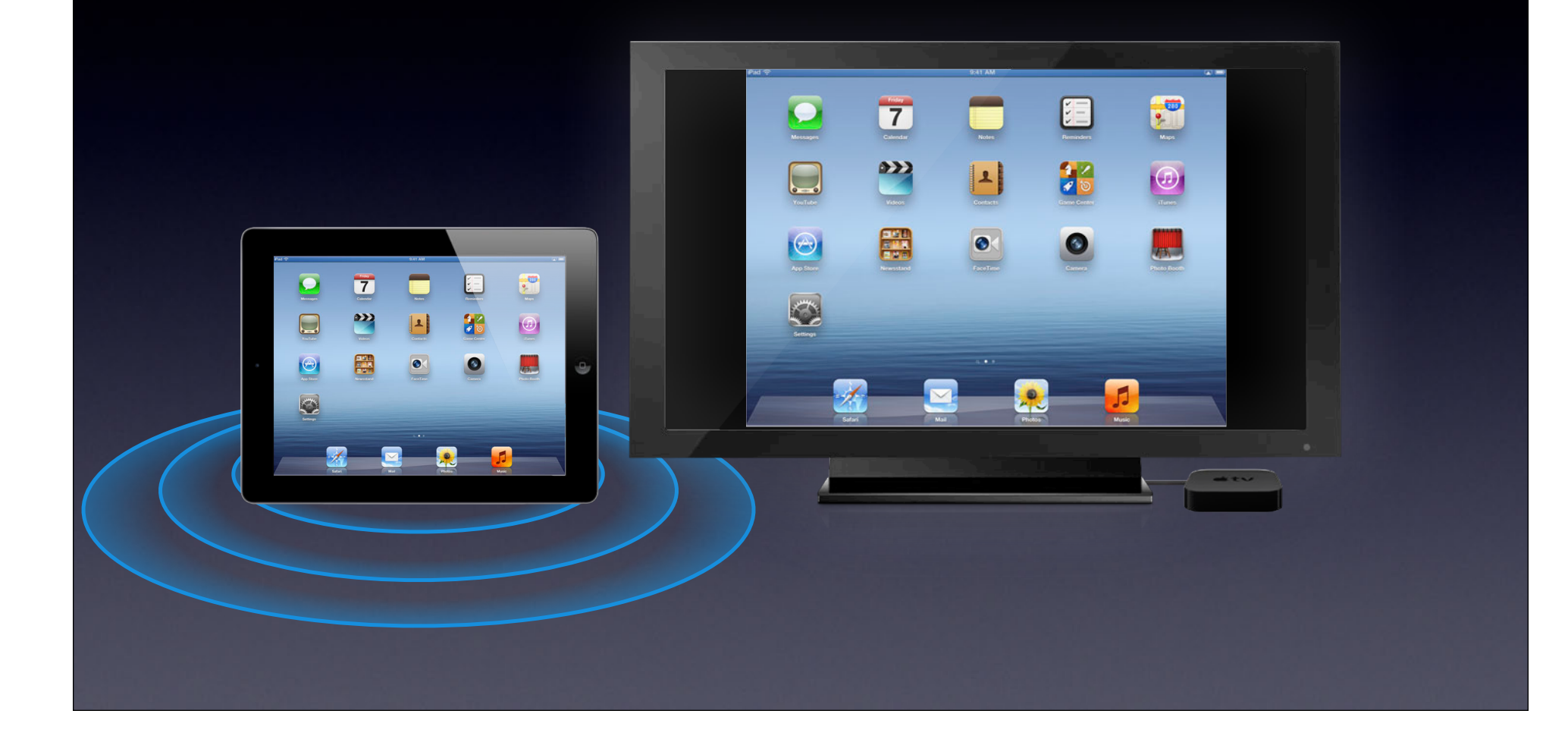

## **AirPlay Mirroring from OS X**

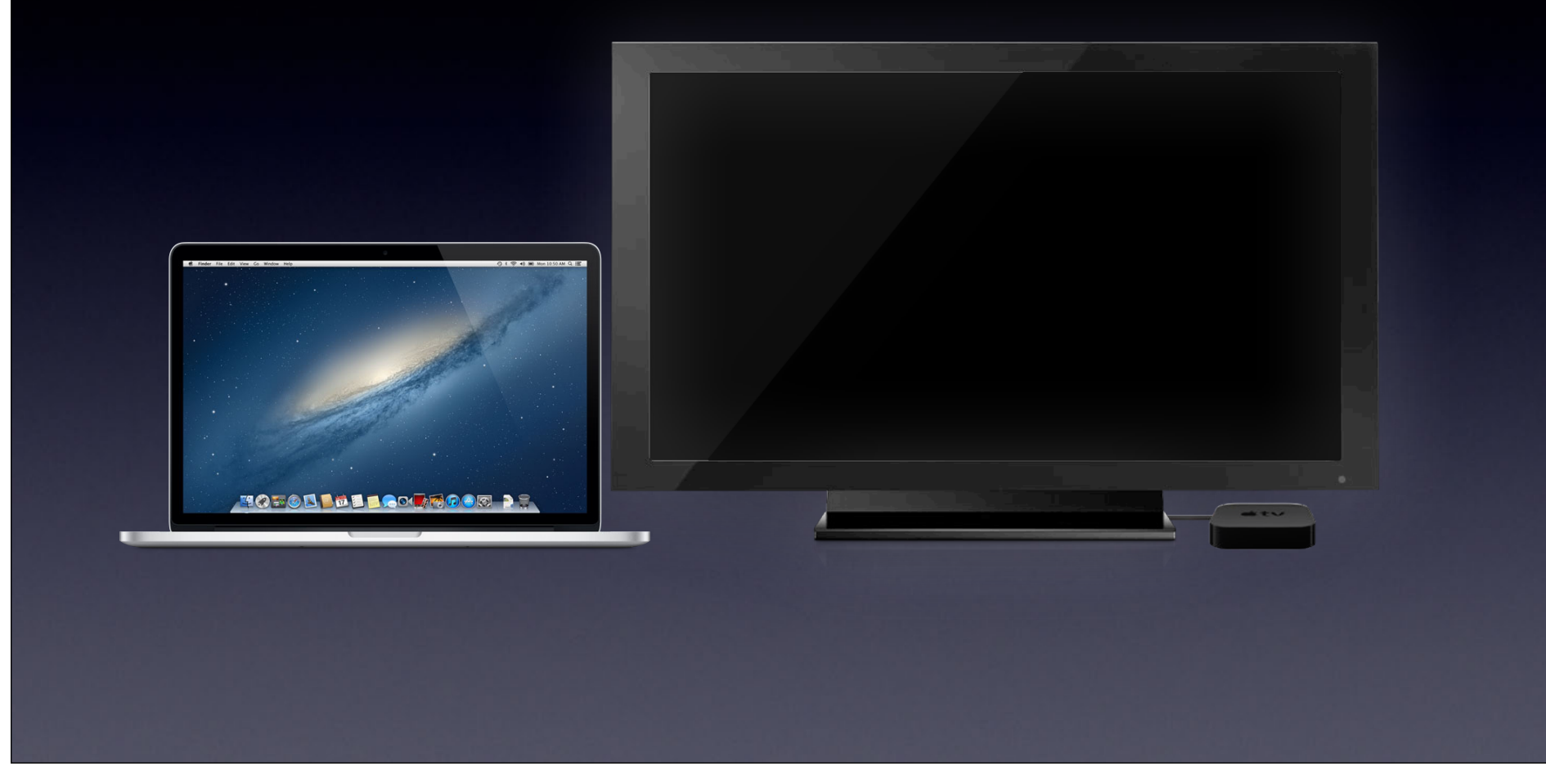

# **AirPlay Mirroring from OS X**

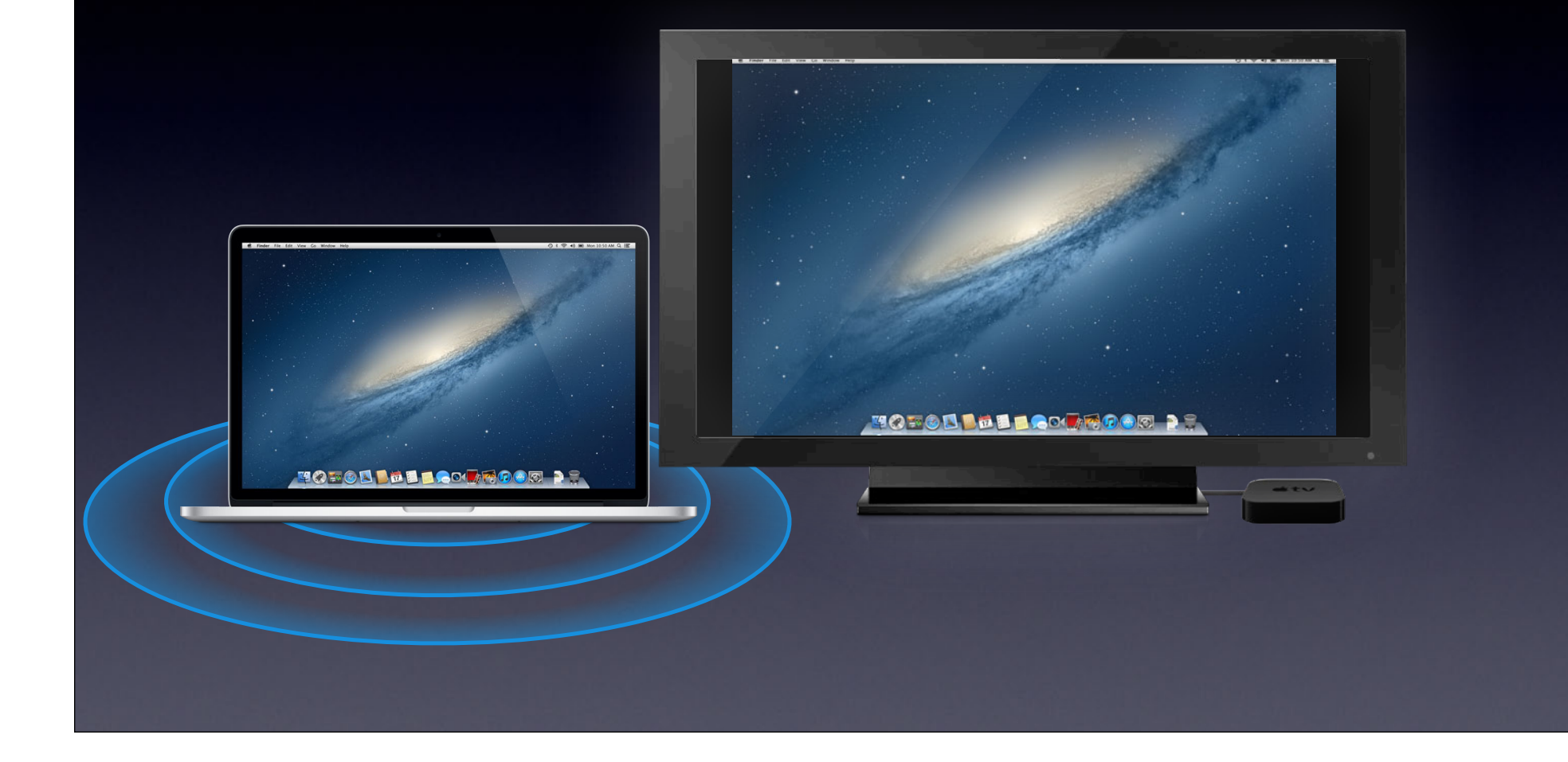

# **Second Display**

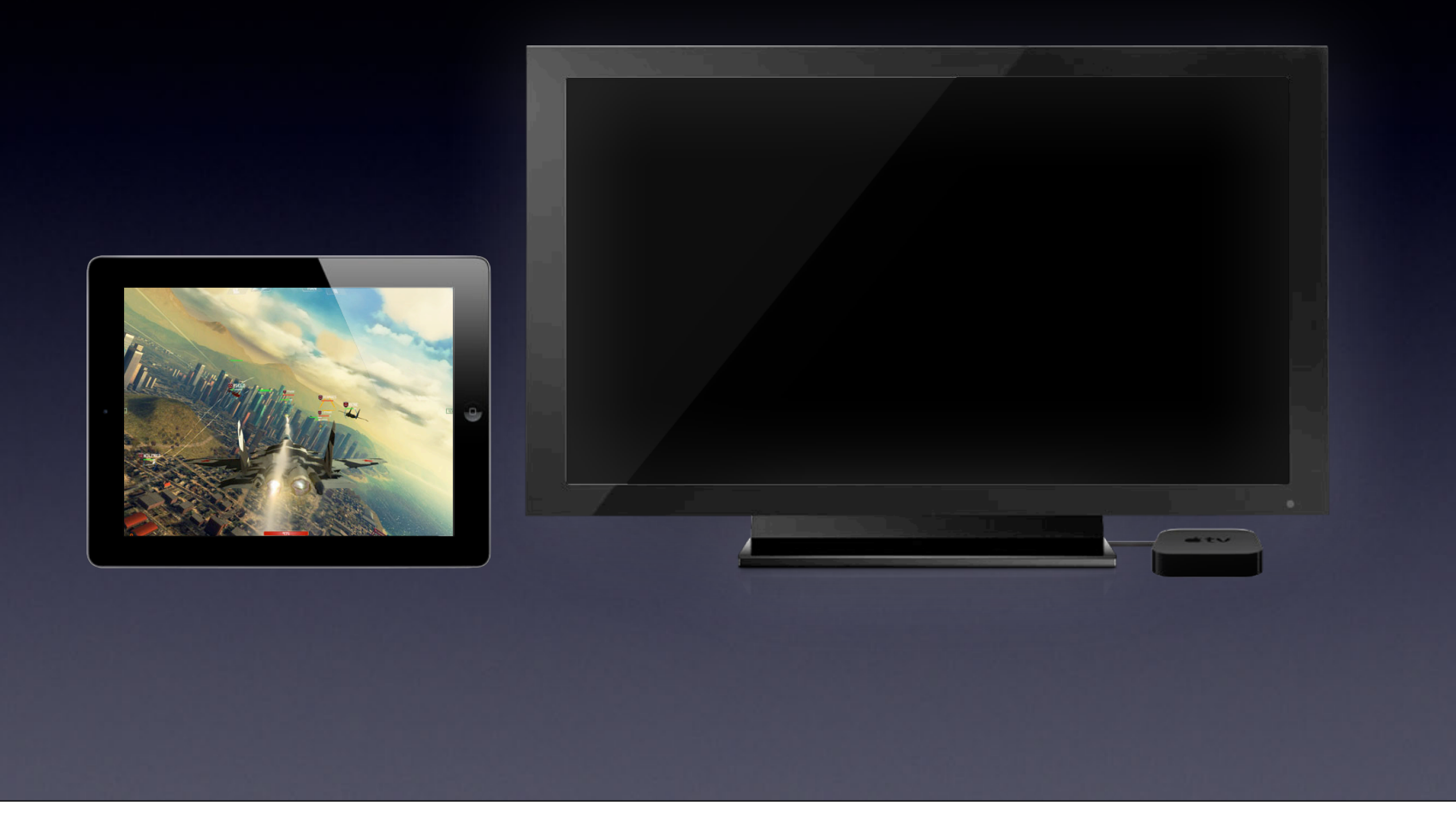

# **Second Display**

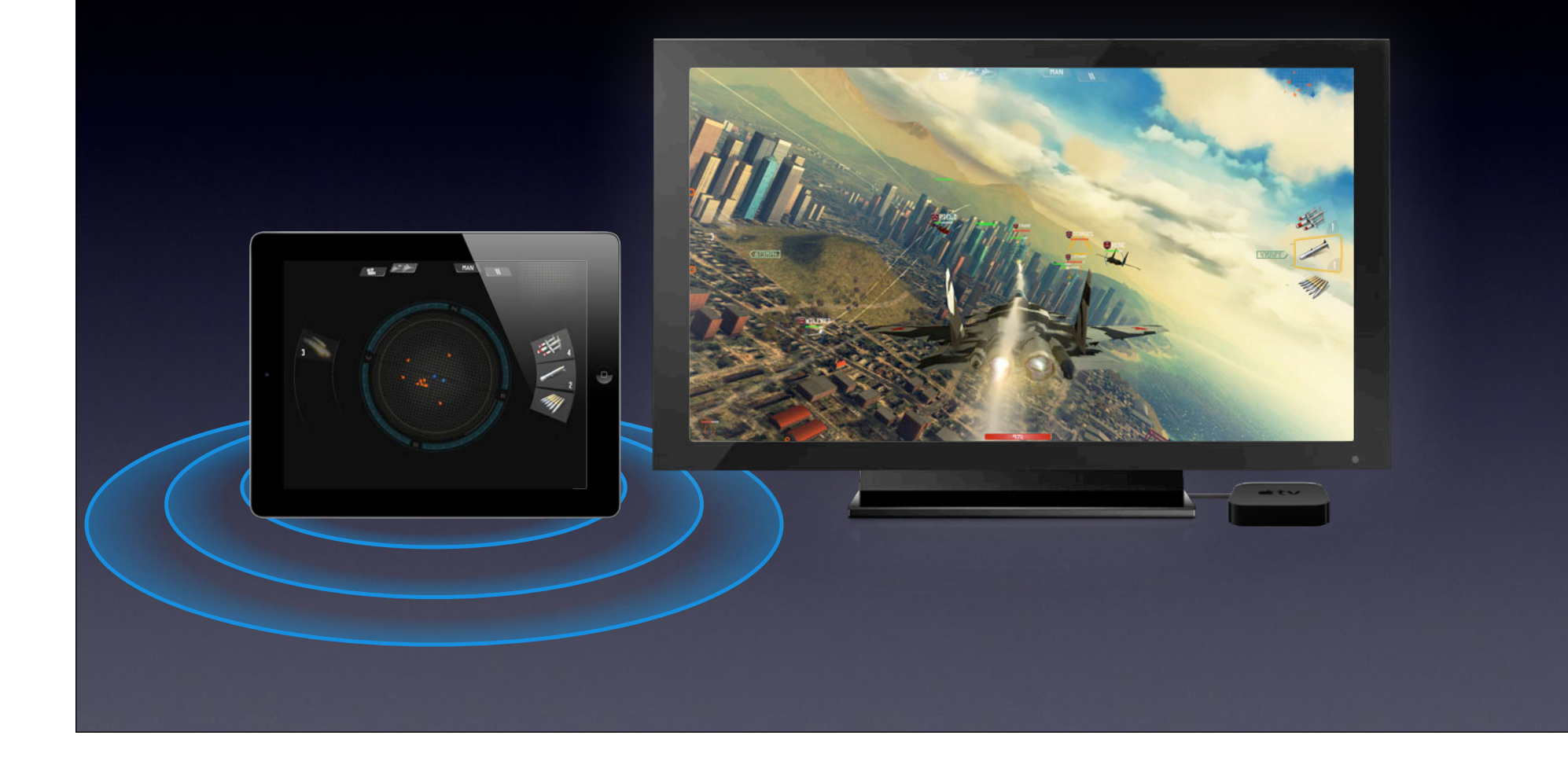

## **Action Game**

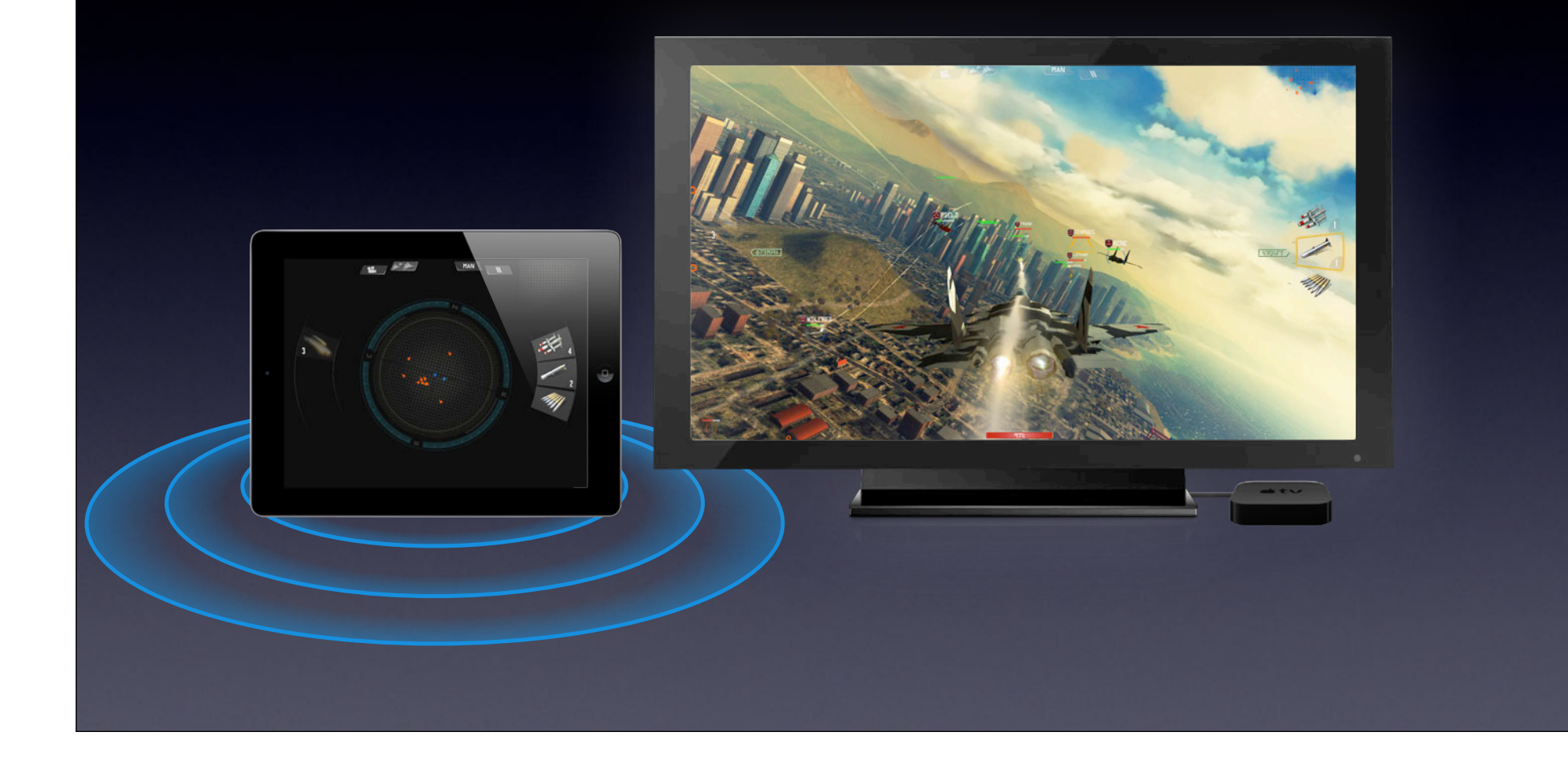

# **Shared Experience**

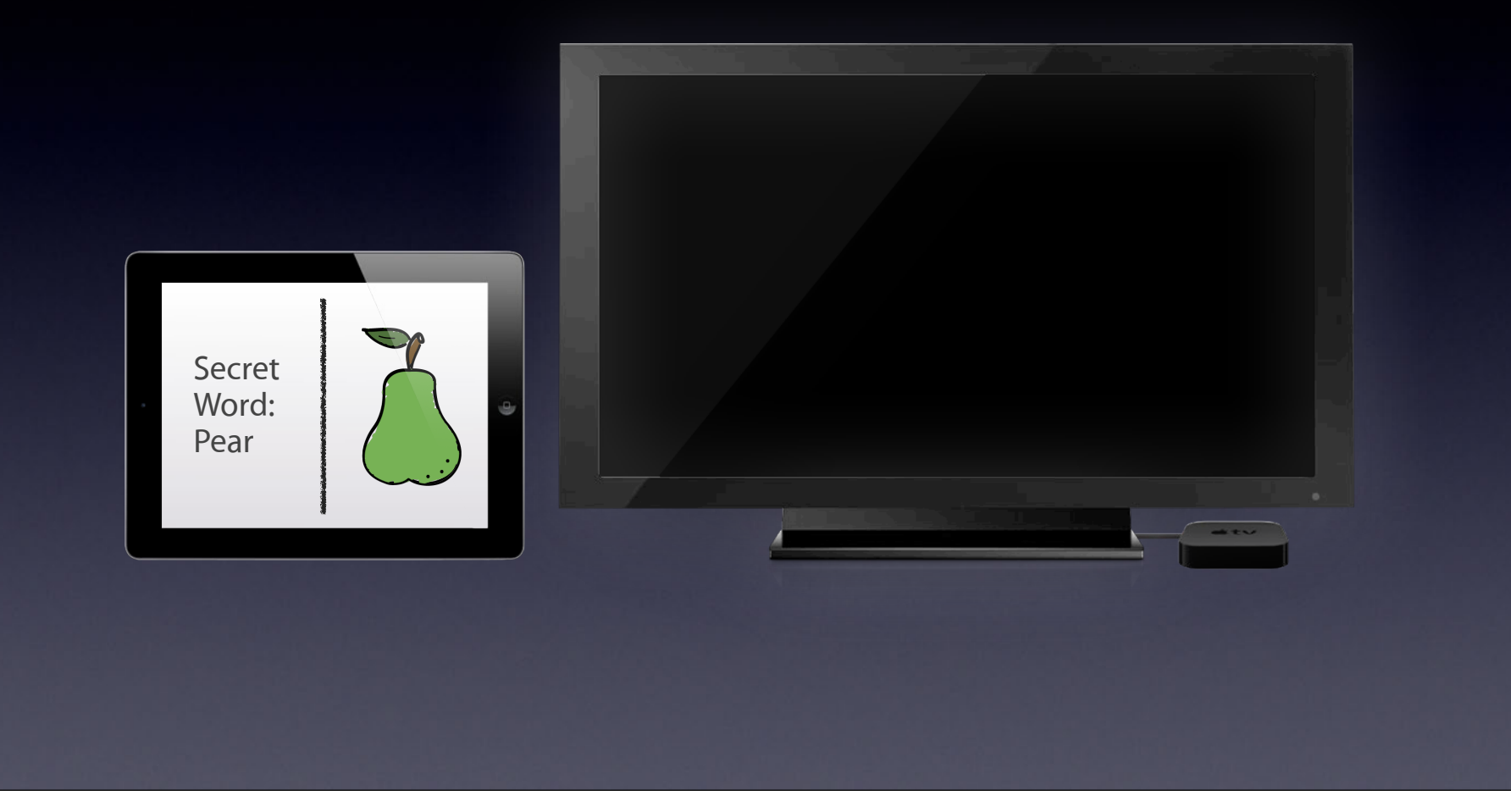

# **Shared Experience**

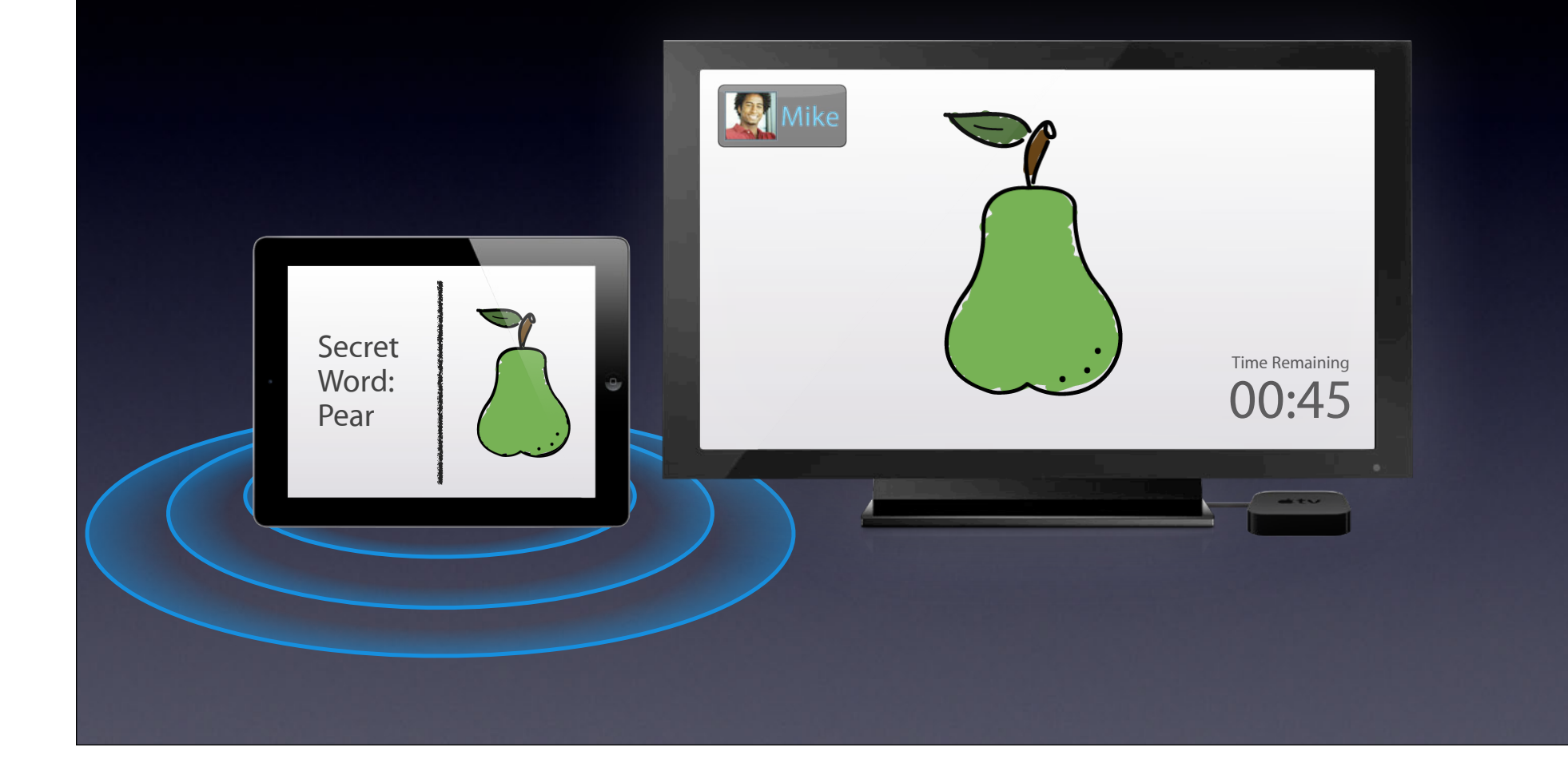

# **Family Game Night**

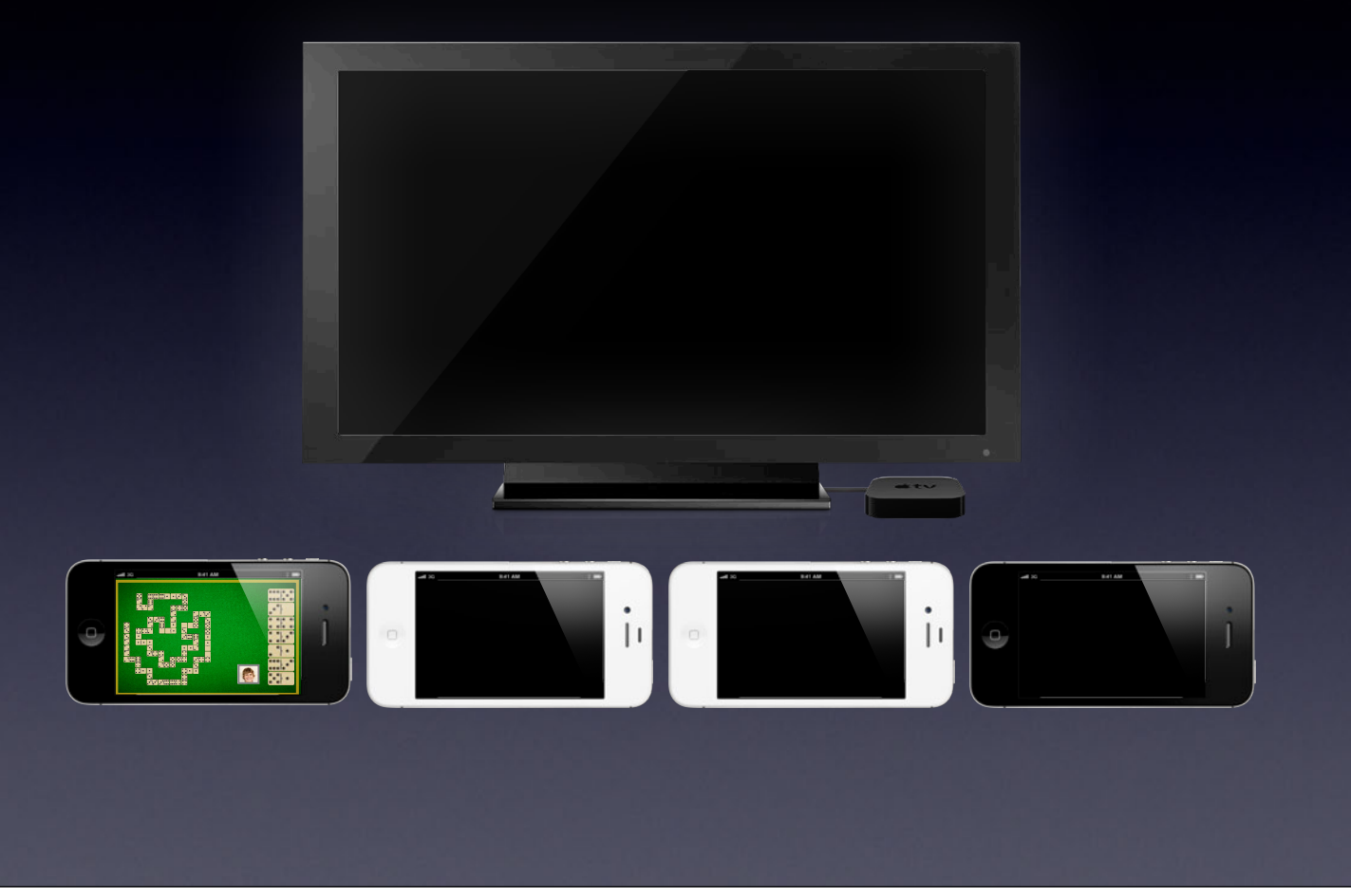

# **Family Game Night**

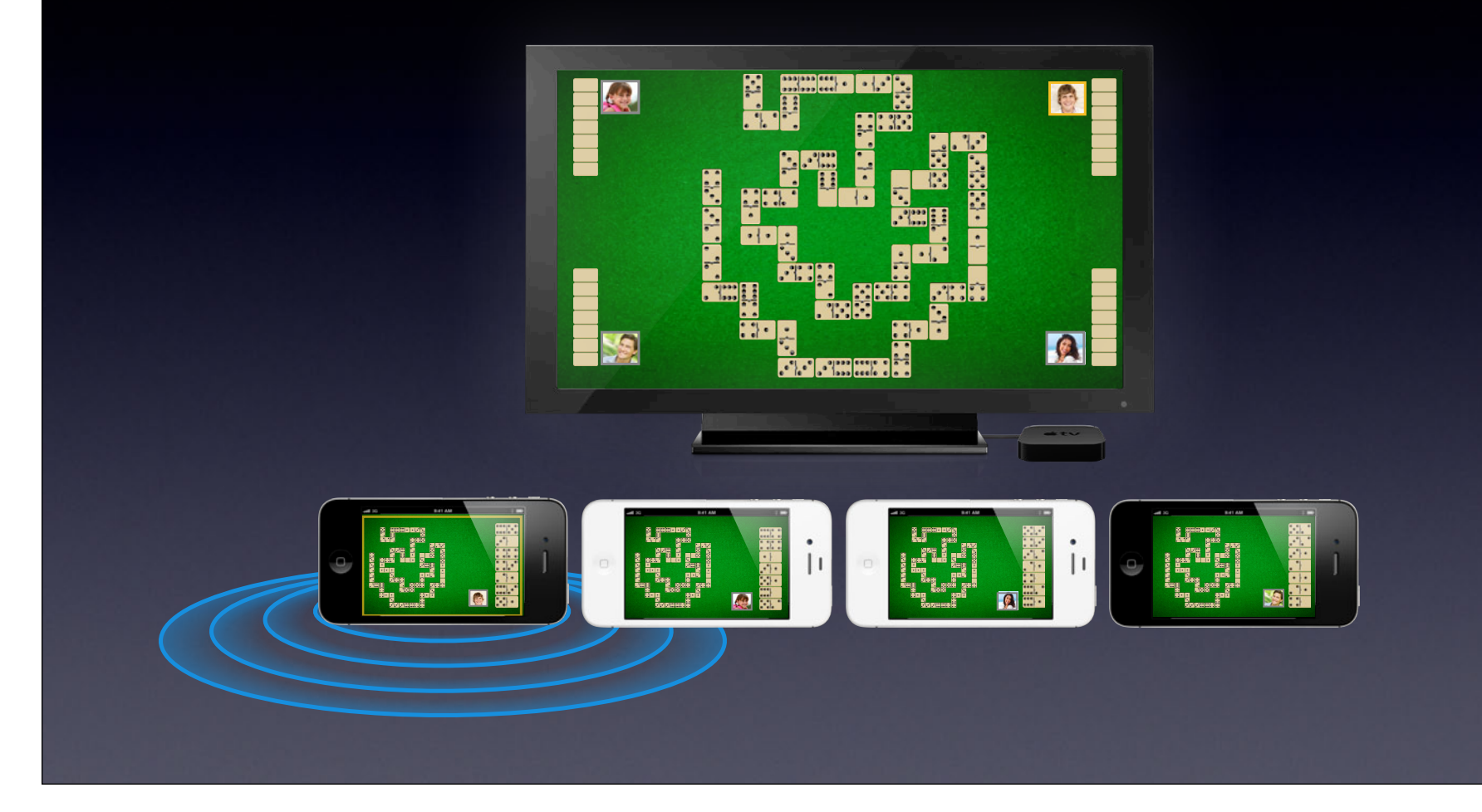

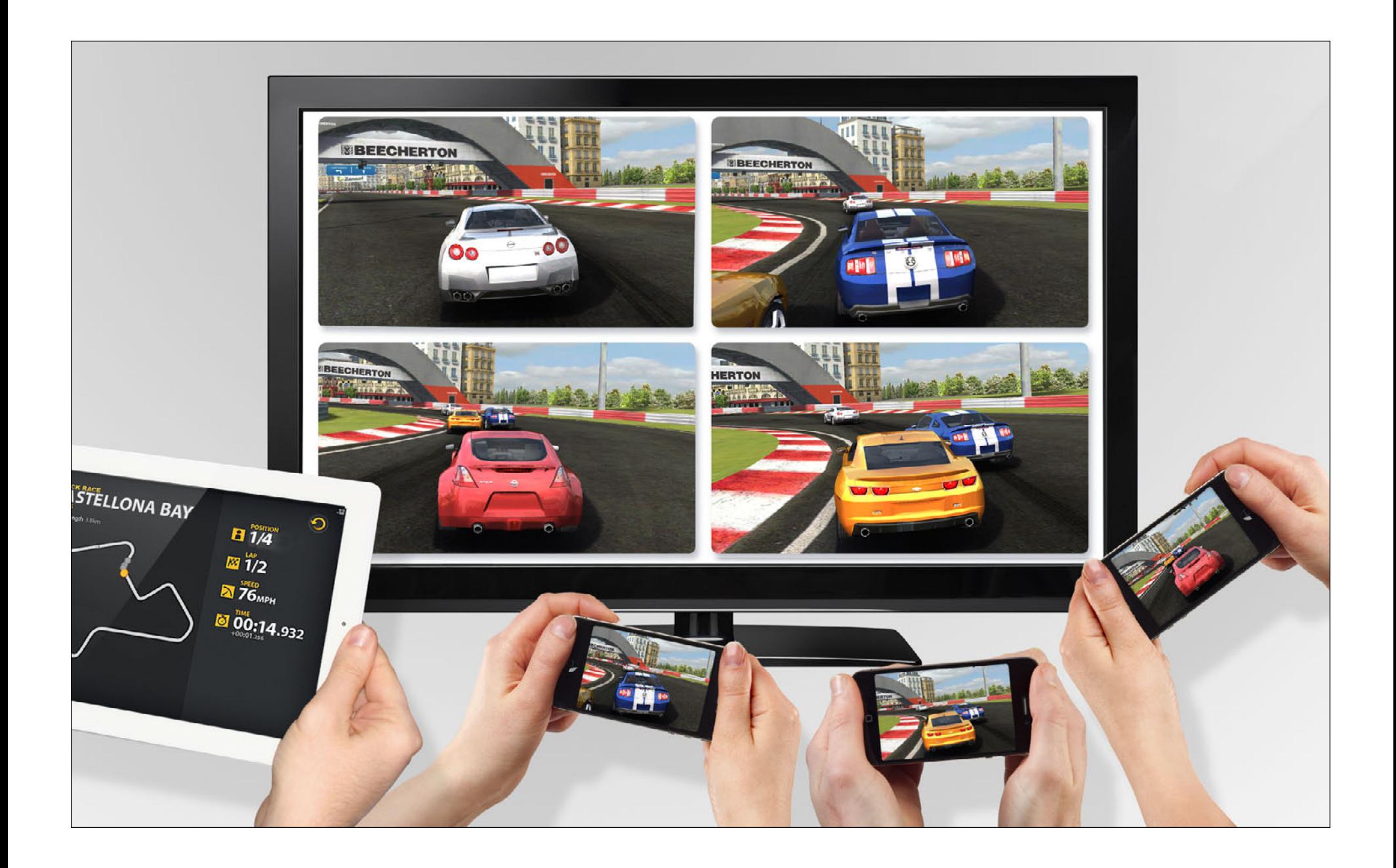

# **Supporting Second Display**

**Set up at Launch**

**Configure the Second Display**

**Handle Rotation**

**Design for Second Display**

- (void)applicationDidFinishLaunching:(UIApplication \*)application {

NSNotificationCenter\* center = [NSNotificationCenter defaultCenter];

 // Handle screens that are present when the app is launched [ self setupScreens:nil ];

#### // Watch for screen connect notifications

}

 [ center addObserver:self selector:@selector(setupScreens:) name:UIScreenDidConnectNotification object:nil];

 // Watch for screen disconnect notifications [ center addObserver:self selector:@selector(setupScreens:) name:UIScreenDidDisconnectNotification object:nil];

- (void)applicationDidFinishLaunching:(UIApplication \*)application

 $NSNotificationCenter* center = [NSNotificationCenter red; order]$ ;

 // Handle screens that are present when the app is launched [ self setupScreens:nil ];

#### // Watch for screen connect notifications

{

}

 [ center addObserver:self selector:@selector(setupScreens:) name:UIScreenDidConnectNotification object:nil];

// Watch for screen disconnect notifications

 [ center addObserver:self selector:@selector(setupScreens:) name:UIScreenDidDisconnectNotification object:nil];

- (void)applicationDidFinishLaunching:(UIApplication \*)application

{

}

NSNotificationCenter\* center = [NSNotificationCenter defaultCenter];

 // Handle screens that are present when the app is launched [ self setupScreens:nil ];

 // Watch for screen connect notifications [ center addObserver:self selector:@selector(setupScreens:) name:UIScreenDidConnectNotification object:nil];

 // Watch for screen disconnect notifications [ center addObserver:self selector:@selector(setupScreens:) name:UIScreenDidDisconnectNotification object:nil];

- (void)applicationDidFinishLaunching:(UIApplication \*)application

NSNotificationCenter\* center = [NSNotificationCenter defaultCenter];

 // Handle screens that are present when the app is launched [ self setupScreens:nil ];

#### // Watch for screen connect notifications

{

}

 [ center addObserver:self selector:@selector(setupScreens:) name:UIScreenDidConnectNotification object:nil];

 // Watch for screen disconnect notifications [ center addObserver:self selector:@selector(setupScreens:) name:UIScreenDidDisconnectNotification object:nil];

- (void)setupScreens:(NSNotification \*)notification

 // Determine if a second screen is connected if ([[UIScreen screens] count] > 1) {

```
 // Get second screen and create a new window
 UIScreen* secondScreen = [[UIScreen screens] objectAtIndex:1];
self.secondWindow = [[UIWindow alloc]initWithFrame:secondScreen.bounds];
 self.secondWindow.screen = secondScreen;
```

```
 // Create view controller for second screen
```

```
 self.secondViewController =
```
 [[GLKViewController alloc] initWithFrame:secondScreen.bounds]; self.secondWindow.rootViewController = self.secondViewController;

```
 // Make second screen visible
  self.secondWindow.hidden = NO;
```
}

}

- (void)setupScreens:(NSNotification \*)notification

 // Determine if a second screen is connected if ([[UIScreen screens] count] > 1) {

```
 // Get second screen and create a new window
 UIScreen* secondScreen = [[UIScreen screens] objectAtIndex:1];
self.secondWindow = [[UIWindow alloc]initWithFrame:secondScreen.bounds];
 self.secondWindow.screen = secondScreen;
```

```
 // Create view controller for second screen
```

```
 self.secondViewController =
```
{

}

}

 [[GLKViewController alloc] initWithFrame:secondScreen.bounds]; self.secondWindow.rootViewController = self.secondViewController;

```
 // Make second screen visible
  self.secondWindow.hidden = NO;
```
- (void)setupScreens:(NSNotification \*)notification
	- // Determine if a second screen is connected if ([[UIScreen screens] count] > 1) {

```
 // Get second screen and create a new window
 UIScreen* secondScreen = [[UIScreen screens] objectAtIndex:1];
self.secondWindow = [[UIWindow alloc]initWithFrame:secondScreen.bounds];
 self.secondWindow.screen = secondScreen;
```

```
 // Create view controller for second screen
```

```
 self.secondViewController =
     [[GLKViewController alloc] initWithFrame:secondScreen.bounds];
 self.secondWindow.rootViewController = self.secondViewController;
```

```
 // Make second screen visible
  self.secondWindow.hidden = NO;
```
}

}

```
- (void)setupScreens:(NSNotification *)notification
```
 // Determine if a second screen is connected if ([[UIScreen screens] count] > 1) {

```
 // Get second screen and create a new window
 UIScreen* secondScreen = [[UIScreen screens] objectAtIndex:1];
self.secondWindow = [[UIWindow alloc]initWithFrame:secondScreen.bounds];
 self.secondWindow.screen = secondScreen;
```

```
 // Create view controller for second screen
```

```
 self.secondViewController =
     [[GLKViewController alloc] initWithFrame:secondScreen.bounds];
 self.secondWindow.rootViewController = self.secondViewController;
```

```
 // Make second screen visible
  self.secondWindow.hidden = NO;
```
}

}

```
- (void)setupScreens:(NSNotification *)notification
```
 // Determine if a second screen is connected if ([[UIScreen screens] count] > 1) {

```
 // Get second screen and create a new window
 UIScreen* secondScreen = [[UIScreen screens] objectAtIndex:1];
self.secondWindow = [[UIWindow alloc]initWithFrame:secondScreen.bounds];
 self.secondWindow.screen = secondScreen;
```

```
 // Create view controller for second screen
```

```
 self.secondViewController =
     [[GLKViewController alloc] initWithFrame:secondScreen.bounds];
self.secondWindow.rootViewController = self.secondViewController;
```

```
 // Make second screen visible
  self.secondWindow.hidden = NO;
```
}

}

#### **Handle Rotation**

```
-(BOOL)shouldAutorotateToInterfaceOrientation:(UIInterfaceOrientation)orient
\{ if (UI_USER_INTERFACE_IDIOM() == UIUserInterfaceIdiomPhone &&
         orient == UIInterfaceOrientationPortraitUpsideDown)
     {
         return NO;
    }
     return YES;
}
```
### **Handle Rotation**

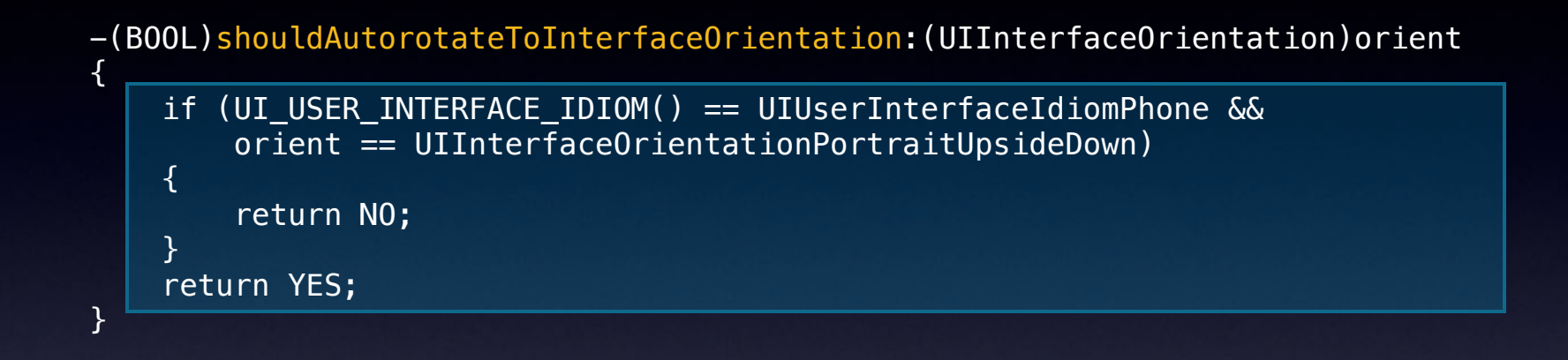

## **Design for Second Display**

- Where is the user looking?
- How does the user control the game?
- What should be displayed on the device?
- What should be displayed on the TV?
- What frame rate can my application support?
# **Design for Second Display**

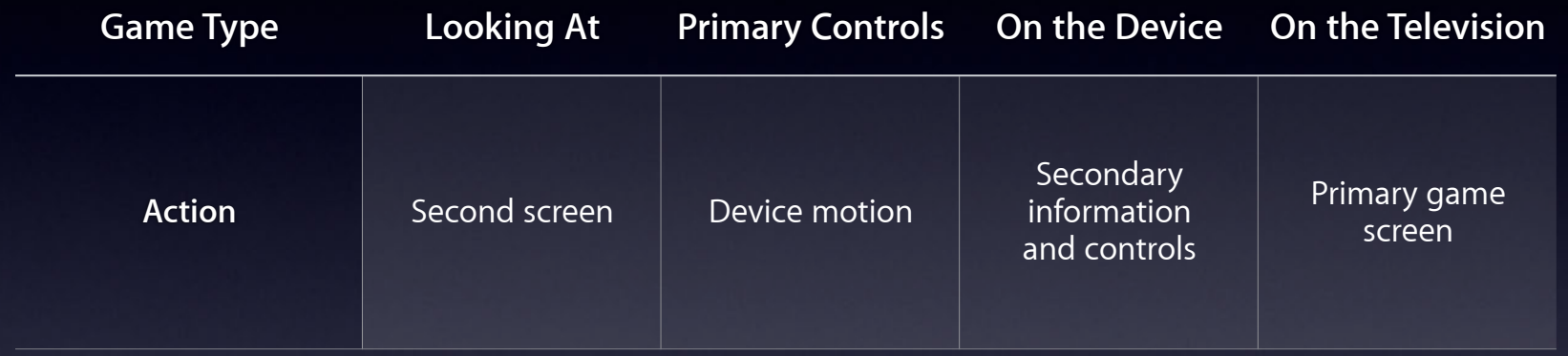

# **Design for Second Display**

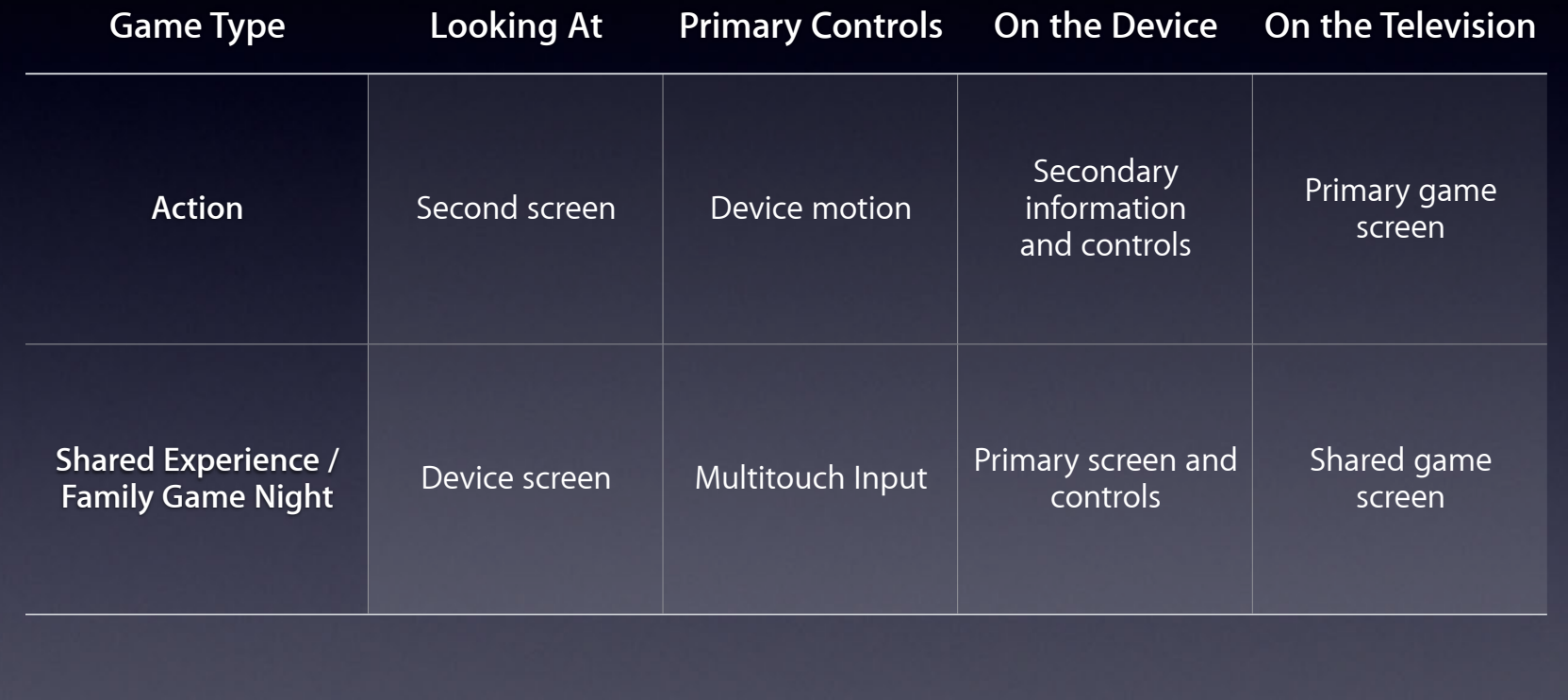

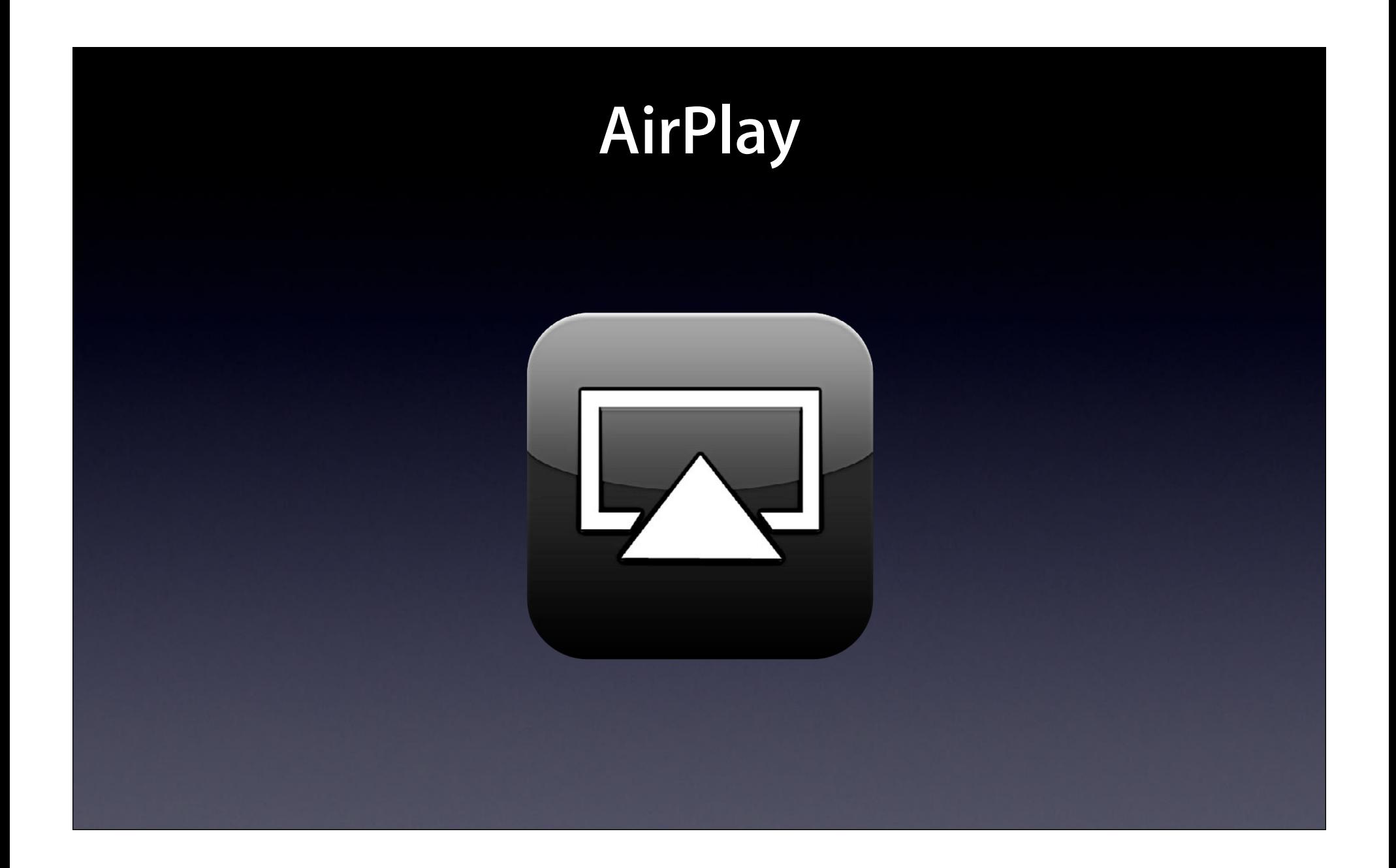

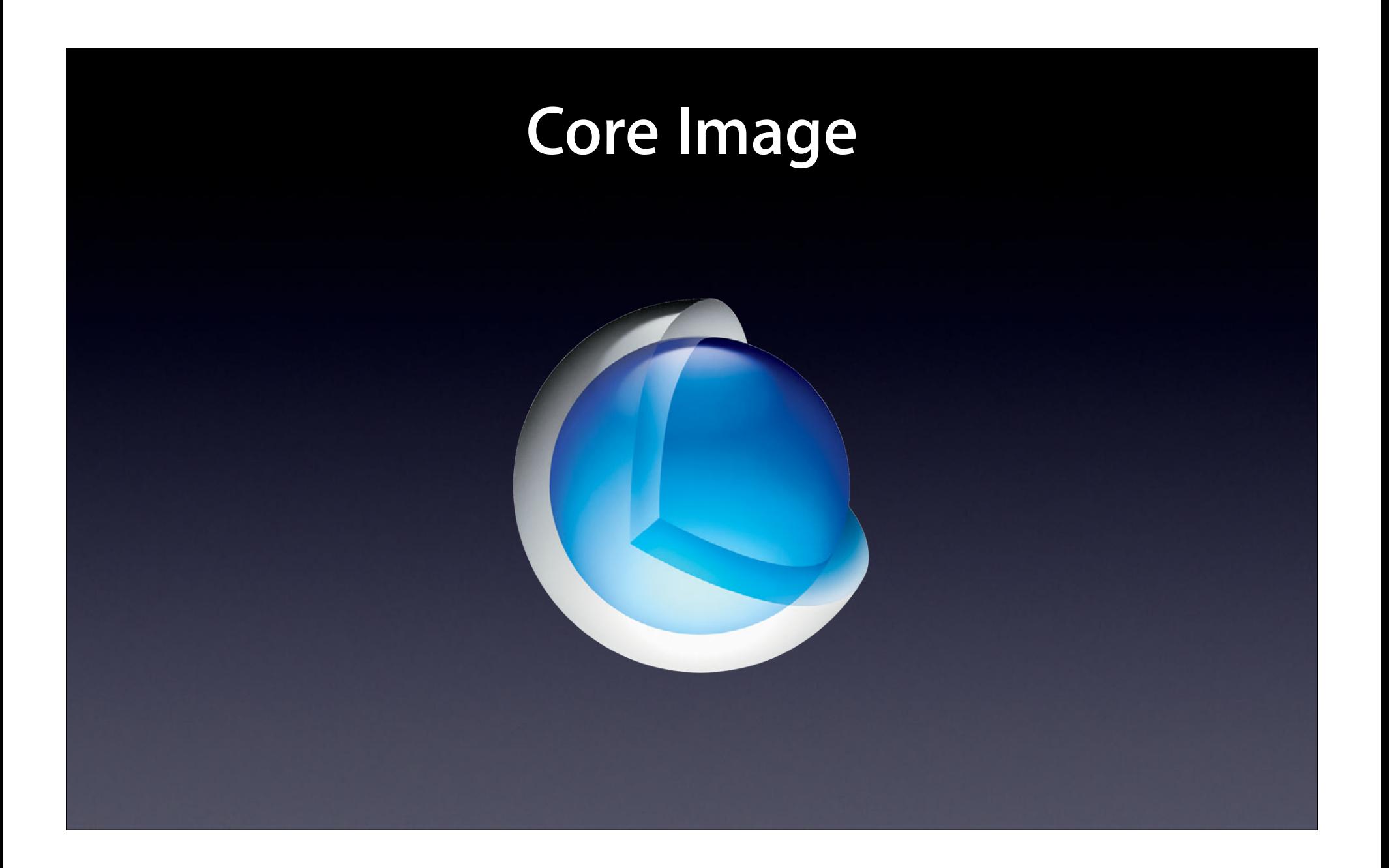

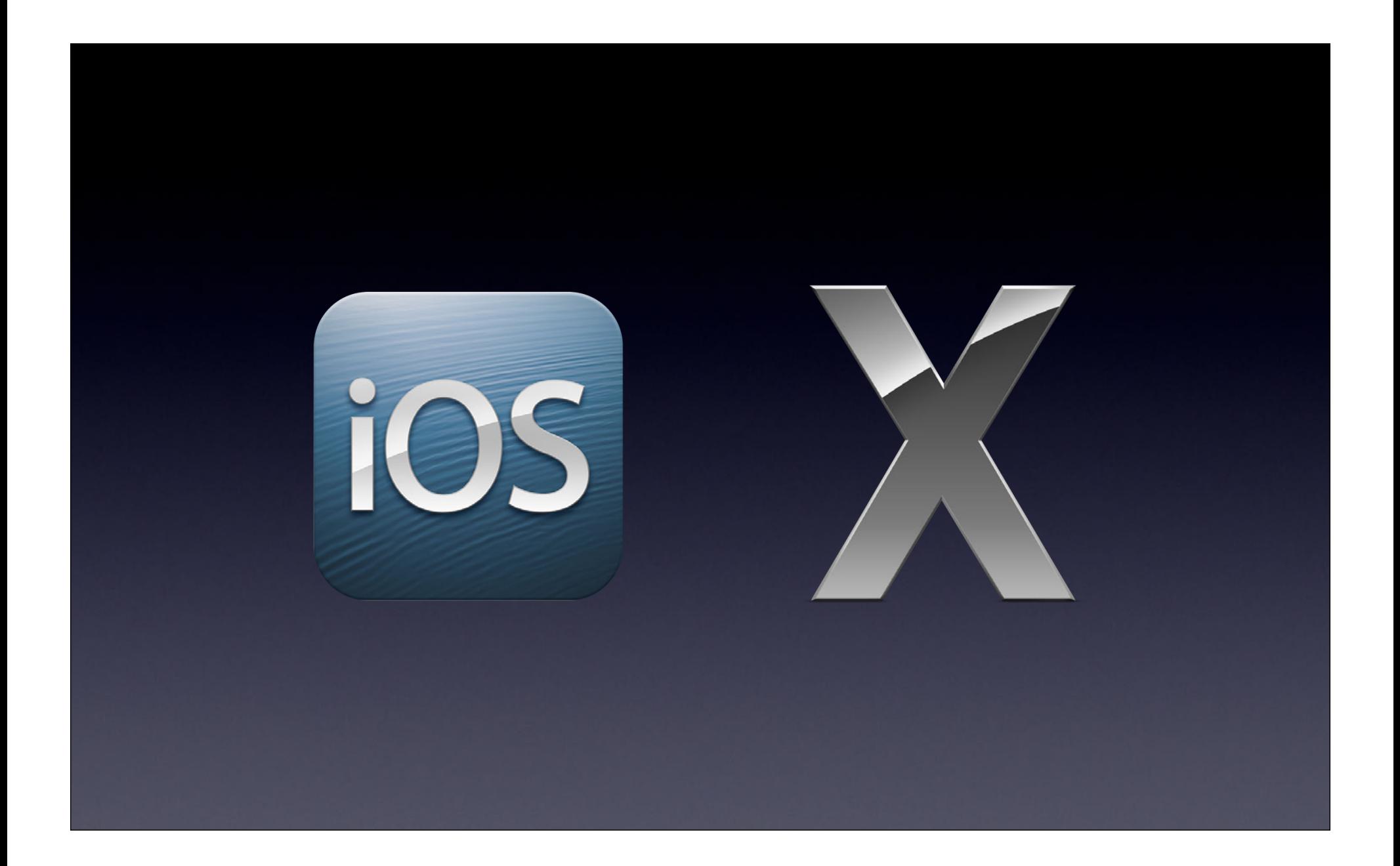

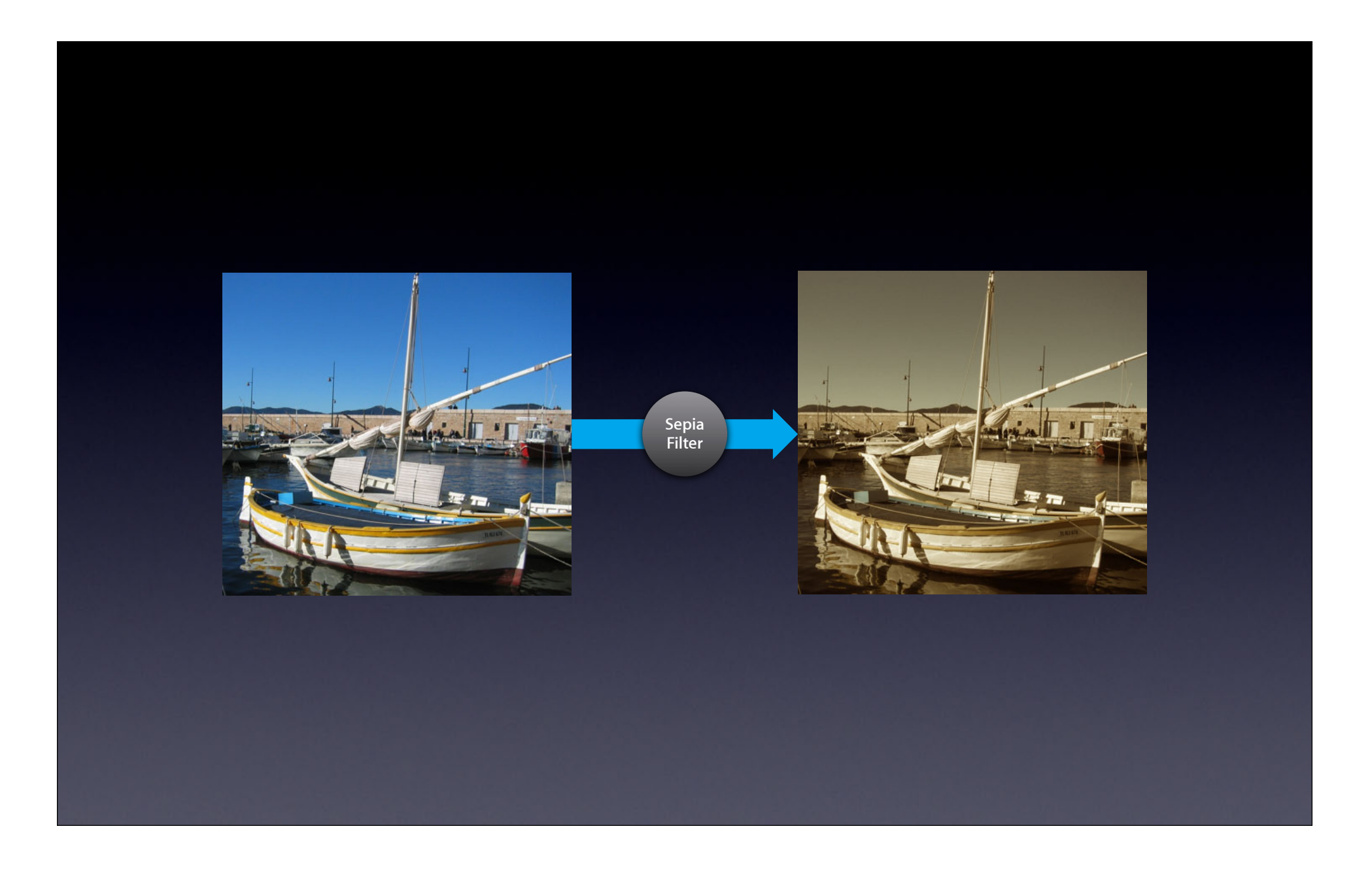

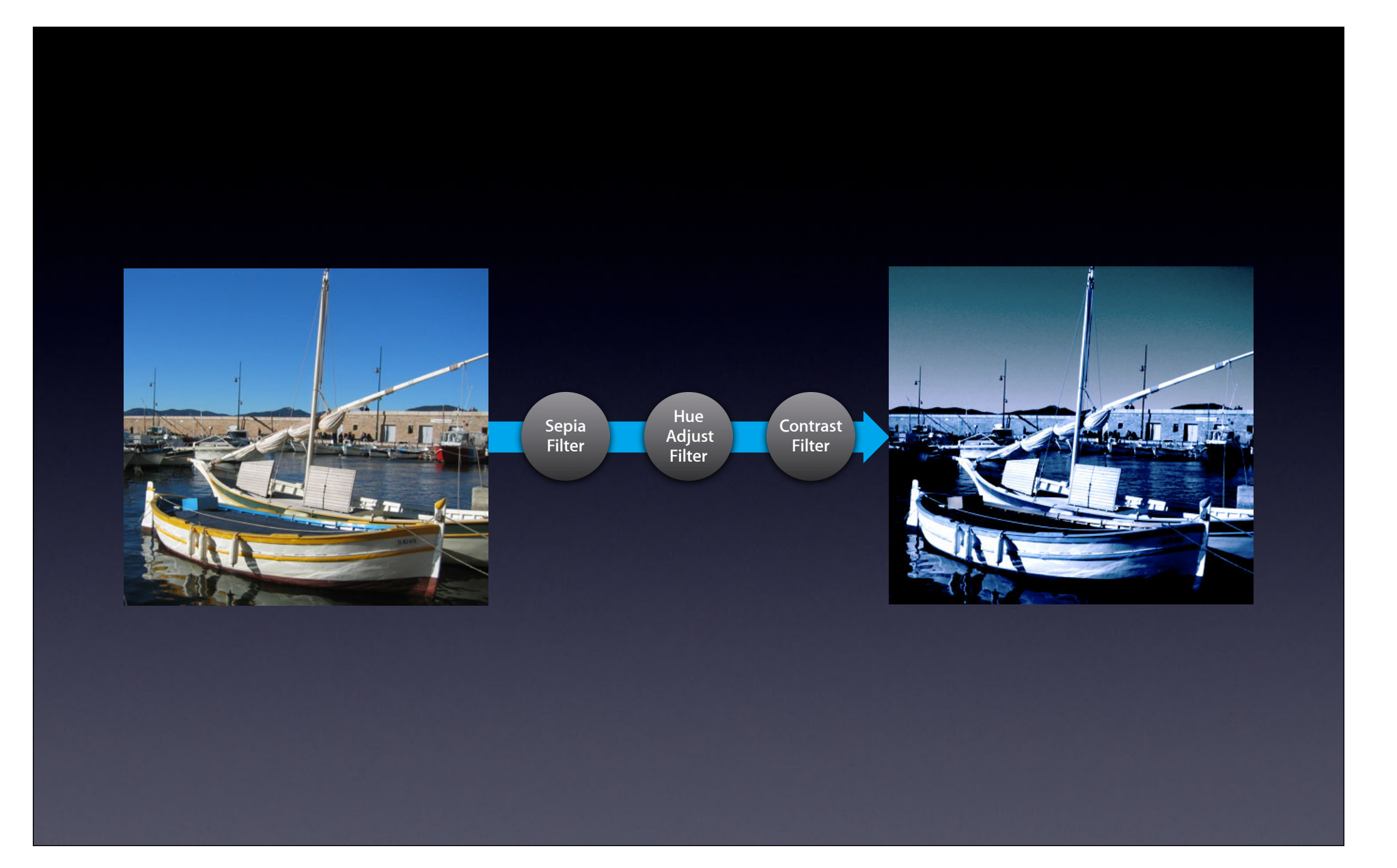

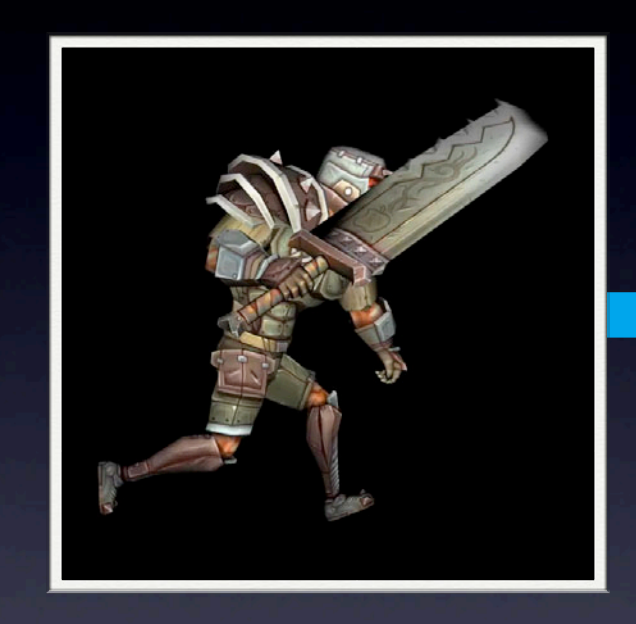

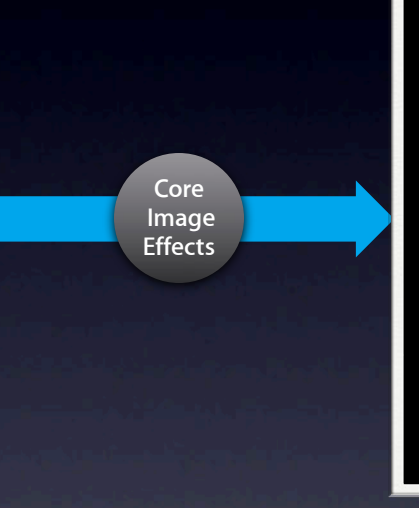

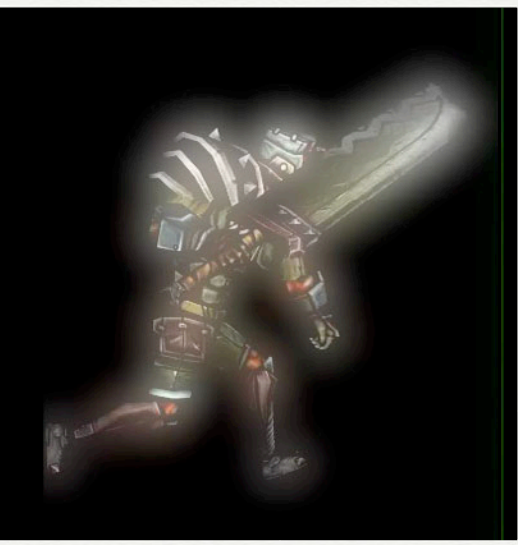

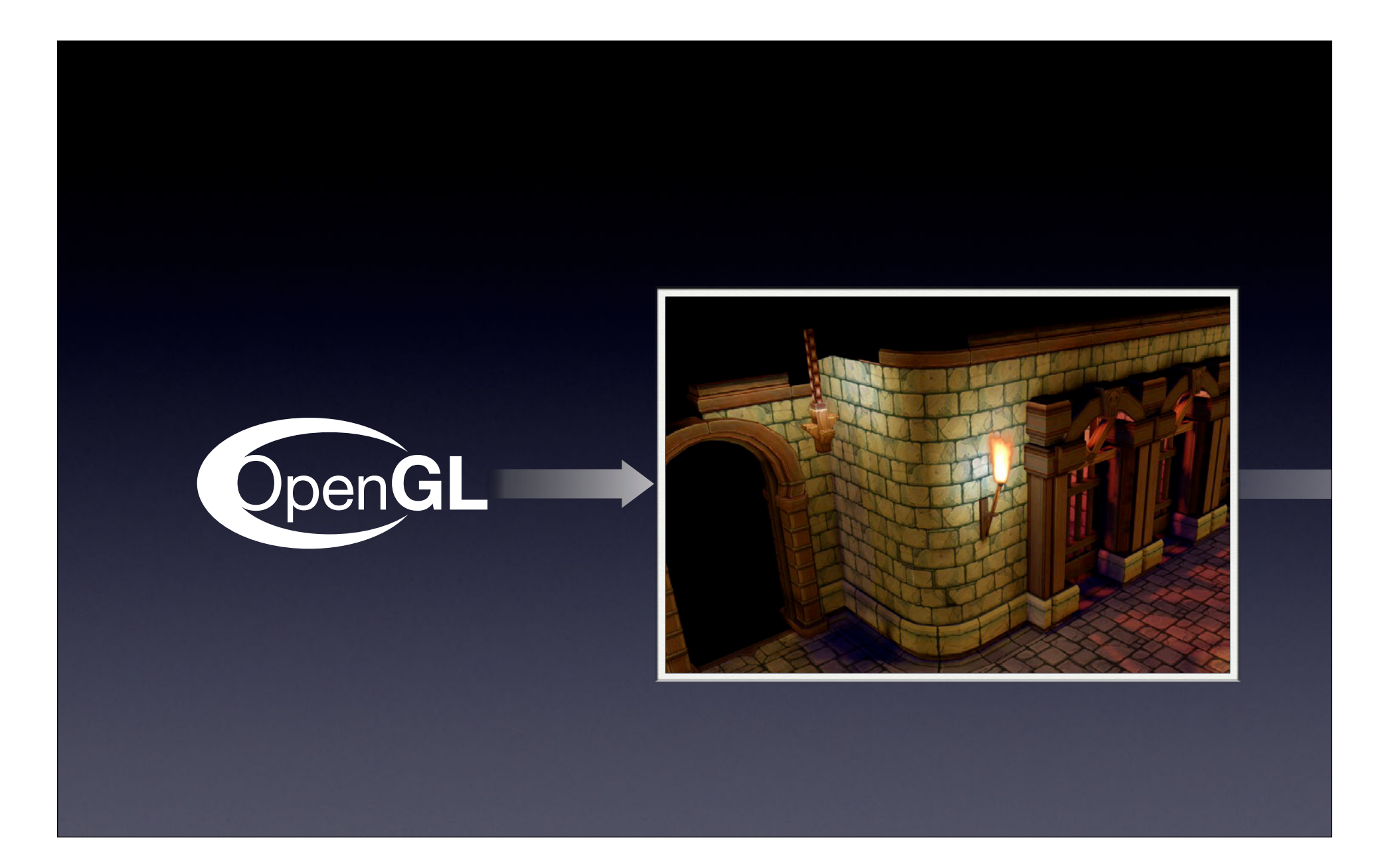

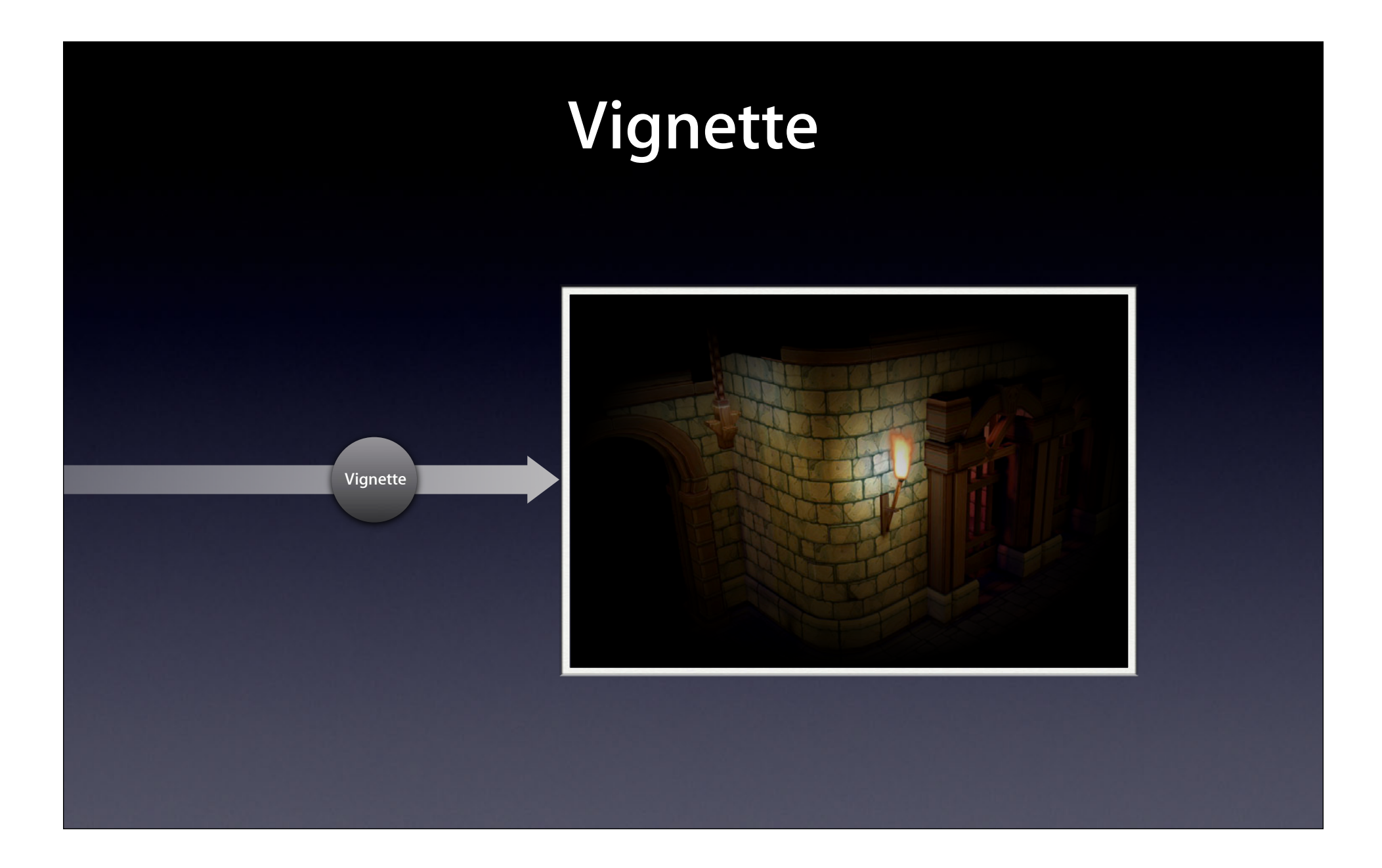

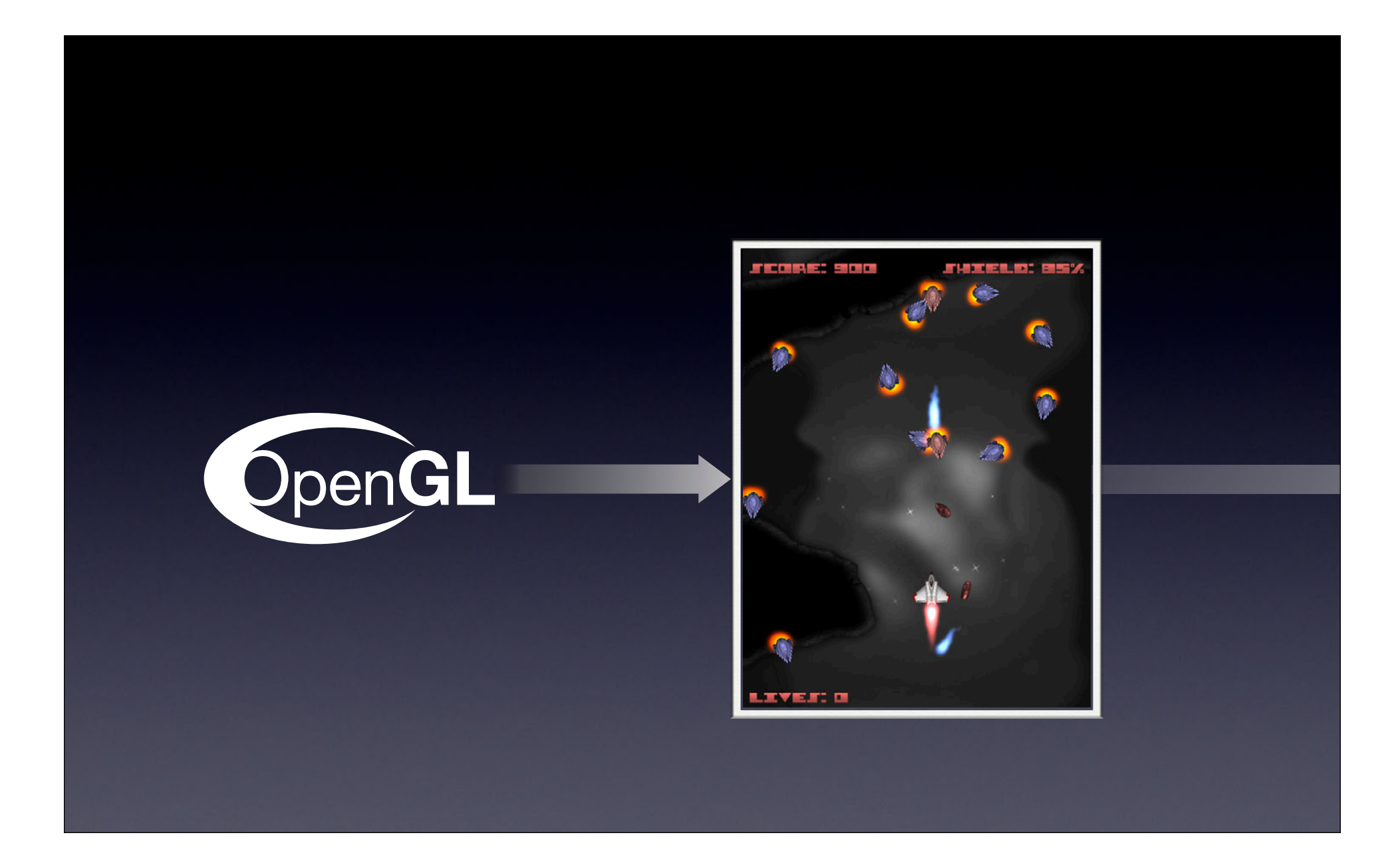

## **Full-Screen Blur**

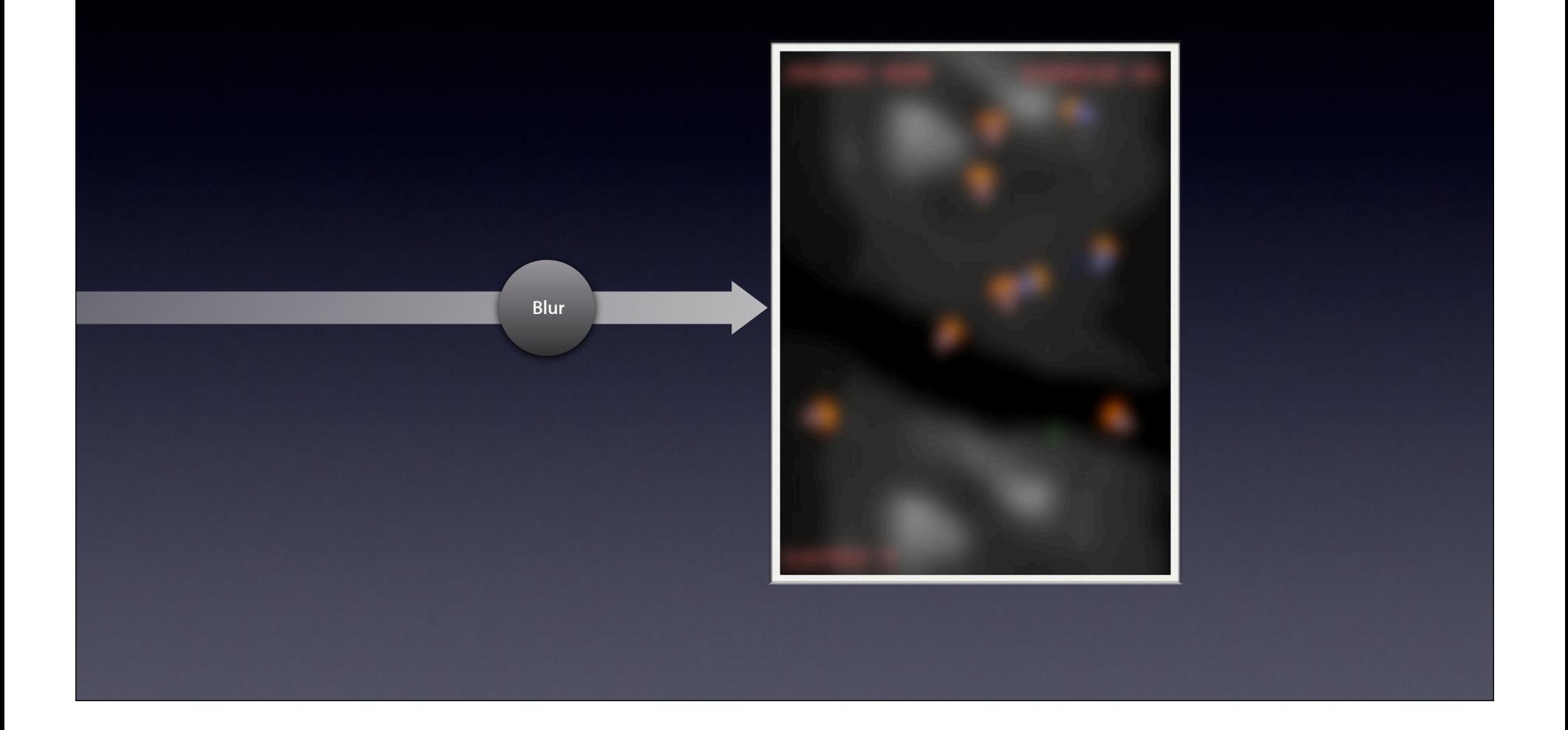

Noise Generator

 $-1$  $\sim 10^{-1}$  km  $4 - 1 = -q - 1$ the control of the control of the control of **The Contract of the Contract of the Contract of the Contract of the Contract of the Contract of the Contract of the Contract of the Contract of The Contract of The Contract of The Contract of The Contract of The Contract** 

 $1 - 1 - 1 - 1$ **Controller** 

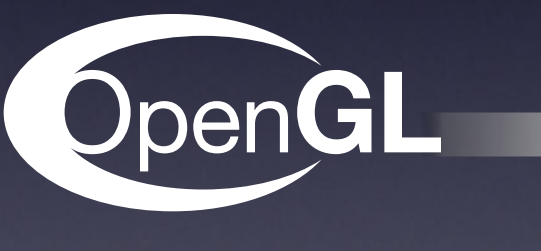

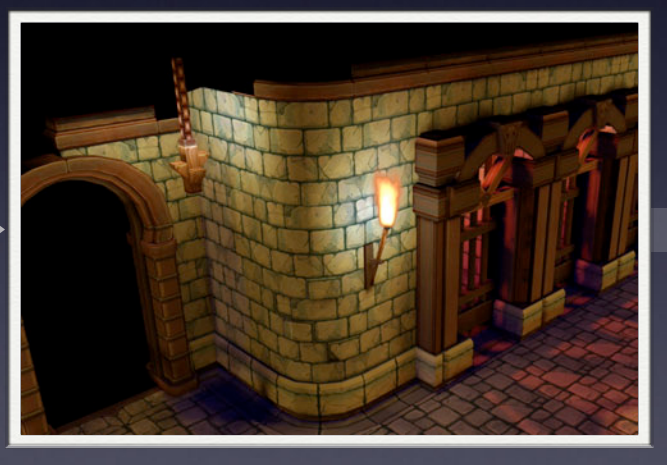

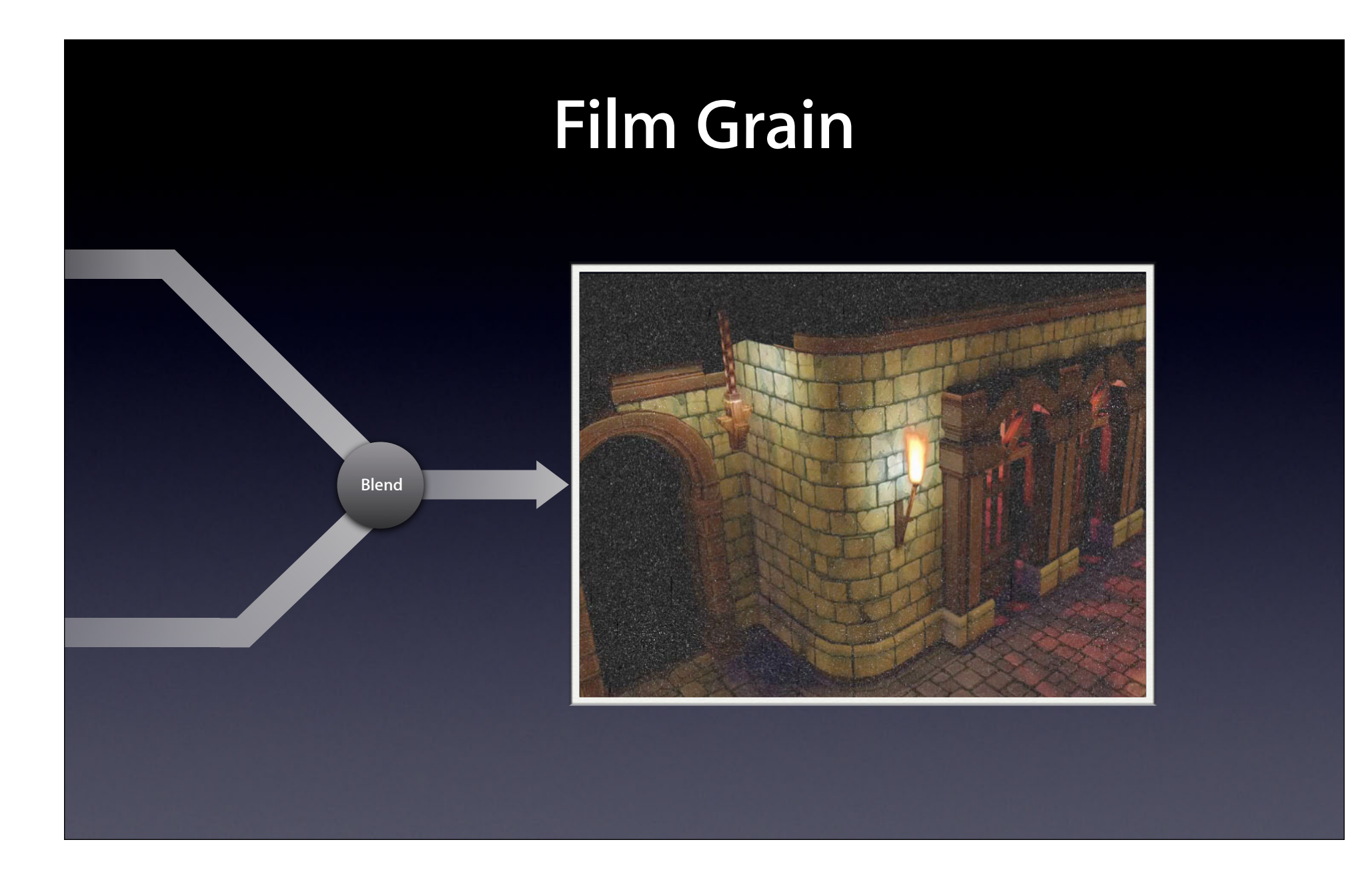

## **OpenGL to Core Image**

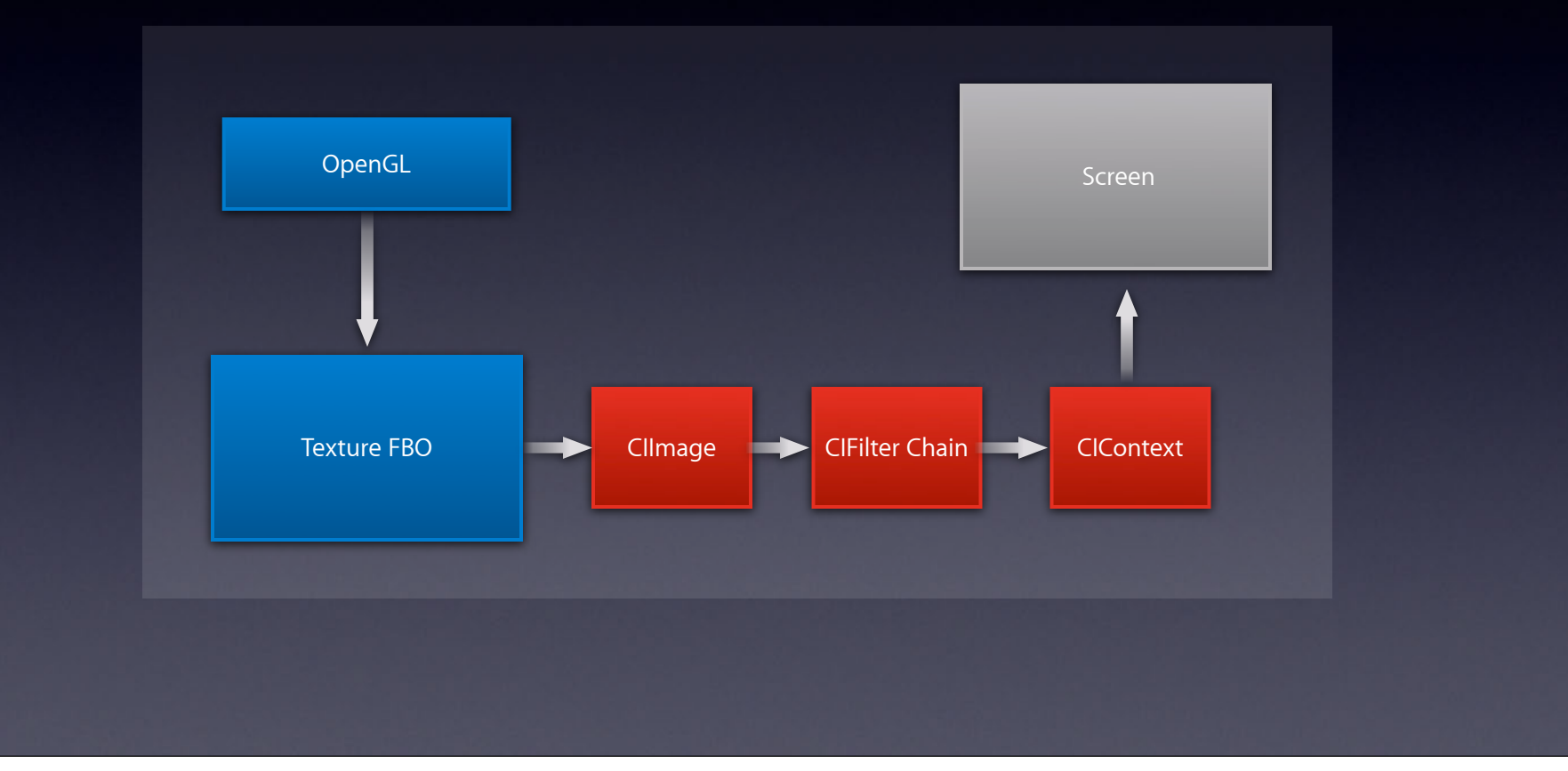

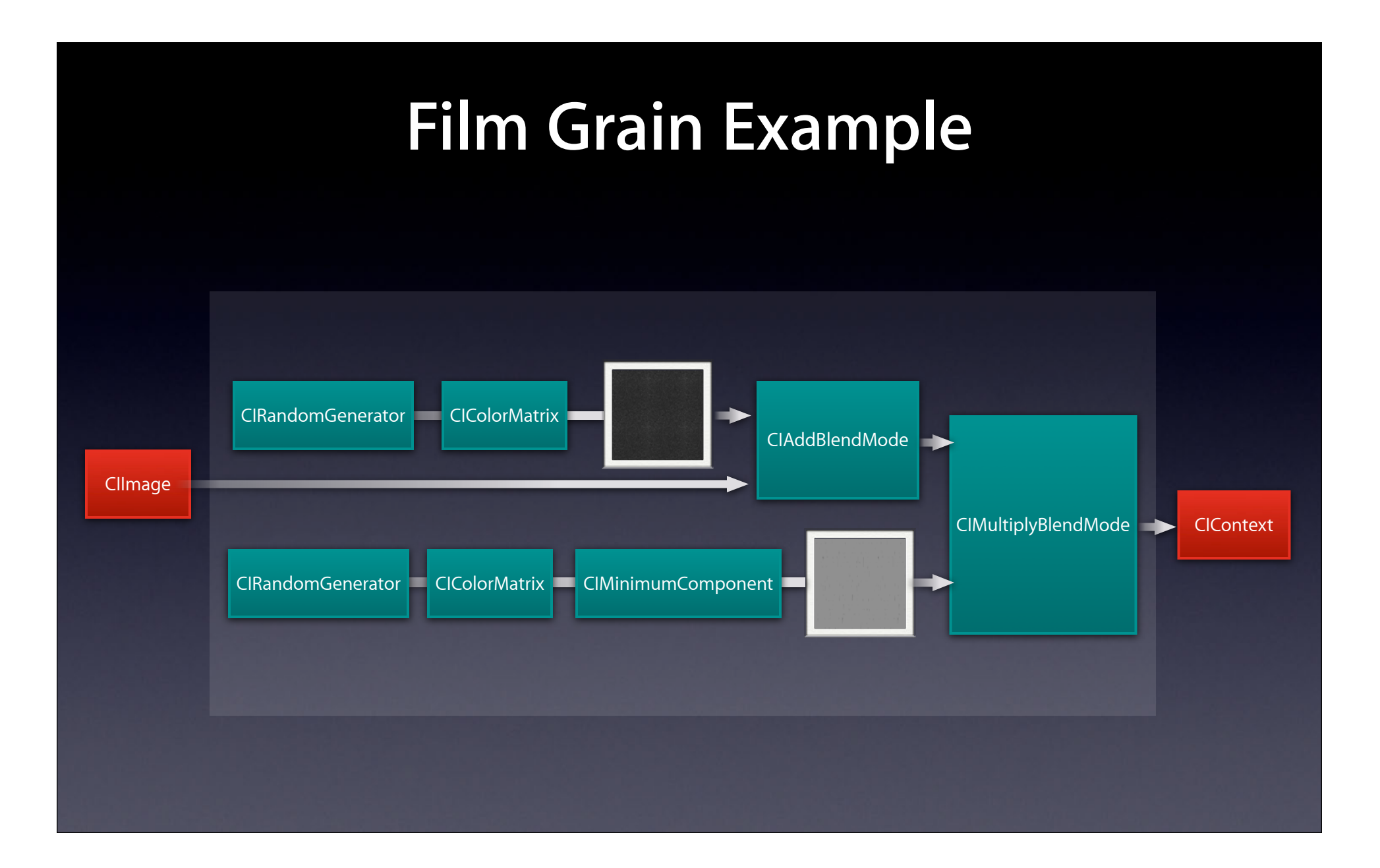

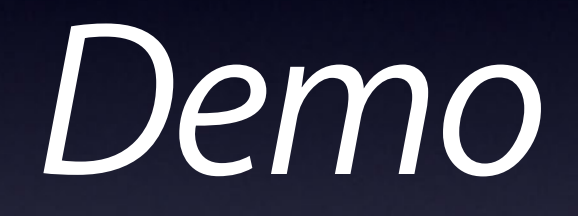

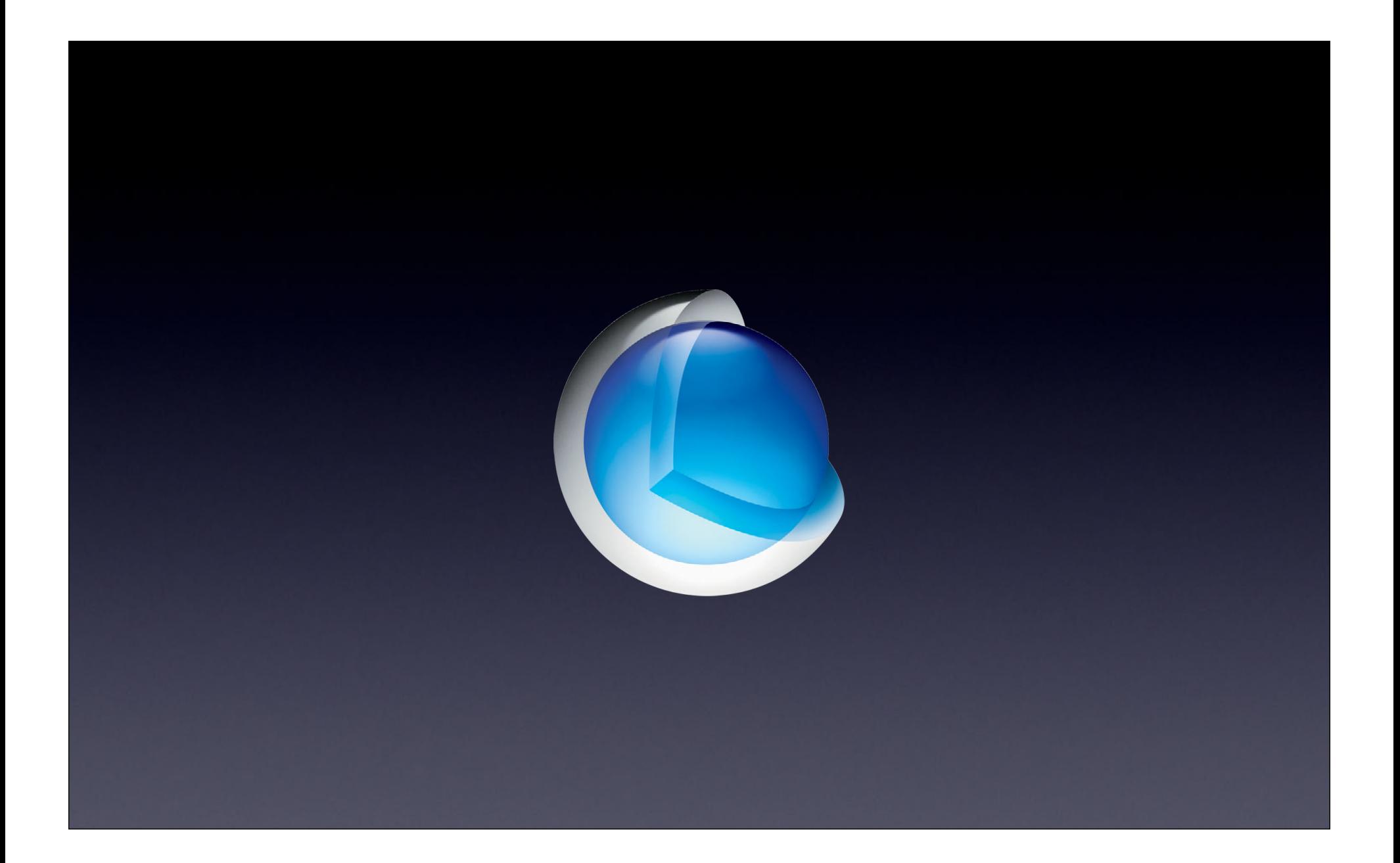

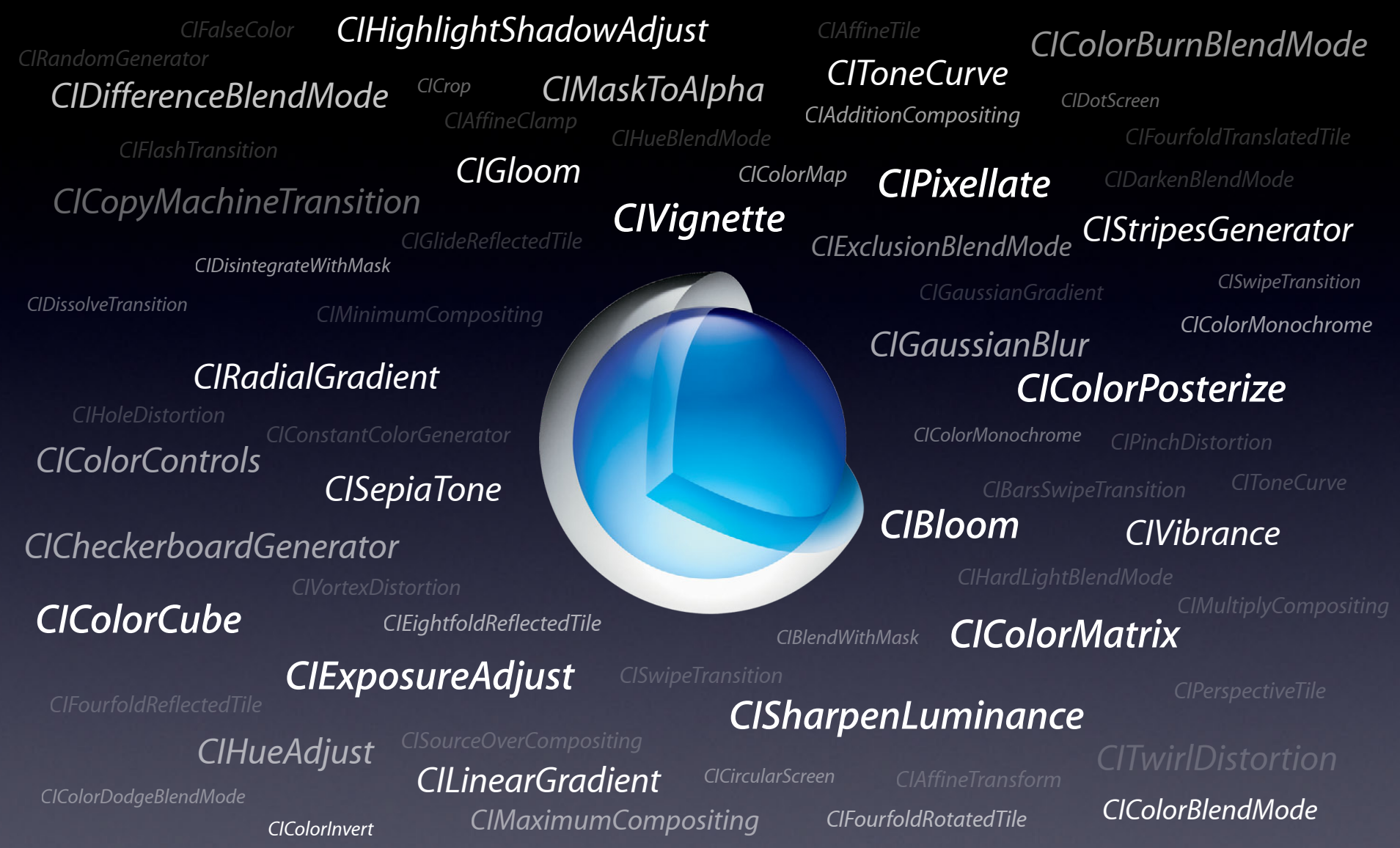

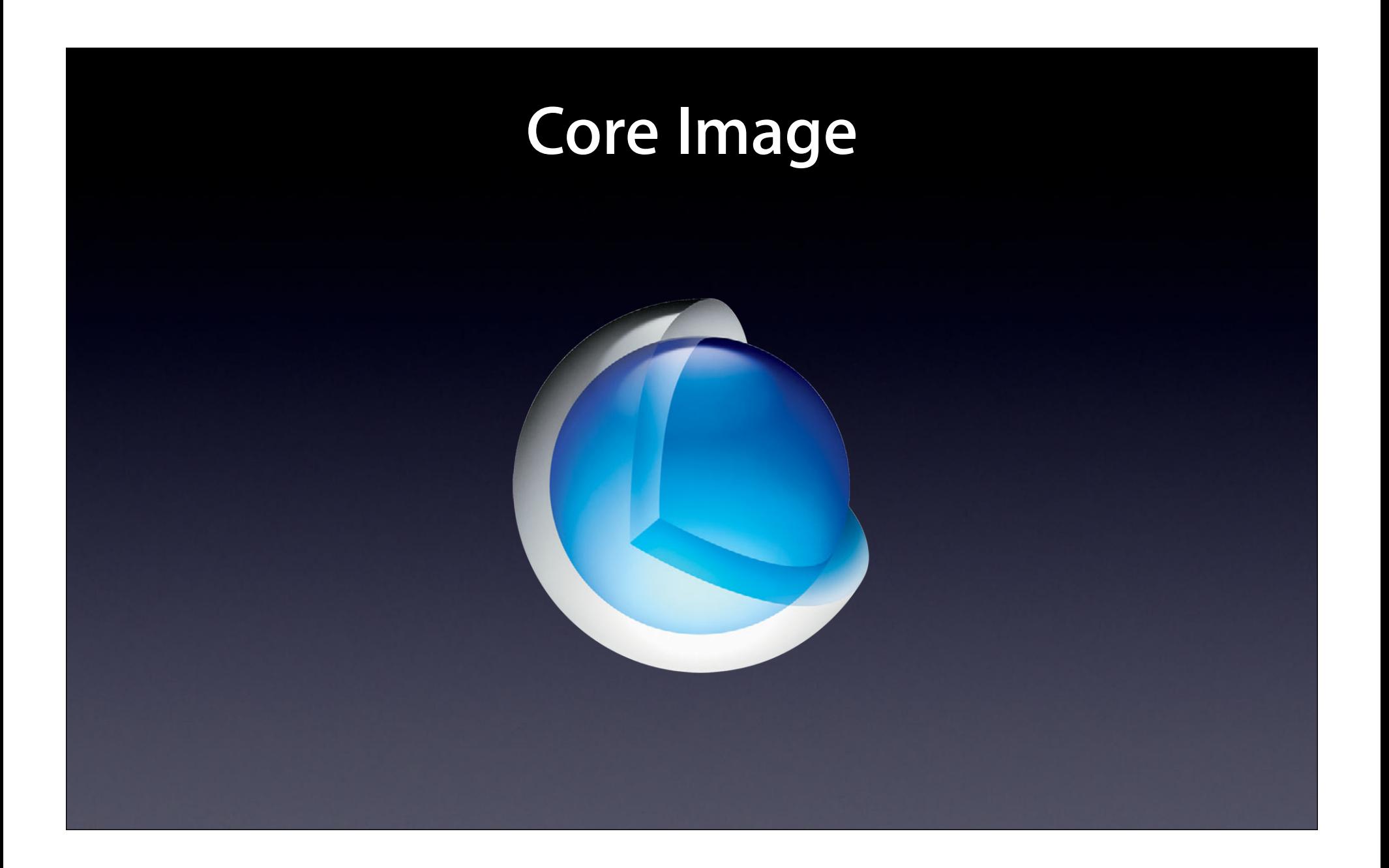

# **Retina Display**

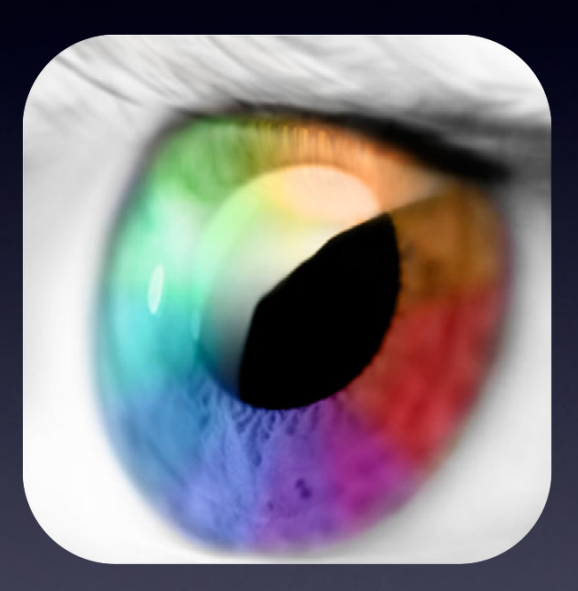

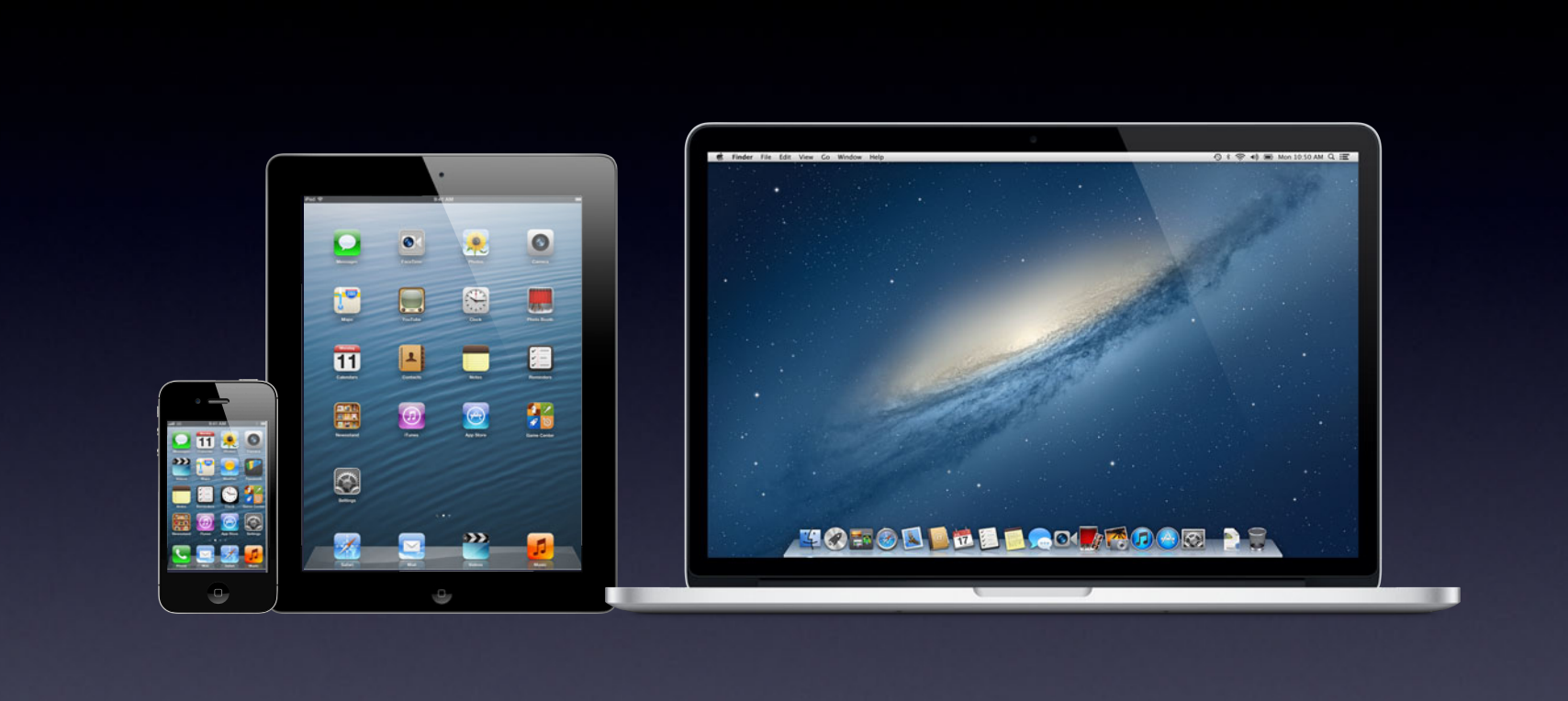

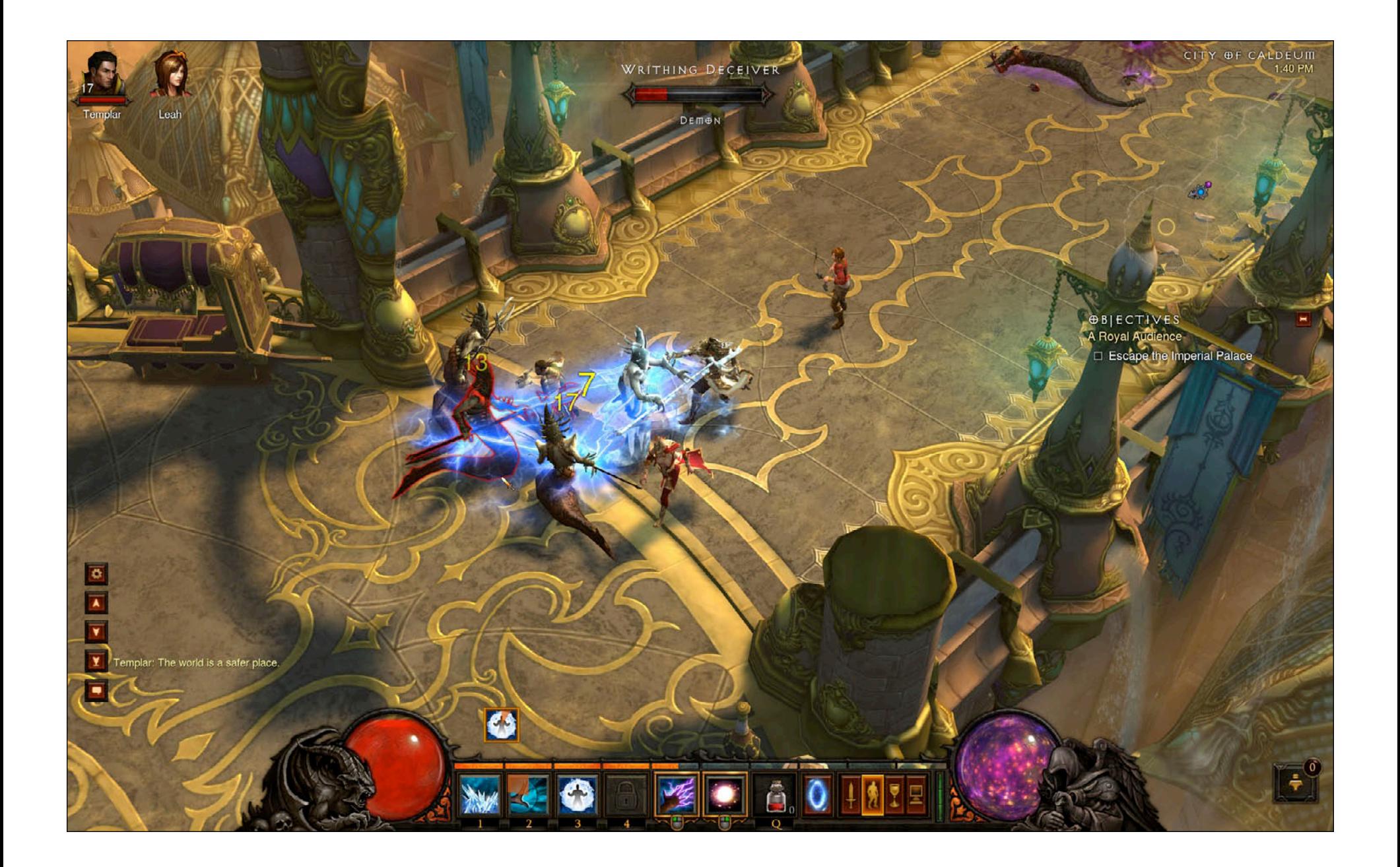

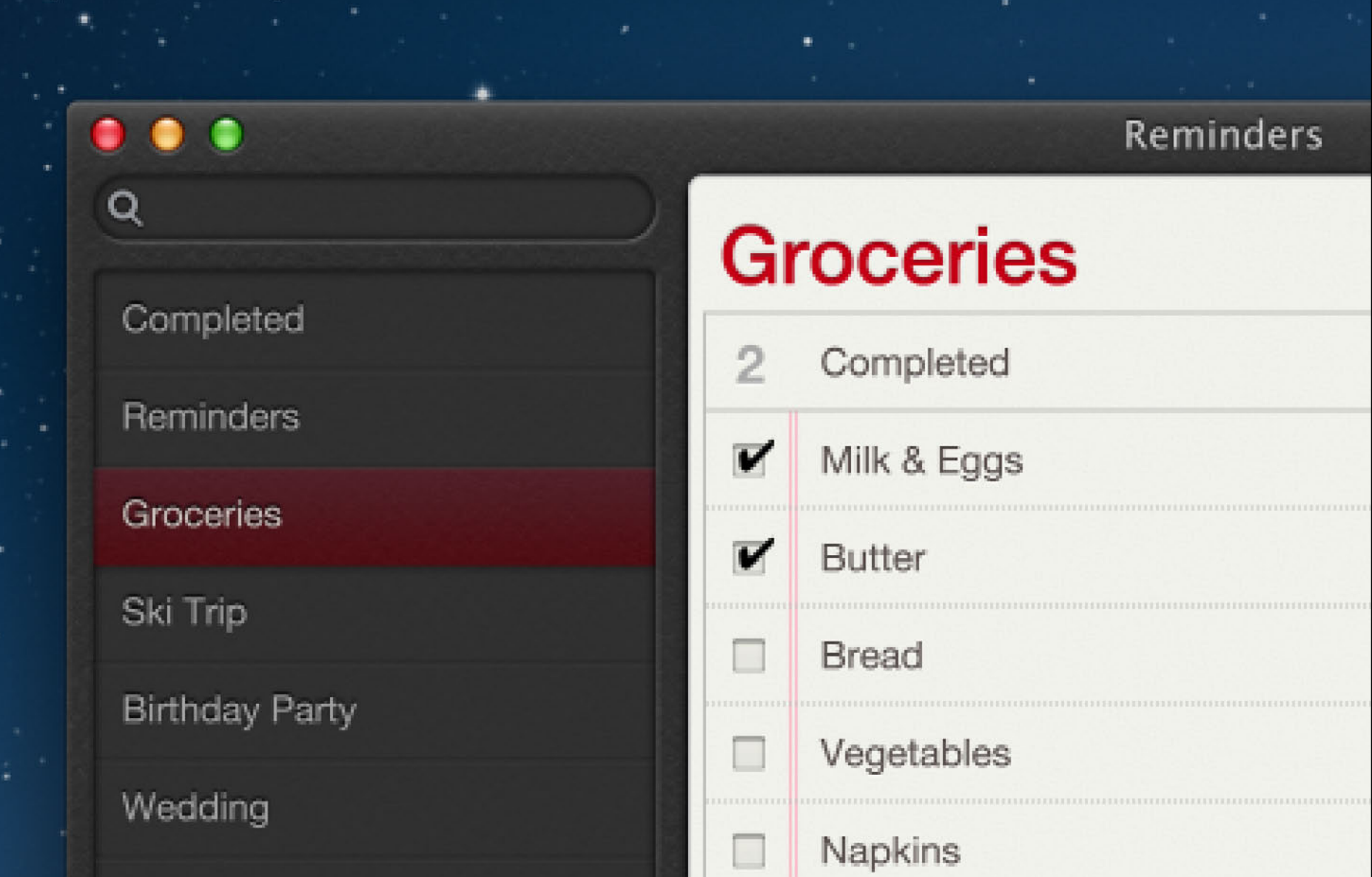

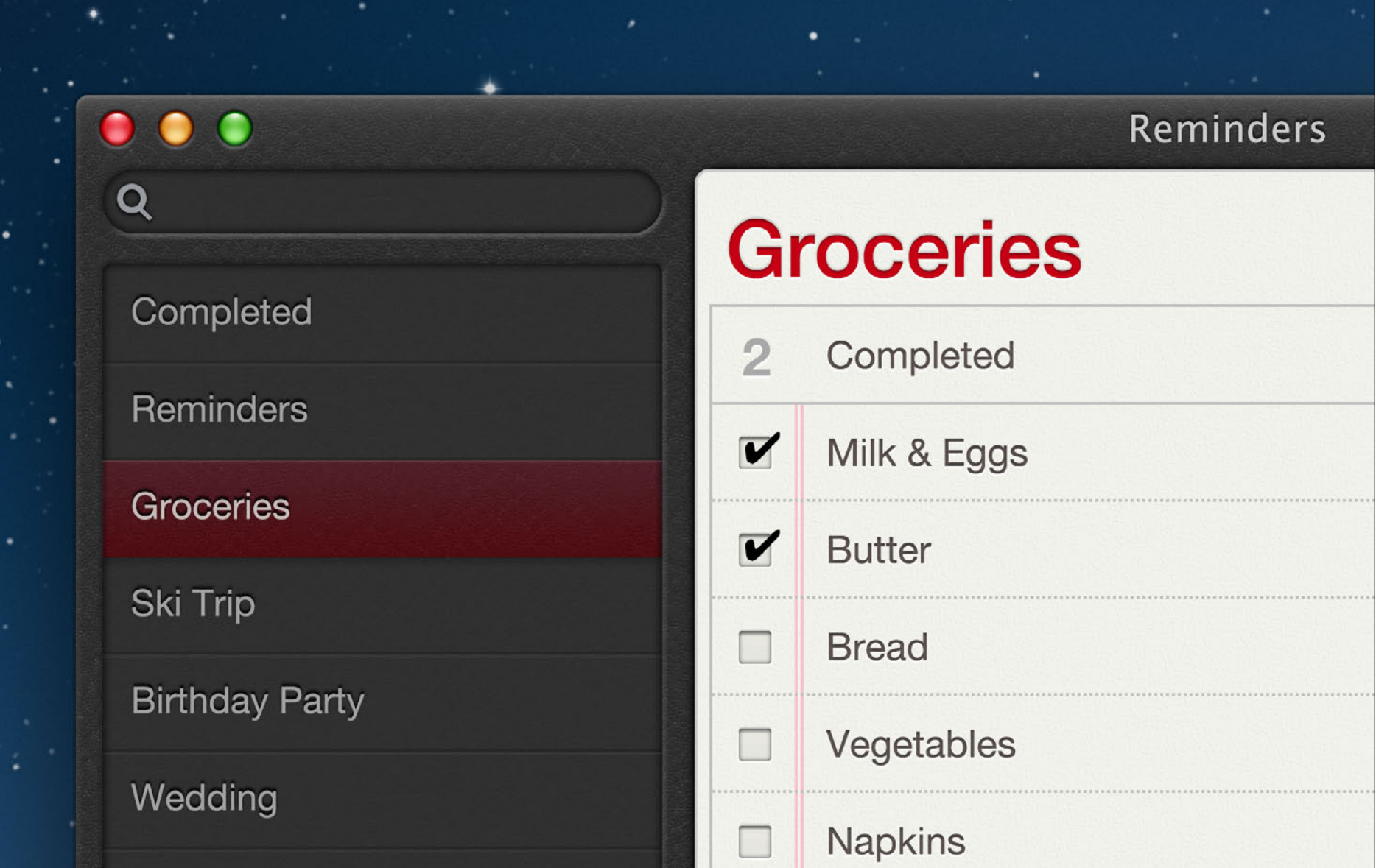

## **Opt Into High Resolution OpenGL**

Request high resolution on a per view basis

[self setWantsBestResolutionOpenGLSurface:YES];

Adjust glViewPort code to use correct pixel bounds

NSRect pixelBounds = [self convertRectToBacking:[self bounds]]; glViewPort( 0, 0, pixelBounds.size.width, pixelBounds.size.height );

## **Opt Into High Resolution OpenGL**

Request high resolution on a per view basis

[self setWantsBestResolutionOpenGLSurface:YES];

Adjust glViewPort code to use correct pixel bounds

NSRect pixelBounds = [self convertRectToBacking:[self bounds]]; glViewPort( 0, 0, pixelBounds.size.width, pixelBounds.size.height );

## **Opt Into High Resolution OpenGL**

Request high resolution on a per view basis

[self setWantsBestResolutionOpenGLSurface:YES];

Adjust glViewPort code to use correct pixel bounds

NSRect pixelBounds = [self convertRectToBacking:[self bounds]]; glViewPort( 0, 0, pixelBounds.size.width, pixelBounds.size.height );

#### **Eliminate Use of Deprecated APIs**

NSMovieView NSQuickDrawView NSUnscaledWindowMask [NSView convert...Base:] [NSScreen userSpaceScaleFactor] [NSWindow userSpaceScaleFactor] [NSWindow convertBaseToScreen:] [NSWindow convertScreenToBase:] [NSImage lockFocus] [NSImage compositeToPoint:] [NSImage dissolveToPoint:] [NSScreen userSpaceScaleFactor]

### **Eliminate Use of Deprecated APIs**

NSMovieView NSQuickDrawView NSUnscaledWindowMask [NSView convert...Base:] [NSScreen userSpaceScaleFactor] [NSWindow userSpaceScaleFactor] [NSWindow convertBaseToScreen:] [NSWindow convertScreenToBase:] **NSIMAGE lockFocus]** [NSImage compositeToPoint:] [NSImage dissolveToPoint:] [NSScreen userSpaceScaleFactor]

### **Correct Code Using Points and Pixels**

NSSize sizeInPixels = NSMakeSize(CGImageGetWidth(cgImage), CGImageGetHeight(cgImage));

NSSize sizeInPoints = [screen convertSizeFromBacking:sizeInPixels; NSImage \*screenImage = [[NSImage alloc] initWithCGImage:cgImage size:sizeInPoints];

## **Correct Code Using Points and Pixels**

NSSize sizeInPixels = NSMakeSize(CGImageGetWidth(cgImage), CGImageGetHeight(cgImage));

NSSize sizeInPoints = [screen convertSizeFromBacking:sizeInPixels; NSImage \*screenImage = [[NSImage alloc] initWithCGImage:cgImage size:sizeInPoints];

## **Correct Code Using Points and Pixels**

NSSize sizeInPixels = NSMakeSize(CGImageGetWidth(cgImage), CGImageGetHeight(cgImage));

NSSize sizeInPoints = [screen convertSizeFromBacking:sizeInPixels; NSImage \*screenImage = [[NSImage alloc] initWithCGImage:cgImage size:sizeInPoints];

## **Supporting Retina Display**

- Strategies
	- •Retina resolution
	- •Scaled
	- •Render to texture
- Optimize app for the best user experience
	- •Move beyond display resolution paradigm

# **Retina Display**

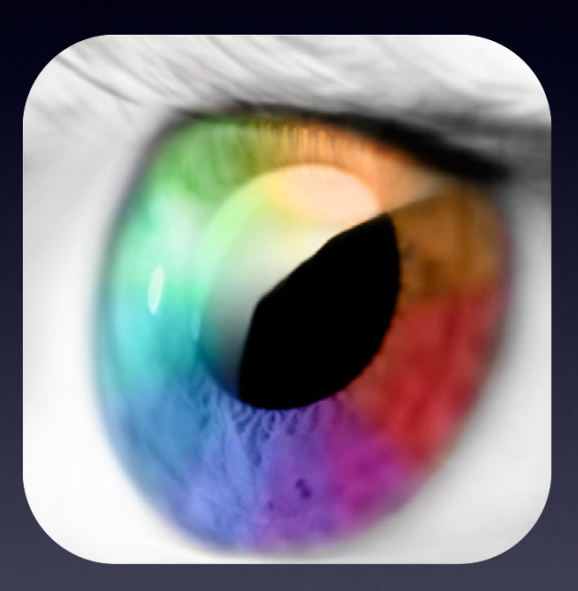

# **Graphics Tools**

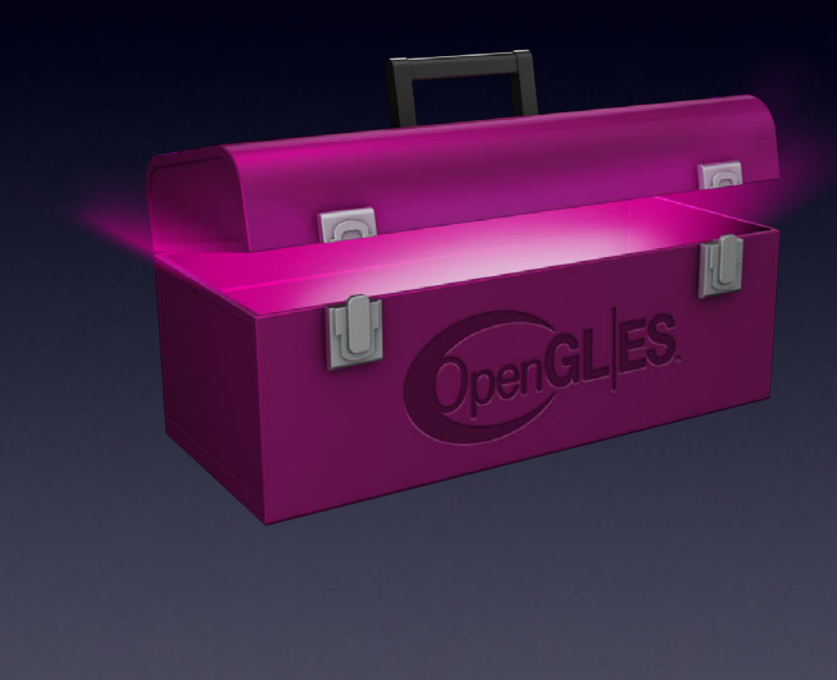
## **OpenGL ES Performance Detective**

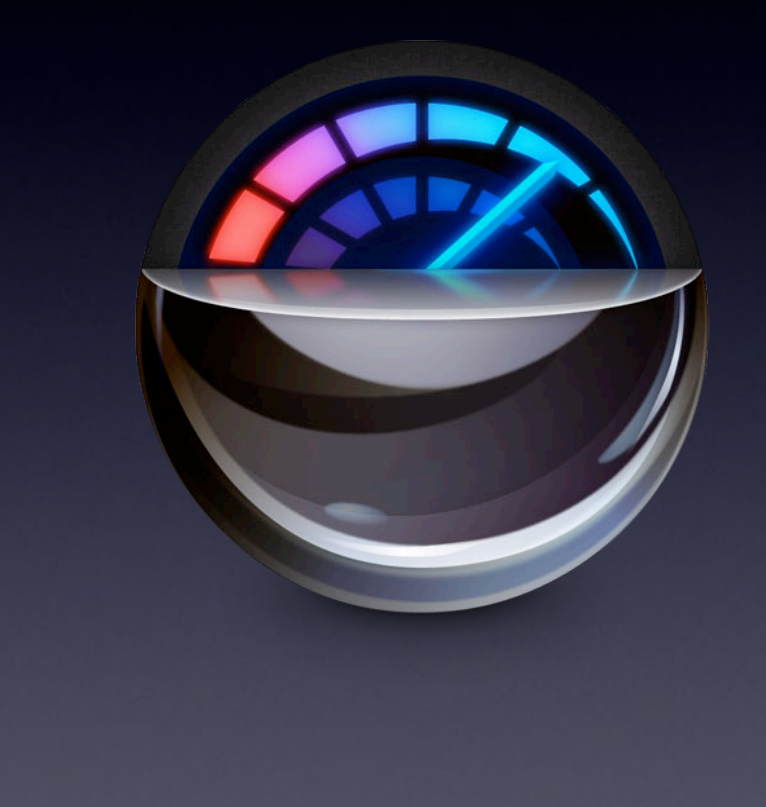

# **OpenGL ES Analyzer Instrument**

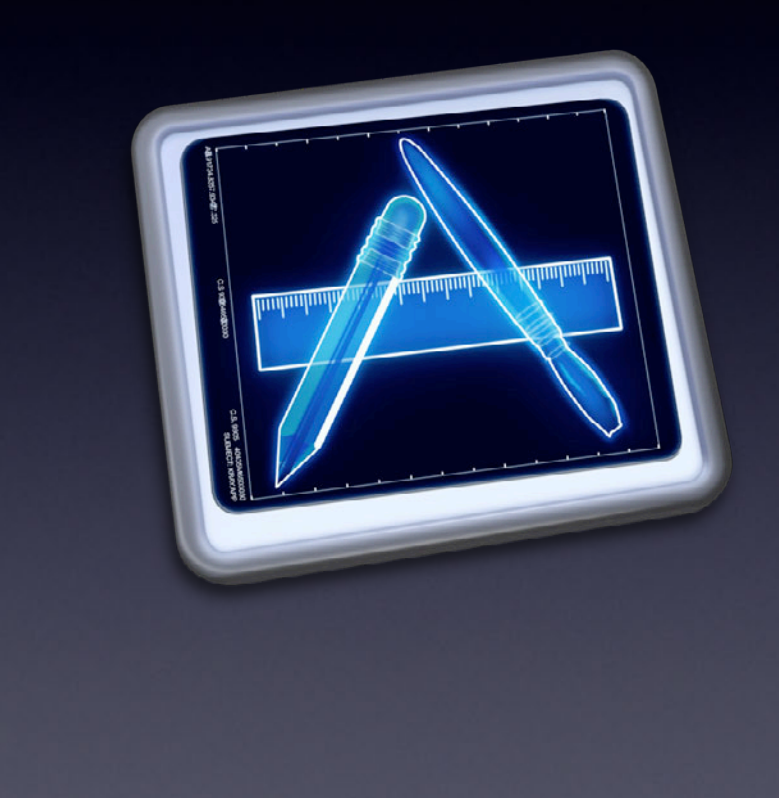

### **OpenGL ES Debugger**

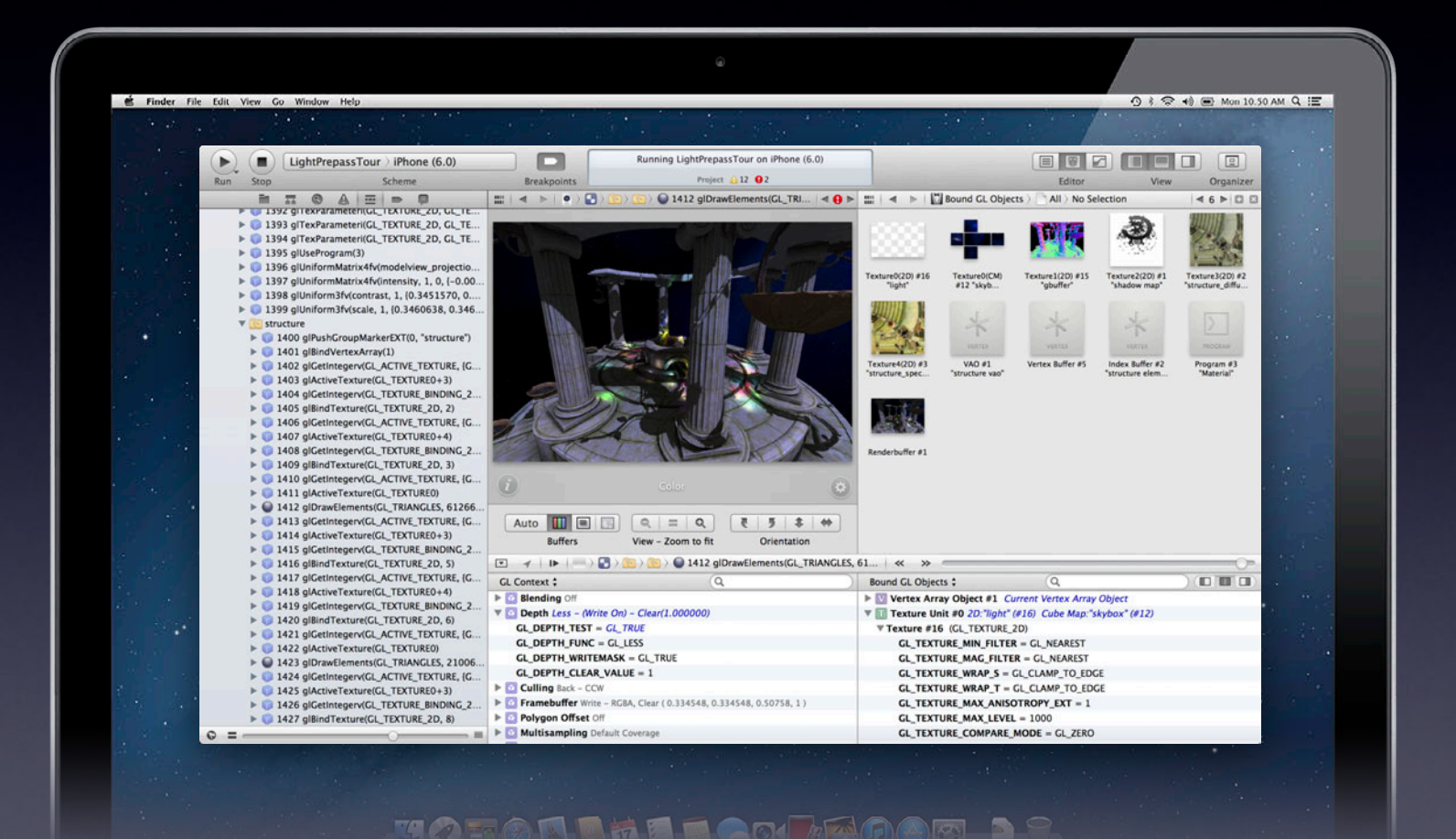

# **Built into Xcode**

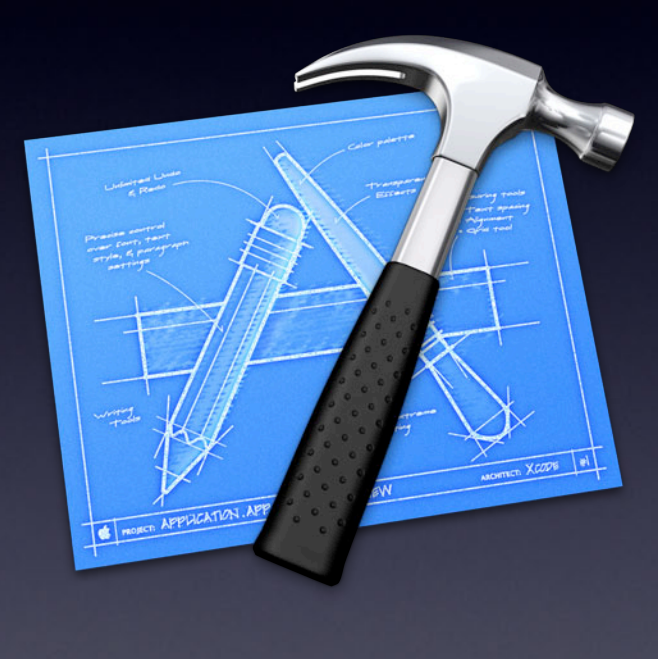

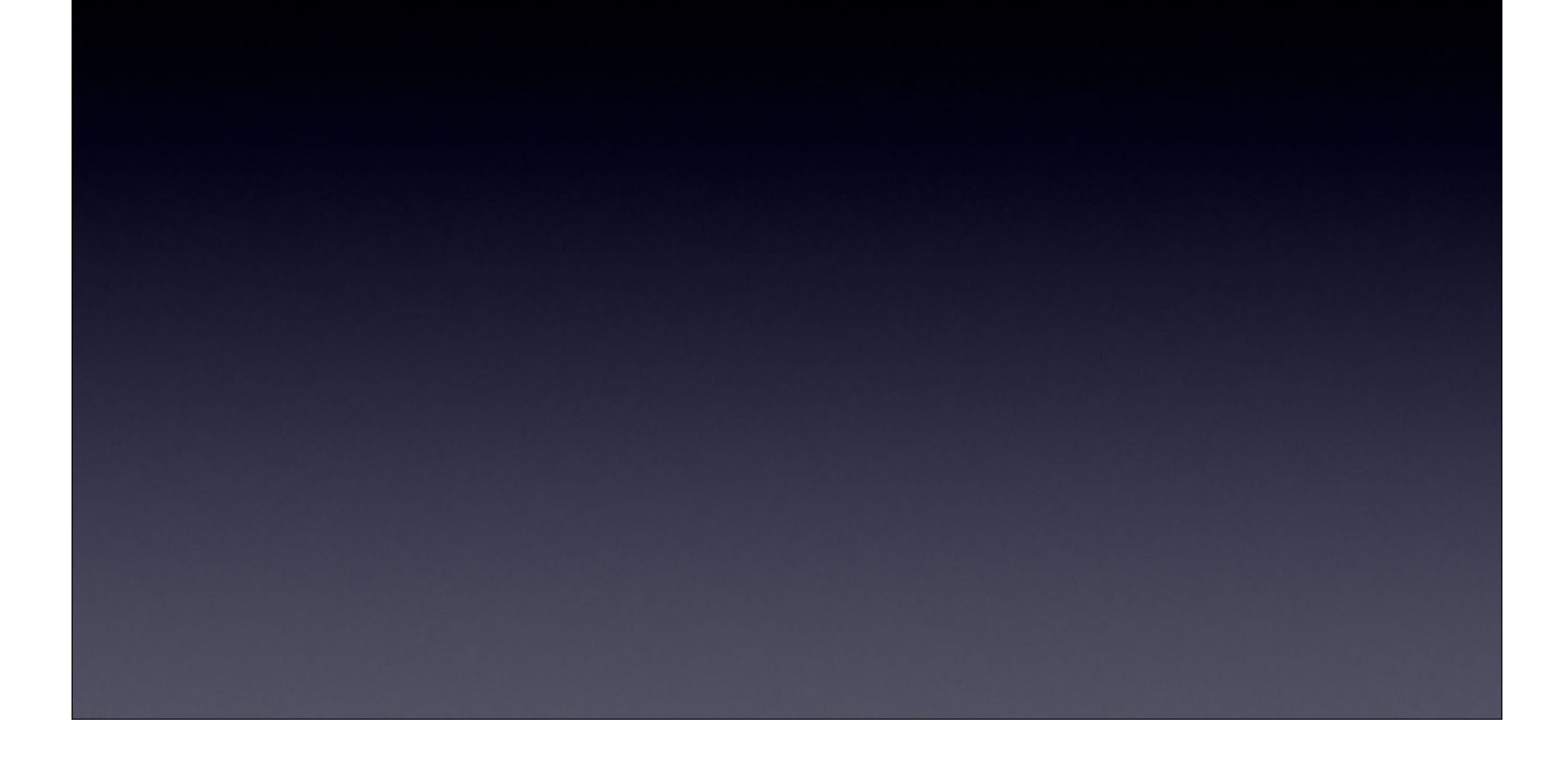

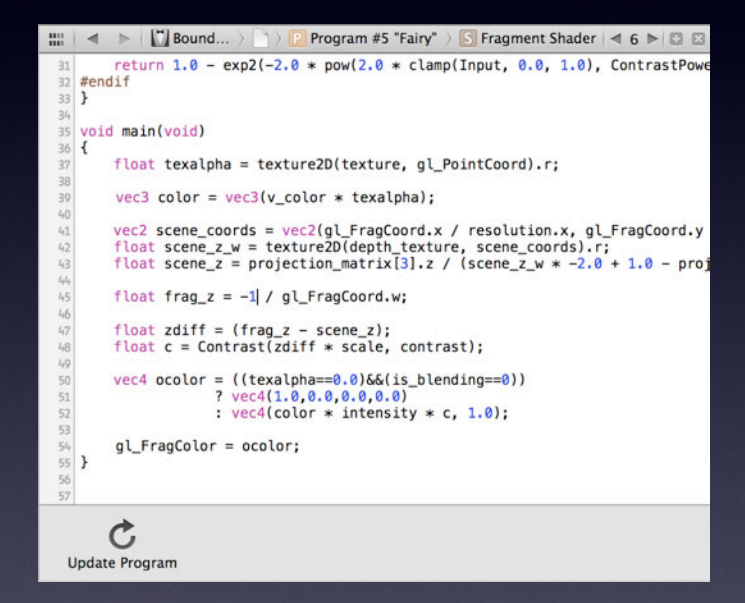

Shader edit and continue

### By File By Type **LightPrepassTour**  $\triangledown$  **A.** LightPres  $\bullet$  $\nabla$   $\mathbf{m}$  main.m Redundant Call glBindFramebuffer(GL\_FRAMEBUFFER, 1u) set a piece of... **A** Redundant Call glBindRenderbuffer(GL\_RENDERBUFFER, 1u) set a piece...  $\nabla$  in Renderer.mm **A** Texture Format Compactness Texture #14 uses 8-bits per channel for RGB or RGBA... **O** GL Error: Invalid Operation The specified operation is invalid for the current Open. Validation Error<br>glTexImage2D(GL\_TEXTURE\_2D, 0, GL\_RGBA, 256, 256... ⊕ Inefficient State Update glViewport(0, 0, 1024, 1024) sets a piece of GL state m.. **A** Logical Buffer Load Your app caused a framebuffer load operation by the G.. Report Opaque After Transparent For best performance, render all opaque geometry bef.. **A** Redundant Call glViewport(0, 0, 960, 640) set a piece of GL state to its... A Mipmapping Usage<br>Texture #1 "shadow map" does not use mipmaps, and... **A** Dependent Texture Sampling The fragment shader in Program #3 "Material" perform... A Mipmapping Usage<br>Texture #11 "fairy.png" does not use mipmaps, and co... **A** Dependent Texture Sampling The fragment shader in Program #5 "Fairy" performed... Fragment Shader Dynamic Branching + Memory Access The fragment shader in Program #5 "Fairy" contains dy..

Shader edit and continue Integrated OpenGL ES expert

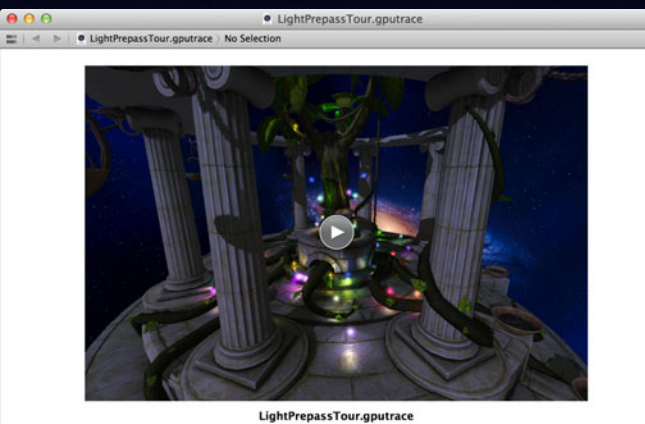

Friday, June 8, 2012 3:31:33 PM Pacific Daylight Time<br>Captured from iPhone | iOS 6.0

Shader edit and continue Integrated OpenGL ES expert Save and load captured frames

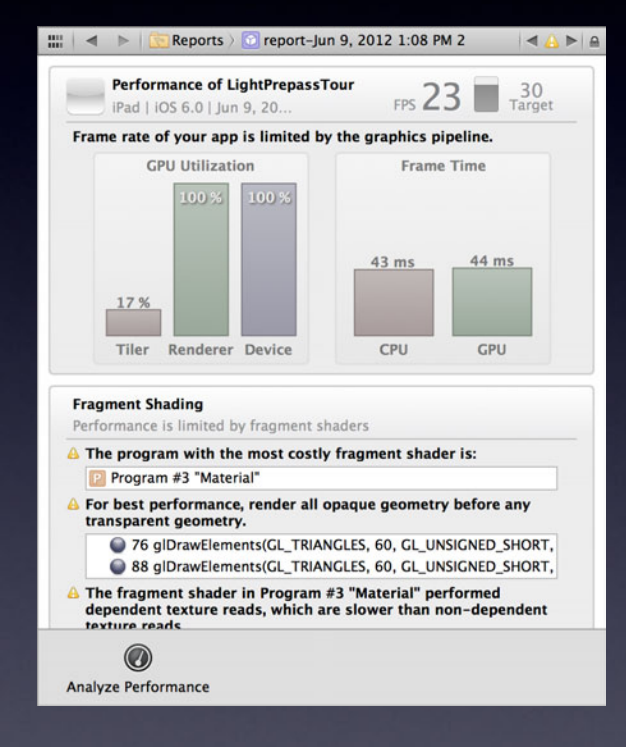

Shader edit and continue Integrated OpenGL ES expert Save and load captured frames Integrated performance detective

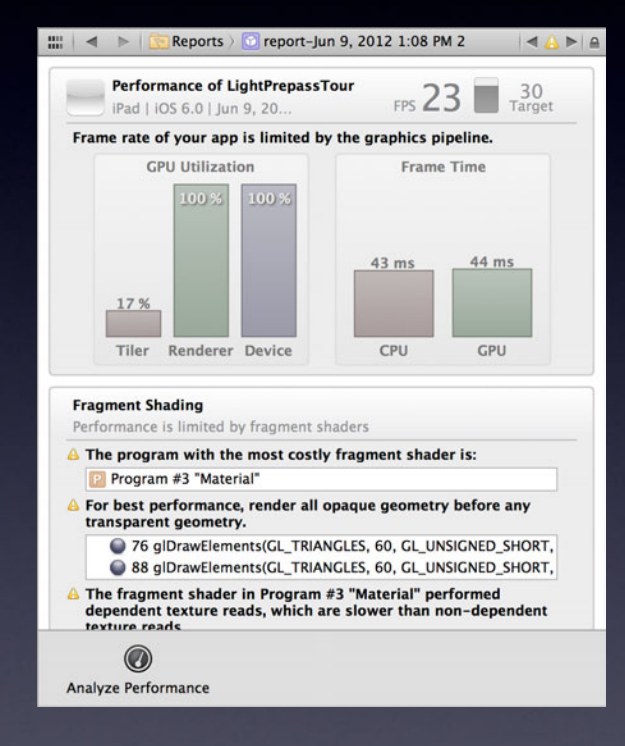

Shader edit and continue Integrated OpenGL ES expert Save and load captured frames Integrated performance detective Faster More accurate More detailed

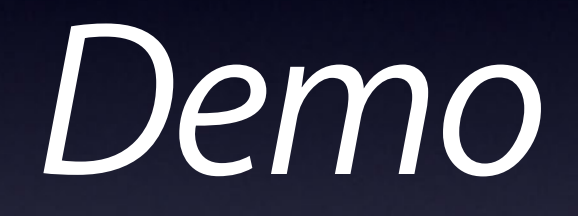

# **Graphics Tools**

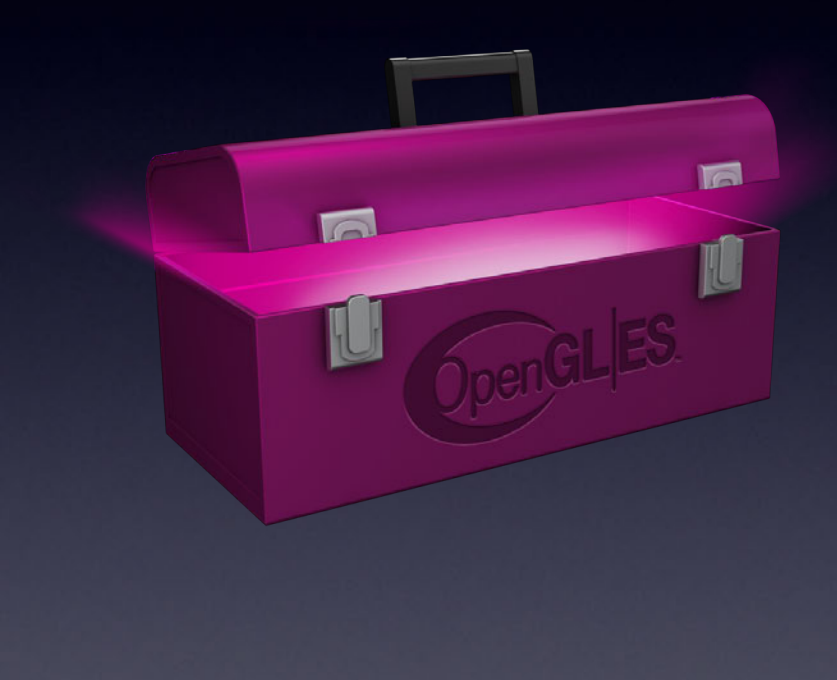

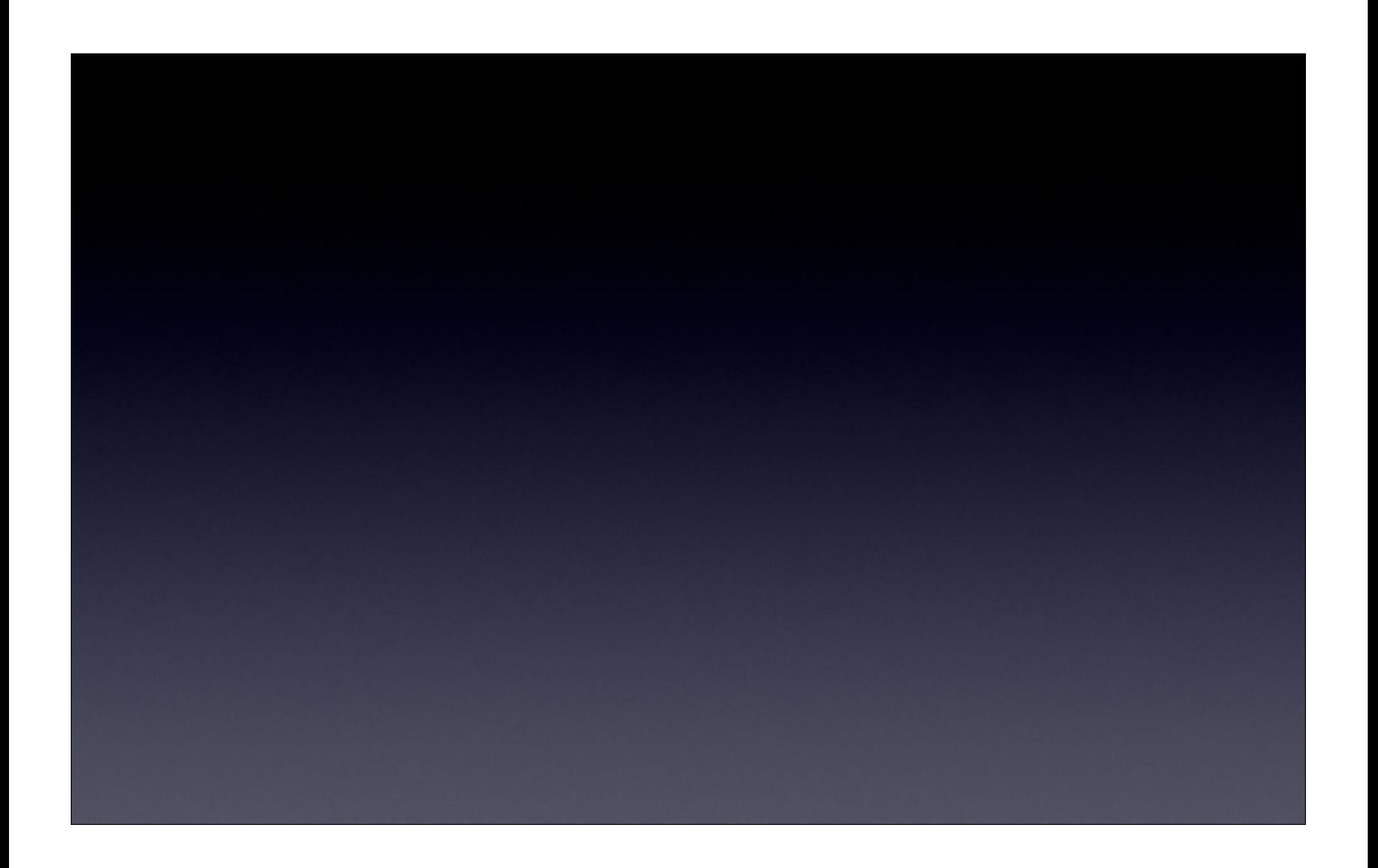

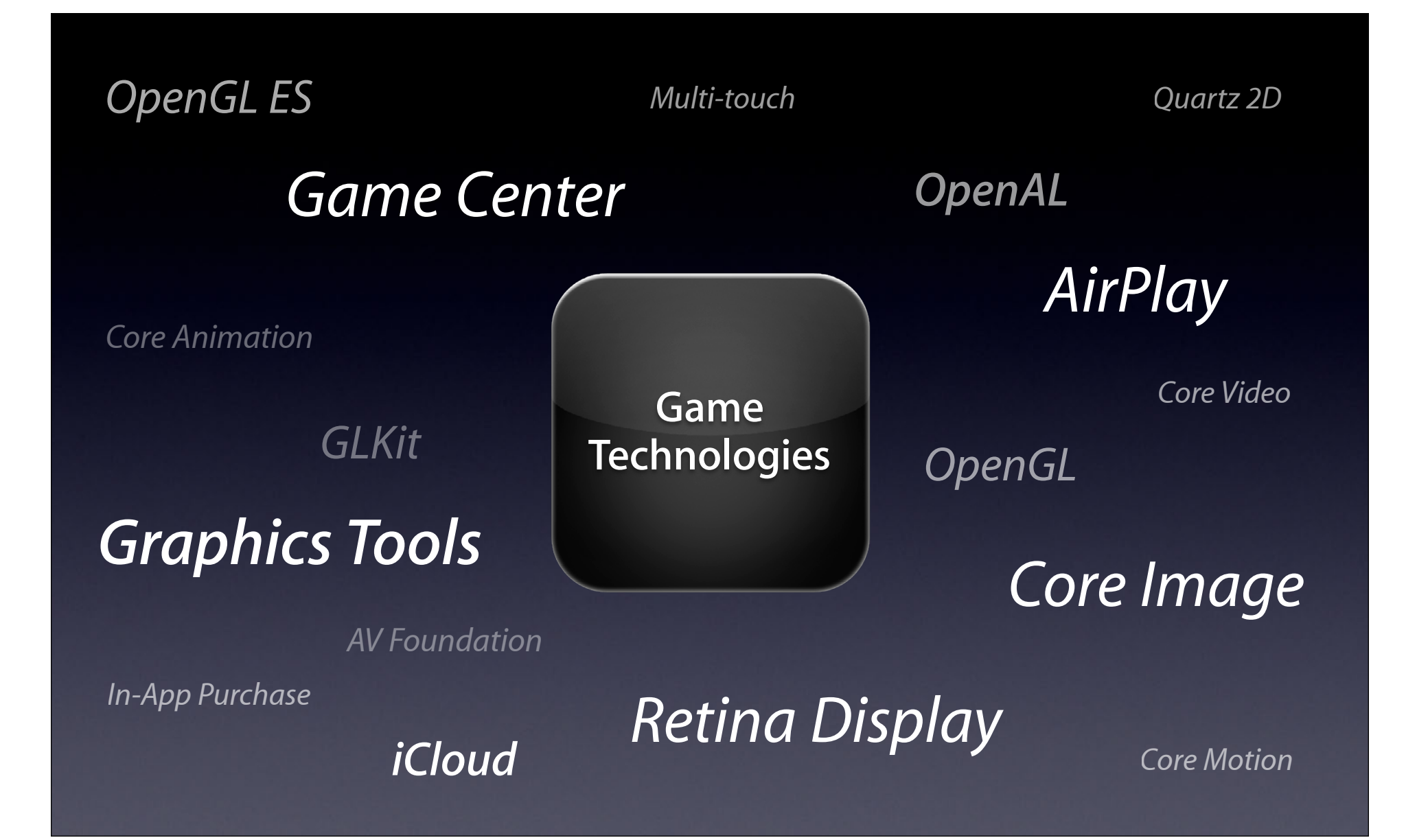

# & WWDC2012